# PERANCANGAN **SOFTWARE** UNTUK TAMPILAN

# ANIMASI PADA **SUSUNAN DOTMATRIX 8x8**

#### *TUGAS AKHIR*

Diajukan Sebagai Salah Satu Syarat Untuk Mem

Gelar Sarjana Teknik Elektro

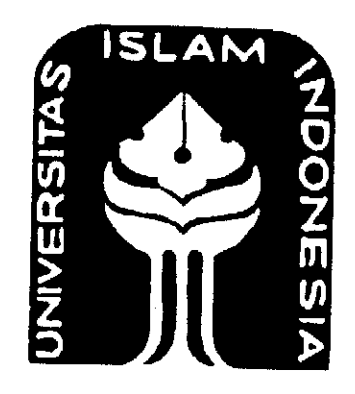

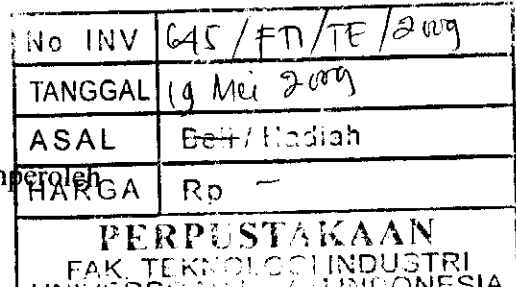

UNIVERSi ;-••:::. - -1 INDONESIA

YUUVAKARTA

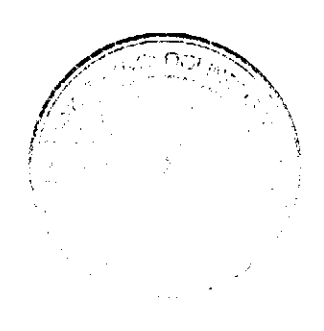

*Disusun oleh :*

*Nama : Randi Pratama Putra*

*No.Mahasiswa : 04524020*

*JURUSAN TEKNIK ELEKTRO*

## *FAKULTAS TEKNOLOGI1NDUSTRI*

## *UNIVERSITAS ISLAM INDONESIA*

#### *YOGYAKARTA*

*2009*

# *LEMBAR PENGESAHAN PEMBIMBING*

# PERANCANGAN **SOFTWARE** UNTUK TAMPILAN

# ANIMASI PADA SUSUNAN *DOT MATRIX* 8x8 *TUGAS AKHIR Disusun oleh : Nama : Randi Pratama Putra No.Mahasiswa : 04524020* Yogyakarta, 2009 Pembimbing I Pembimbing II

mulmon

Wahyudi Budi Pramono, ST, M.Eng. Medilla Kusriyanto, ST.

#### *LEMBAR PENGESAHAN PENGUJI*

# PERANCANGAN **SOFTWARE** UNTUK TAMPILAN ANIMASI PADA SUSUNAN **DOTMATRIX8X8**

#### *TUCAS AKH1R*

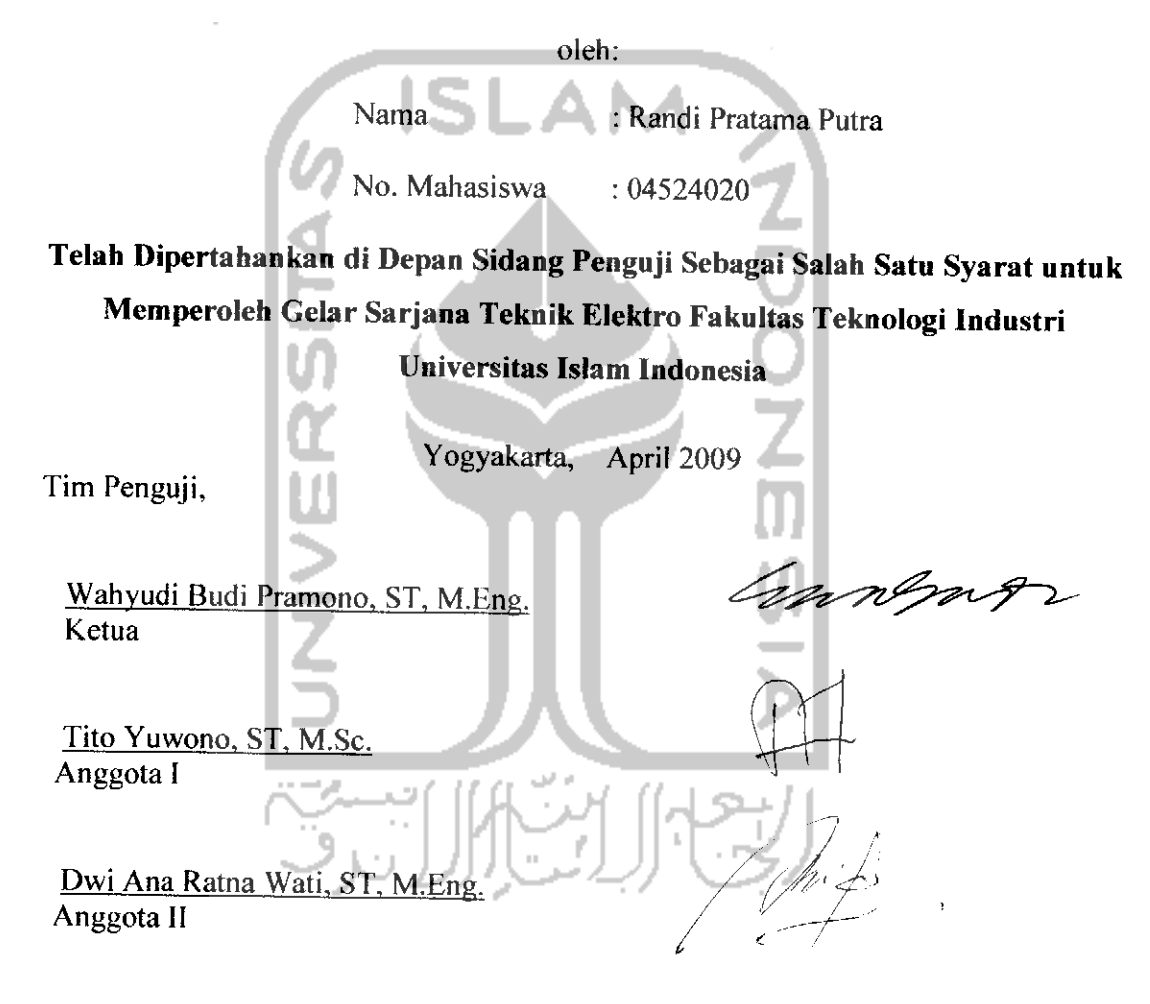

Mengetahui,

Jurusan Teknik Elektro **Gesta**s Islam Indonesia **Fuwono, ST, M.Sc. AS ALLILIULI** 

#### HALAMAN PERSEMBAHAN

**Tugas a^ftiriniJlnanda persembahkan %epada:**

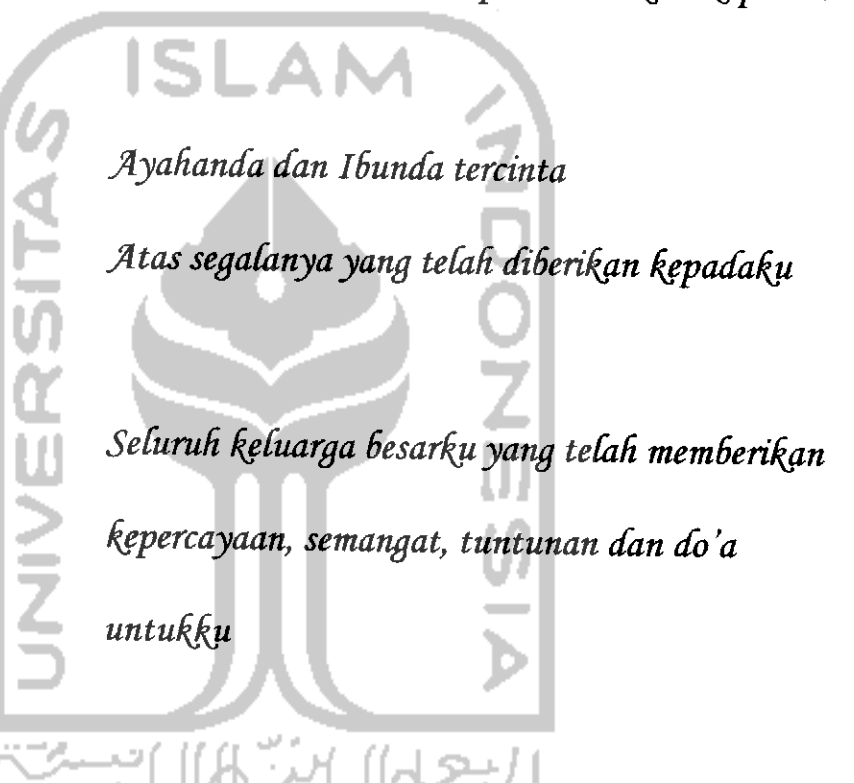

 $T$ eman-temanku yang selalu berbaik hati kepadaku

#### MOTTO

"Sesungguhnya aku hanya diberi harta karena ilmu yang ada padaku"

(QS AI-Qashas:78)

"Barangsiapa yang menginginkan dunia, (mendapatkannya) harus memakai ilmu. Barang siapa yang menginginkan akhirat, (mendapatkannya) harus memakai ilmu. Barangsiapa yang menginginkan dunia dan akhirat (mendapatkannya pun) harus memakai ilmu."

(Sabda Rasulullah SAW)

"Keridhaan Tuhan berada pada keridhaan kedua orang tua, dan kemurkaan Tuhan berada pada kemurkaan orang tua."

(HRAl-Turmudzi)

"Sebaik-baik manusia adalah orang yang banyak manfaatnya (kebaikannya) kepada manusia lainnya."

(H.R. Qadla'ie dari Jabir)

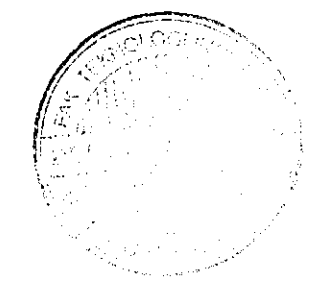

#### *KATA PENGANTAR*

دية.<br>ديني الدائقة المستخدم

#### *Assalamu'alaikum* **Wr. Wb**

Puji syukur kehadirat Allah SWT yang telah melimpahkan rahmat, taufiq dan hidayah-Nya, karena ridho-Nya penyusun dapat menyelesaikan penyusunan tugas akhir (TA) dengan judul *"Perancangan Software Untuk Tampilan Animasi Pada Susunan Dot Matrik 8x8* " dan tidak lupa juga dipanjatkan shalawat serta salam pada junjungan Nabi besar Muhammad SAW beserta keluarga dan pengikutnya sampai akhir zaman.

Adapun maksud dari penyusunan tugas akhir ini adalah untuk memenuhi kurikulum S-l Jurusan Teknik Elektro, Fakultas Teknologi Industri, Universitas Islam Indonesia.disamping itu bertujuan untuk menambah pengetahuan terhadap ilmu yang dipelajari di bangku perkuliahan untuk diterapkan pada aplikasi sesungguhnya.

Dalam menyusun laporan tugas akhir ini tidak terlepas dari berbagai pihak yang memberikan bantuan dan dukungan. Untuk itu pada kesempatan ini penyusun mengucapkan banyak terima kasih yang sebesar-besarnya kepada :

- 1. Ibunda Hj. Asnelli dan Ayahanda Zailir yang senantiasa memberikan dukungan semangat, perhatian, moril, materil dan do'a setiap saat.
- 2. Bapak Fathul Wahid,ST,M.Sc, selaku Dekan Fakultas Teknik Industri
- 3. Bapak Tito Yuwono,ST,M.Sc, selaku Ketua Jurusan Teknik Elektro Fakultas Teknologi Industri Universitas Islam Indonesia.
- 4. Bapak Wahyudi Budi Pramono, ST, selaku Dosen Pembimbing I yang telah memberikan arahan, masukan serta bimbingan sehingga penyusun dapat menyelesaikan penyusunan tugas akhir dengan baik.
- 5. Bapak Yusuf Aziz Amrullah, ST, selaku Dosen Pembimbing II yang telah memberikan saran-saran, kritik serta bimbingan sehingga penyusun dapat menyelesaikan penyusunan tugas akhir dengan baik.
- 6. Bapak Medilla Kusriyanto, ST, selaku Dosen Pengganti Pembimbing II yang bersedia menggantikan posisi Dosen Pembimbing II sebelumnya dalam memberikan arahan dan masukan untuk menyempurnakan penyusunan tugas akhir dengan baik
- 7. Seluruh keluarga besarku yang selalu mendoakan dan memberikan dukungan dalam penyusunan tugas akhir.
- 8. Wahyu Edi Wibowo, Mas Fajar (Bejo) & Mas Galih Mustiko Aji yang telah berbaik hati membantu serta meluangkan waktu dan ilmunya.
- 9. Mas Agung selaku Staff Lab. IMEL dan Mas Heri selaku Staff Lab. Kendali dan Mikroprosesor yang telah berbaik hati meluangkan waktu dan ilmunya.
- 10. Musyafius Musyafaah yang selama ini menjadi penyemangat, pemberi warna dalam hidupku dan selalu menemaniku dalam menyelesaikan tugas akhir.
- 11. Dosen dan karyawan Fakultas Teknologi Industri, Ka.Lab Jurusan Teknik Elektro beserta para asisten lab. atas waktu, tempat dan ilmu yang diberikan.

12. Seluruh pihak yang tidak dapat disebutkan satu-persatu, yang telah memberikan **support** dan do'a.

Penyusun telah berupaya yang terbaik dalam menyusun tugas akhir ini, namun penyusun menyadari bahwa penulisan laporan ini tidak luput dari kekurangan, maka kritik dan saran yang konstruktif dari semua pihak sangat diperlukan untuk penulisan laporan yang selanjutnya dan penyusun terima dengan sepenuh hati sebagai bahan untuk peningkatan kemampuan dan keterampilan penyusun di lain kesempatan.

Akhirnya penyusun berharap semoga laporan ini dapat bermanfaat dan berguna bagi penyusun dan pembaca serta menjadikan amal ibadah yang diterima di sisi-Nya. Amin.

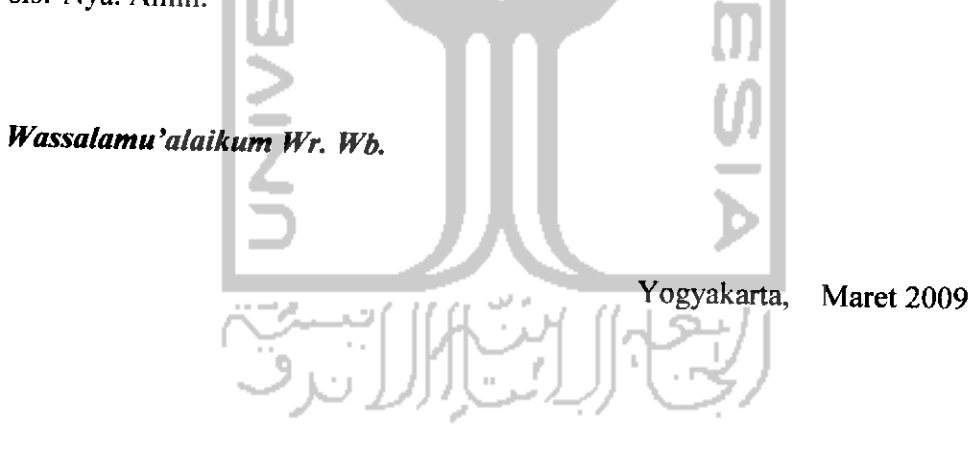

Penyusun

#### ABSTRAK

Suatu penampil informasi dalam bentuk sebuah **display** menggunakan **dot matrix** untuk menampilkan animasi bergambar akan menjadi salah satu alternatif pilihan dalam dunia periklanan saat ini untuk mempromosikan sesuatu, baik itu berupa iklan layanan masyarakat, pesan bergambar, iklan produk-produk industri ataupun informasi lainnya yang akan dipublikasikan di tengah-tengah masyarakat. Di samping itu, harga untuk sebuah papan **dot matrix display** berukuran besar jauh lebih murah jika dibandingkan dengan sebuah papan **display** LCD. Selain penggunaannya lebih praktis, **dot matrix display** ini lebih efisien bila hanya digunakan untuk sebuah penampil informasi layanan periklanan. Perancangan perangkat keras **dot matrix display** ini menggunakan beberapa buah **dot matrix** 8x8 yang dirangkai sebanyak 7 baris dan 15 kolom yang dikendalikan oleh sebuah mikrokontroler AT89S52 untuk setiap barisnya. Sedangkan proses untuk menampilkan animasi gambarnya dilakukan secara pemrograman pada antarmuka perangkat lunak menggunakan **visual basic** 6.0. proses pembentukan sebuah animasi gambar dilakukan dengan cara mengirimkan **frame-frame** gambar yang membentuk sebuah pola gerak suatu gambar animasi yang telah dirancang sebelumnya secara satu per satu. Data yang diolah pada perangkat lunak hanya mengerti tipe data ASCII sedangkan data yang akan dibaca pada mikrokontroiernya adalah data bilangan biner.pengiriman data dilakukan secara **serial** sehingga untuk pengkonversian data ASCII ke bentuk bilangan biner dilakukan di **port serialny\*** dengan menggunakan kontrol MSComm. Penyalaan **dot matrix** sesuai dengan input data **(frame** gambar) yang dikirim dari perangkat lunak yang dilakukan berdasarkan proses sistem **scanning** gambar (menguraikan gambar). Lama durasi animasi gambar tergantung seberapa banyak *frame* gambar yang dikirim dan dalam perancangan perangkat lunak menggunakan **visual basic** ini, jumlah **frame** gambar tidak dibatasi.

#### *DAFTARISI*

I

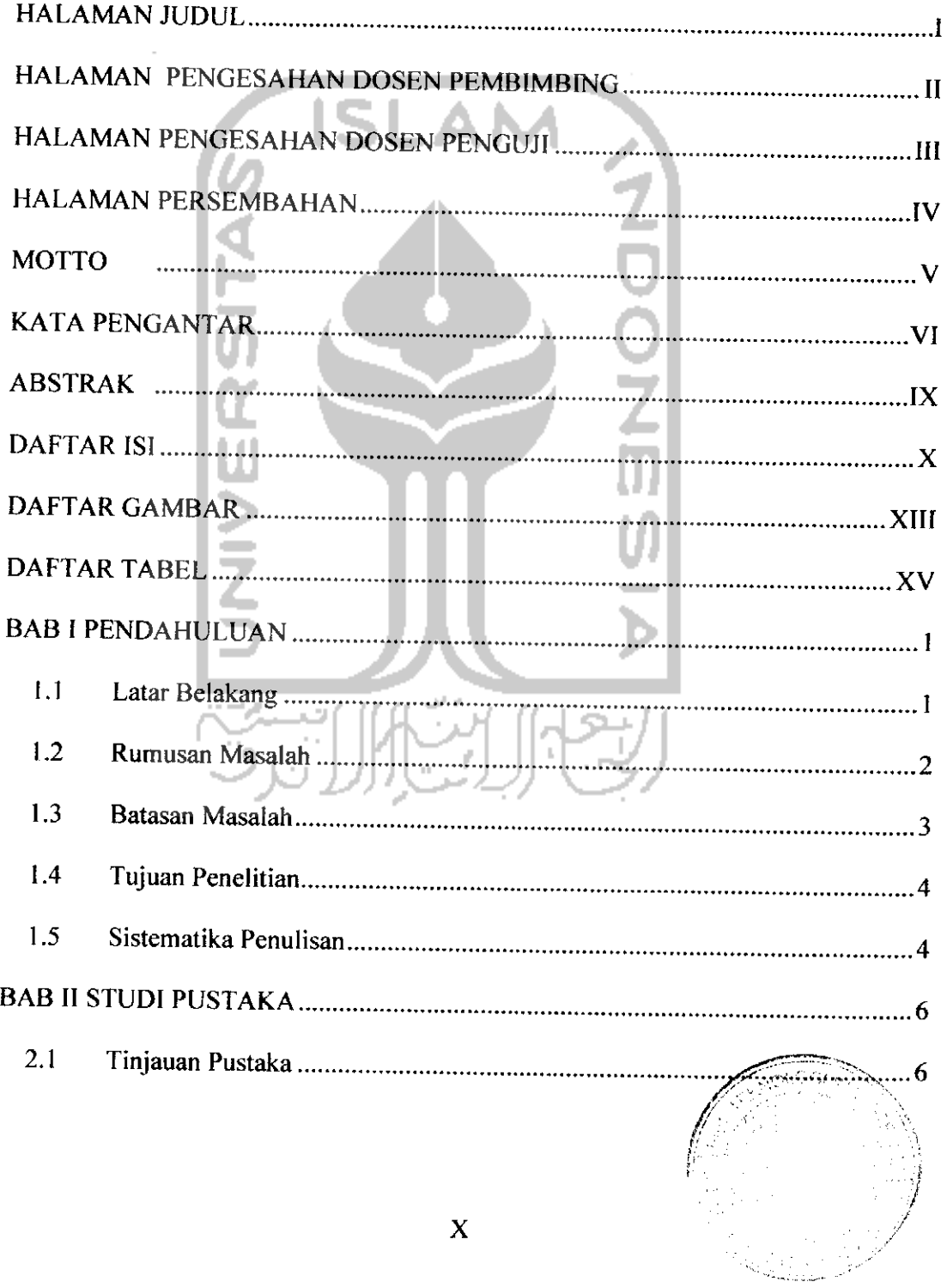

 $\label{eq:2} \mathcal{L}(\mathcal{A}) = \frac{1}{\sqrt{2}} \sum_{i=1}^n \mathcal{L}(\mathcal{A}) \mathcal{L}(\mathcal{A}) \mathcal{L}(\mathcal{A})$ 

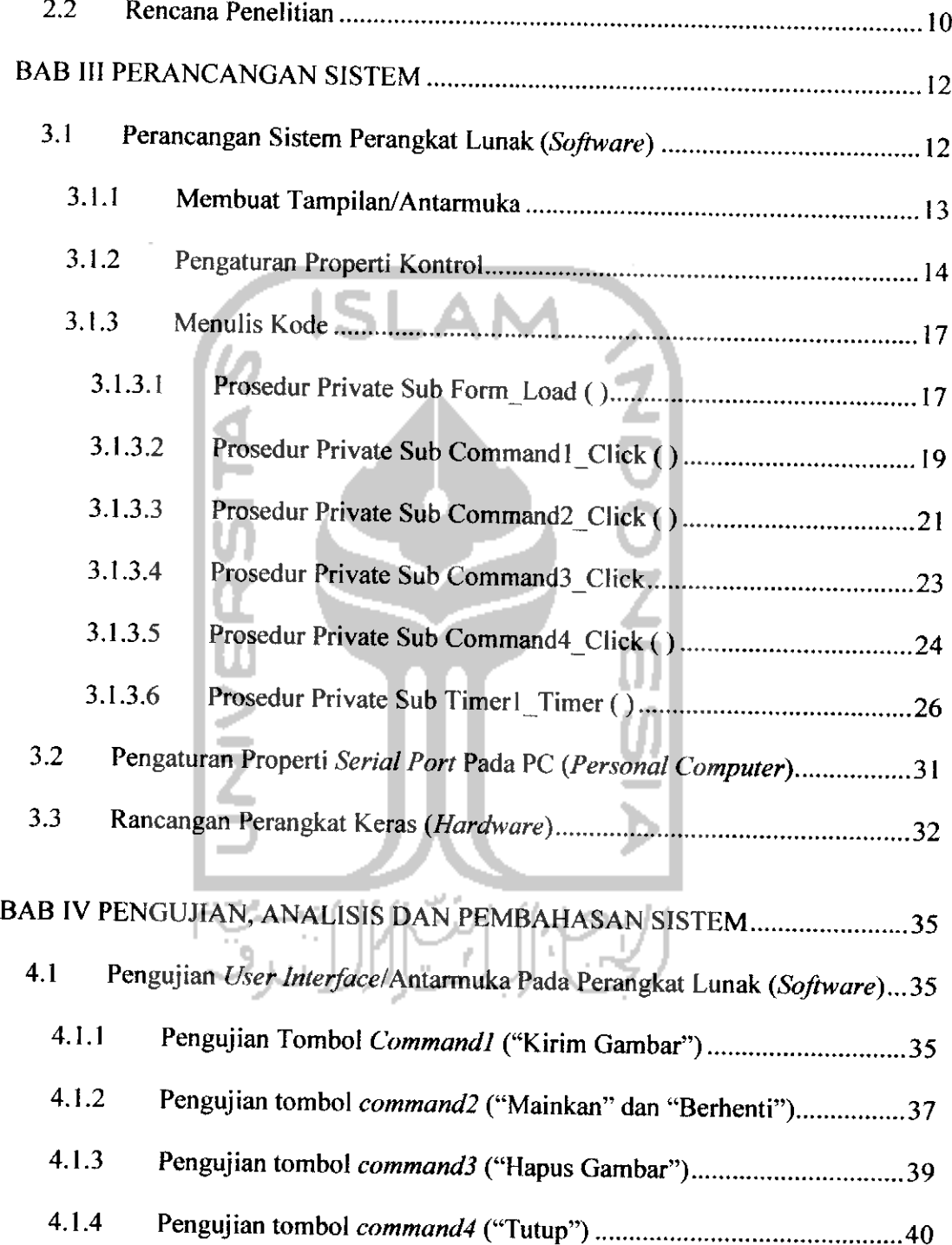

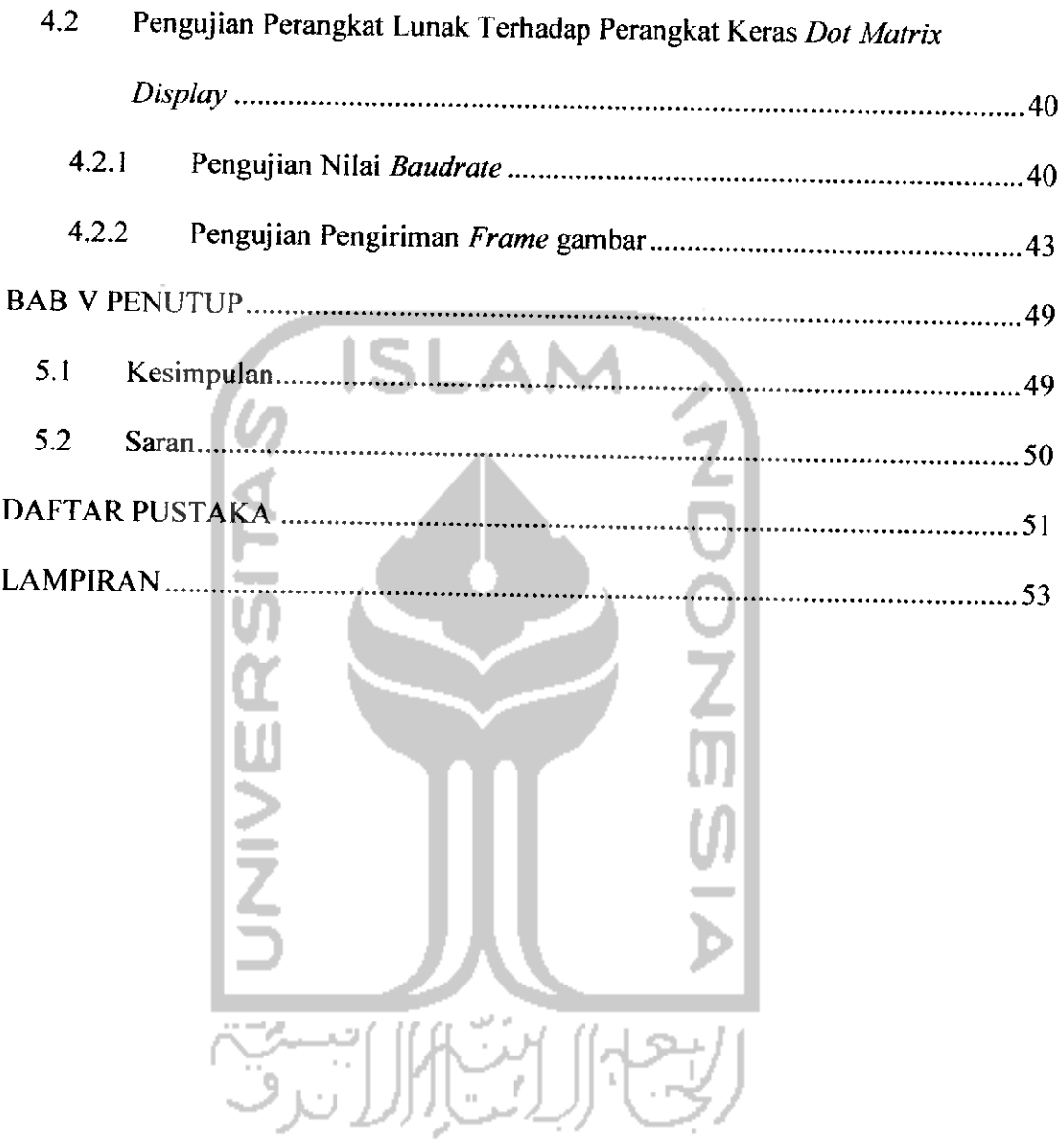

 $\mathcal{L} = \{ \mathcal{L} \}$  , where  $\mathcal{L} = \{ \mathcal{L} \}$ 

### *DAFTAR GAMBAR*

▎

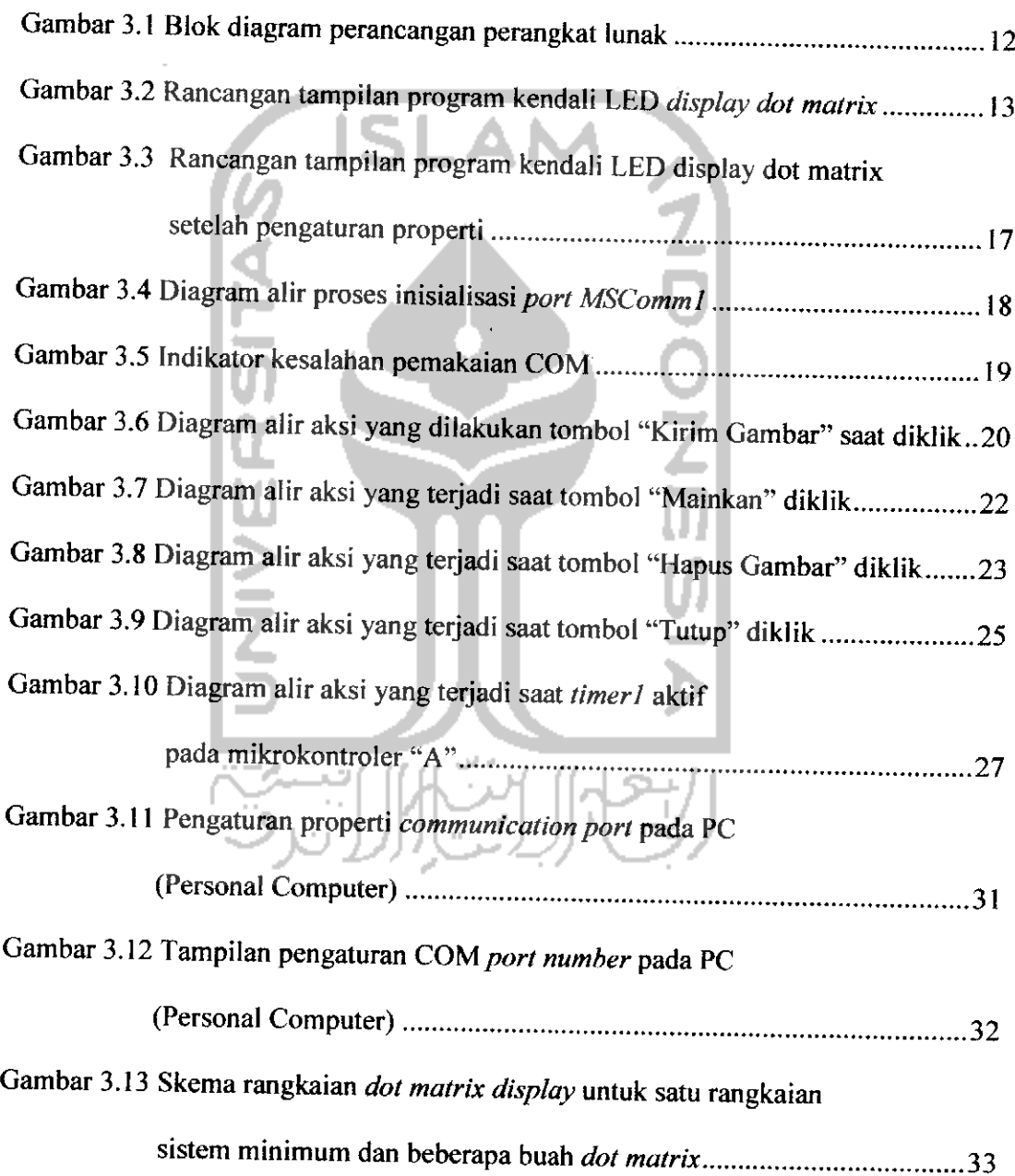

 $\mathcal{L}^{\text{max}}_{\text{max}}$ 

 $\omega$ 

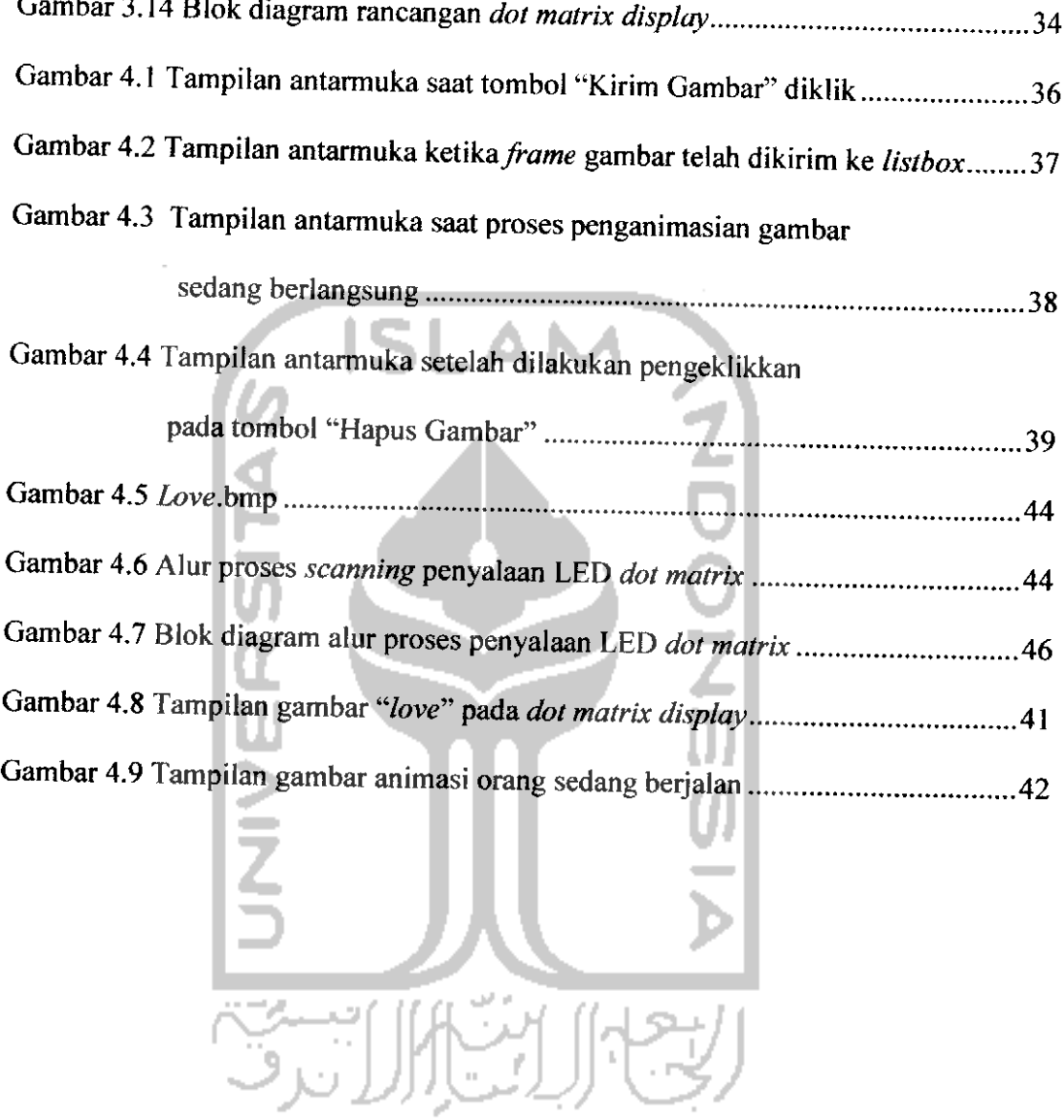

#### *DAFTAR TABEL*

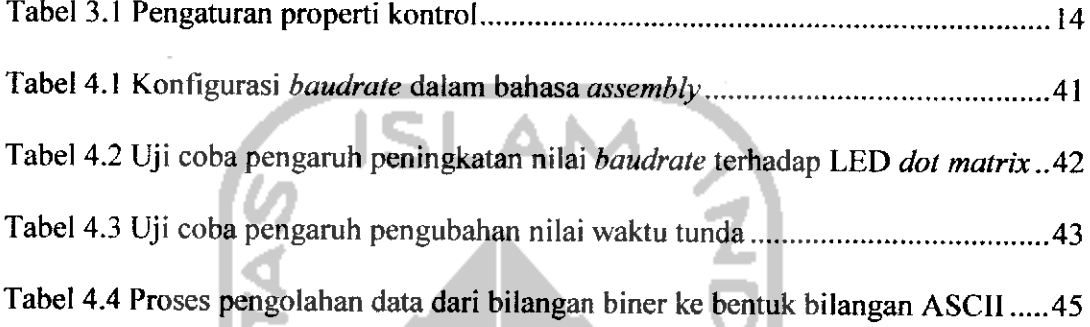

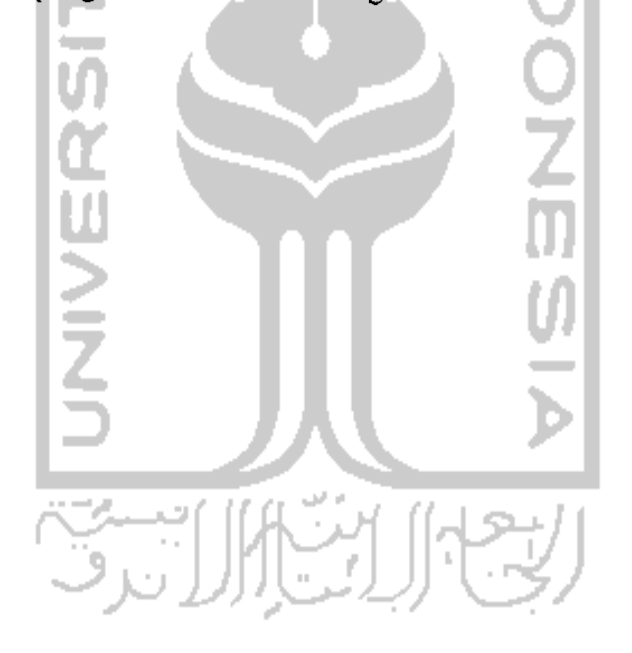

#### *BAB <sup>I</sup>*

#### *PENDAHULUAN*

#### *1.1 Latar Belakang*

Manfaat dari perkembangan teknologi saat ini sangat dapat dirasakan aplikasinya dalam semua bidang kehidupan, khususnya penerapan teknologi di dunia periklanan dan hiburan, banyak sekali media-media canggih yang digunakan hanya untuk menyampaikan atau mempromosikan sesuatu ke masyarakat diantaranya seperti produk bernilai komersil, info layanan publik, tampilan animasi hiburan dan lain sebagainya. Media-media canggih tersebut tidak terlepas dari penerapan piranti elektronika terprogram dalam bentuk sebuah **display** atau penampil.

Salah satu jenis **display**yang sering digunakan untuk keperluan periklanan dan tata rias kota adalah **LED dot matrix display, LED dot matrix display** ini merupakan susunan dari sejumlah LED **{Light Emitting Dioda)** yang tersusun membentuk jejeran beberapa baris dan kolom. Jika dibandingkan dengan LCD **{Liquid Crystal Display),** biaya yang dibutuhkan untuk membuat sebuah **display** dot matrik berukuran besar jauh lebih murah dan lebih cfisien apabila hanya diperuntukkan sebagai papan iklan atau informasi. **LED dot matrix display** dapat diprogram dengan sentuhan animasi (gambar gerak) layaknyasebuah LCD, salah satu bahasa pemrograman yang mampu memprogram pengendalian **LED dot matrix**

**display** ini adalah bahasa pemrograman VB **(visual basic),** dengan VB dapat dirancang sebuah tampilan pengendalian **LED dot matrix display** yang mampu mengubah input data yang bersifat statis yaitu objek (gambar atau karakter) diam menjadi input data yang bersifat dinamis yaitu objek (gambar atau karakter) dengan animasi (gerak).

Bahasa pemrograman **visual basic** memiliki beberapa kelebihan jika dibandingkan dengan menggunakan bahasa pemrograman Iain, salah satunya yaitu untuk membuat sebuah aplikasi **visual basic** dengan langkah-langkah seperti membuat tampilan atau antarmuka dengan menggunakan **activeX control** seperti **textbox, command button,** dan sebagainya dalam sebuah form, sedikit pengaturan pada properti masing-masing kontrol dan selanjutnya penulisan kode-kode, hanya membutuhkan waktu yang relatifsingkat tanpa banyak mengalami kompleksitas.

Atas berbagai pertimbangan di atas, maka dirancanglah perangkat lunak untuk memprogram dan mengendalikan tampilan sebuah **LED dot matrix display** dengan sentuhan animasi menggunakan bahasa pemrograman **visual basic** 6.0 (VB 6.0). **LED dot matrix display** yang akan diprogram adalah **LED dot matrix display** yang berdimensi 56 baris dan 120 kolom dengan I warna **{monochrome)** berbasis mikrokontroler ATMEL AT89S52 dengan pengiriman data menggunakan **serial port** (DB9).

#### *1.2 Rumusan Masalah*

Dengan melihat latar belakang di atas, maka dapat dirumuskan permasalahan yaitu "Bagaimana merancang sebuah perangkat lunak (software) yang

mampu memprogram dan mengendalikan tampilan sebuah LED **dot matrix display** 1 warna **(monochrome)** yang berdimensi 56 baris dan 120 kolom dengan sentuhan animasi".

#### *1.3 Batasan Masalah*

Pembahasan tentang perancangan perangkat lunak ini mempunyai cakupan yang luas, maka dari itu untuk membatasi masalah agar tidak meluas kcpermasalahan lain dan lebih terarah sebagaimana tujuan, penulis membatasi penelitian agar diperoleh suatu solusi yang diharapkan. Batasan-batasan yang dimaksud antara lain:

- L Perancangan tampilan/antarmuka yang terdiri atas kontrol pengiriman input **data/frame** gambar, kontrol jalankan animasi, kontrol hentikan animasi, kontrol tutup aplikasi, **listbox** input **data/frame** gambar dan **picturebox** simulasi animasi.
- 2. Pengiriman data dari PC ke **hardware** menggunakan **serial port** dengan spesifikasi **boudrate** 9600 bps, **no parity, stop bit** 1 dan data dikirim per 8 bit. Jenis format **data/frame** gambar yang di kirim adalah **bitmap.**
- 3. Mikrokontroler yang akan diprogram adalah jenis ATMEL AT89S52
- 4. Dimensi LED **dot matrix display** yang digunakan adalah 56 baris dan 120 kolom dengan jenis **dot matrix** ukuran 8x8 1warna **(monochrome)**

5. Bahasa pemrograman yang digunakan adalah VB 6.0 **enterprise edition.**

#### *1.4 Tujuan Penelitian*

Tujuan dari pembuatan tugas akhir ini adalah untuk membuat program aplikasi menggunakan bahasa pemrograman **visual basic** 6.0 yang dapat menampilkan gambar animasi pada LED **dot matrix display,** dengan demikian diharapkan tampilan animasi pada LED **dot matrix display** ini dapat membuat menjadi lebih menarik sebuah papan **display.**

#### *1.5 Sistematika Penulisan*

Sistematika penulisan laporan tugas akhir dengan judul "Perancangan **Software** Untuk Tampilan Animasi Pada Susunan **Dot Matrix** 8x8" terdir dari 5 bab, dengan masing-masing bab adalah sebagai berikut:

#### *BAB I PENDAHULUAN*

Bab ini membahas tentang latar belakang masalah yang akan diteliti, n L rumusan masalah, batasan masalah, tujuan penelitian dan sistematika penulisan.

#### *BAB II STUDI PUSTAKA*

Bab ini memuat pembahasan tentang penelitian-penelitian sejenis yang sudah pernah dilakukan dan menjadi acuan sebagai pembanding terhadap rencana penelitian yang akan dirancang.

#### BAB III PERANCANGAN SISTEM

Bab ini menjelaskan perancangan sistem yang digunakan, cara mengimpiementasikan rancangan.

## BAB IV PENGUJIAN, ANALISIS DAN PEMBAHASAN SISTEM

Bab ini membahas perihal hasil-hasil pengujian yang diperoleh dari uji coba perakitan.

#### BAB V PENUTUP

Bab ini memuat kesimpulan dan saran-saran dari proses perancangan yang

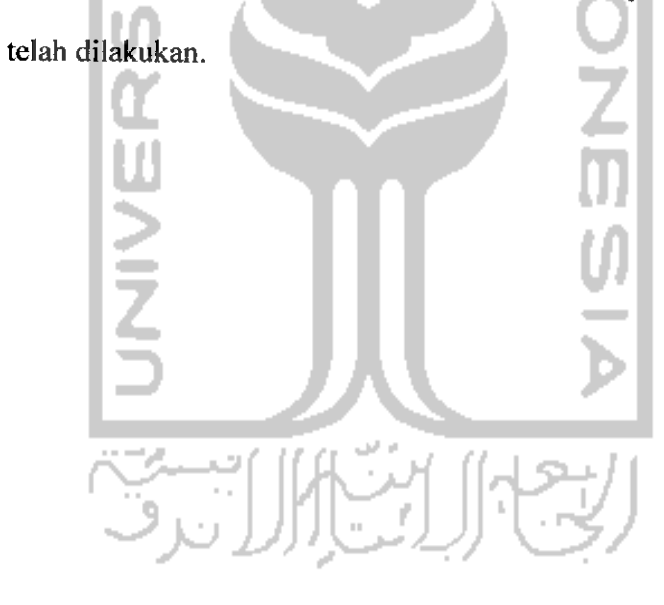

#### *BAB <sup>11</sup>*

#### *STUDI PUSTAKA*

#### *2.1 Tinjauan Pustaka*

Tinjauan dari penelitian yang sudah ada diperlukan untuk dilakukannya suatu pengembangan dan inovasi terhadap unjuk kerja sistem yang pernah dirancang sebelumnya dengan perancangan sistem yang akan dilakukan pada penelitian tugas akhir kali ini. Penelitian-penelitian yang sudah pernah dilakukan tersebut diantaranya yaitu:

Hari Satriyo Basuki, 2006, Telah melakukan penelitian tentang perancangan dan implementasi penampil nama stasiun untuk kereta api lokal berbasis mikrokontroler dengan **dot matrix display.** Dalam aplikasinya, penampil nama stasiun ini dibuat sesederhana mungkin. Akan tetapi, alat ini cukup kuat untuk bertahan dari keadaan yang mengancam peralatan bisa jadi rusak seperti goncangan, suhu yang cukup tinggi, debu yang banyak serta tegangan yang kurang stabil. Dalam menampilkannya ke papan **dot matrix display,** operator hanya tinggal menekan tombol **keypad** yang telah ditentukan untuk menampilkan nama stasiun yang dikehendaki untuk ditampilkan.

Proses dalam menampilkan data ke **dot matrix display** adalah pemanfaatan fungsi **keypad** sebagai tombol perintah untuk menampilkan karakter ke papan **display**

tersebut. Sebagaimana yang diketahui bahwa **keypad** adalah suatu aiat yang berupa kumpulan tombol-tombol yang dapat memberikan logika-Iogika digital yang akan diproses oieh mikrokontroler. Mikrokontroler yang digunakan adalah seri AT89C51 dan dalam perancangannya setiap tombol mewakili satu nama stasiun sehingga tombol tersebut dipergunakan untuk memilih nama stasiun yang dikehendaki untuk tertampil.

Adisatya Pramardianto, 2007, Telah melakukan penelitian tentang penampil informasi **dot matrix** dengan animasi terprogram berbasis mikrokontroler AT89C52. Perancangan sistem penampil informasi **dot matrix** ini diperuntukkan sebagai media informasi di tempat-tempat keramaian seperti swalayan, stasiun, bandara dan lain sebagainya. Dalam perancangannya menggunakan beberapa komponen utama yaitu mikrokontroler AT89C52, SEEPROM AT24C64, demultiplexer 74LS138, transistor, **dot matrix** 10 buah dan rangkaian catu daya. Mikrokontroler AT89C52 berfungsi untuk mengendalikan kerja alat, SEEPROM AT24C64 digunakan untuk menyimpan karakter, transistor digunakan untuk **scanning** baris, untuk **scanning** kolom digunakan demultiplexer 74LS138. untuk menjalankan alat ini, pertama-tama karakter yang akan ditampilkan pada **dot matrix** diketik terlebih dahulu lewat komputer, lalu dikirim ke mikrokontroler. Karakterkarakter tersebut disimpan di memori SEEPROM. Setelah seluruh karakter yang akan ditampilkan disimpan di memori SEEPROM, lalu karakter tersebut ditampilkan satu persatu pada **dot matrix.** Ada dua macam animasi yang dapat ditampilkan pada **dot**

**matrix** yaitu karakter berjalan dari kenan ke kiri serta normal dan berkedip. Alat ini mampu menampilkan karakter berjalan dengan batas maksimal sampai 1000 karakter.

Sistem penampil informasi dalam menampilkan karakter dilandaskan atas dasar pemanfaatan fungsi IC memori SEEPROM **(Serial Erasable Electrically Programmable Read Only** Memory) AT24C64 sebagai tempat menyimpan data (karakter) yang siap dipanggil ketika akan ditampilkan pada alat penampil informasi yang menggunakan **dot matrix** ini. Dimana IC SEEPROM dalam melakukan penghapusan data menggunakan sinyal-sinyal elektris dan untuk mnyimpan atau mengambil data dari IC memori ini hanya membutuhkan jalur dua bit dari mikrokontroler. Karena prosesnya menggunakan sistem serial, dua bit ini dipergunakan untuk jalur sinyal data dan sinyal **clock.** Untuk menstabilkan perubahan kondisi logika dari sinyal data dan sinyal **clock** dari IC SEEPROM ini dibutuhkan resistor eksternal **pull up.**

Jatmiko Heru Supriyono, 2008, telah melakukan penelitian tentang Pengembangan tulisan berjalan **(running** text) pada **dot** matrix dengan pengisian karakter berbasis layanan **Short Message Service** (SMS) jaringan GSM. Penelitian ini bertujuan untuk merancang dan mengimplementasikan fasilitas SMS sebagai media transmisi data karakter yang akan ditampilkan dalam penampil **dot matrix.** Metode penelitian yang dipakai adalah dengan cara pengembangan sistem secara keseluruhan dengan menggunakan mikrokontroler keluarga MCS 51 dan telpon seluler **ericsson** T230. Komunikasi antara telpon seluler dengan mikrokontroler dilakukan secara serial. **Dot matrix** yang digunakan berjumlah 10 buah **dot matrix** 8x8 dimana karakter

atau tulisan yang dikirim oleh **handphone** dapat tertampil pada **dot matrix display.** Komunikasi serial antara mikrokontroler dan **handphone** berhasil dilakukan dan diuji menggunakan fasilitas **hyperterminal** pada PC. Penampil **dot matrix** dapat menampilkan karakter yang dimasukkan melalui **handphone** pengirim hanya dengan satu jenis animasi dengan panjang karakter maksimal 13 karakter yang dapat berupa huruf, angka, tanda baca maupun karakter khusus yang ada di **handphone.** Waktu yang dibutuhkan oleh sistem secara keseluruhan untuk menampilkan karakter mulai dari mendapatkan SMS adalah sekitar 9 detik. Oleh karena itu SMS yang masuk dalam waktu kurang dari 9 detik setelah **handphone** penerima menerima SMS tidak dapat diproses (diabaikan) sehingga tidak dapat ditampilkan pada *dot matrix*.

Sistem pengiriman karakter ke **dot matrix** lewat SMS ini adalah karakter yang akan ditampilkan (baik huruf maupun angka) dituliskan terlebih dahulu pada telpon genggam pengirim kemudian dikirimkan ke telpon genggam penerima. Selanjutnya isi dari SMS yang diterima oleh telpon genggam penerima akan dikirimkan ke rangkaian pengendali berbasis mikrokontroler AT89S52 yang kemudian akan mengecek isi SMS tersebut dan ditampilkan ke dalam penampil **dot matrix.** Disini komunikasi antara telpon genggam dan rangkaian pengendali akan dilakukan secara serial standar RS 232 dengan piranti IC MAX 232. telpon genggam yang digunakan pada penerima adalah **Ericsson**T230.

Wahyu Widayanto, 2008, telah melakukan penelitian tentang pengendalian **running text** dengan SMS menggunakan mikrokontroler AT89S52. Tujuan penelitian ini adalah bagaimana mengaplikasikan teknologi SMS sebagai

pengendali jarak jauh dalam menampilkan karakter berjalan pada **dot matrix display** yang lebih praktis dan canggih. Perancangan sistem ini dikendalikan oleh sebuah **chip** mikrokontroler AT89S52 yang akan mengolah masukan data dari **handphone** yang berupa data PDU **(ProtocolData Unit).** Data PDU tersebut diolah dan dikonversi lagi ke tabel penyalaan dot matrik.

Perancangan perangkat keras ini dibangun oleh beberapa rangkaian seperti rangkaian pengendali utama yaitu rangkaian mikrokontroler AT89S52 dengan **oscillator** yang digunakan adalah 11,0592 MHz, ELCO dan **resistor** sebagai rangkaian **reset,** rangkaian MAX 232 yang terdiri dari IC MAX 232 dan beberapa ELCO sebagai penghubung antara mikrokontroler dengan **handphone** sehingga dapat terkoneksi. Selanjutnya, rangkaian **dot matrix** 5x7 sebanyak 8 buah sebagai penampil tulisannya dilengkapi dengan 5 buah IC TTL 74LS164 sebagai **driver** penggeser data yang masuk ke kaki kolom data *dot matrix* sehingga tulisan akan bergeser.

#### *2.2 Rencana Penelitian*

Setelah melakukan peninjauan terhadap penelitian yang sudah ada diatas, yaitu bagaimana cara memprogram sebuah penampil **dot matrix** yang merupakan susunan dari beberapa **dot** matrix yang dirangkai 1 baris dan beberapa kolom untuk menampilkan karakter dengan dua pilihan animasi yaitu karakter berjalan dan karakter berkedip, maka dapat diketahui bahwa perancangan perangkat lunak dengan menggunakan bahasa **visual basic** 6.0 untuk menampilkan animasi pada **dot matrix display** berdimensi lebih besar yaitu 56x120**pixel** (susunan **dot matrix** berukuran 8x8

yang dirangkai 7 baris dan 15 kolom) lewat sebuah antarmuka jauh lebih inovatif, karena pada penelitian tugas akhir yang akan dirancang ini lebih menonjolkan sisi penganimasian gambar dari pada karakter yang memiliki batasan jumlah maksimal karakter yang akan ditampilkan dan ruang gerak penganimasian sangat sempit. Tujuan dari penelitian ini adalah bagaimana memprogram sebuah papan **dot matrix display** berukuran besar untuk ditampilkan sebuah data bergambar dengan gerak animasi yang tidak terbatas.

Perancangan perangkat lunak pada **dot matrix display** berdimensi 56x120 **pixel** ini menggunakan **serial port** sebagai jalur komunikasi dari PC **(Personal Computer)** ke perangkat keras **dot matrix display** dan sebagai kontrol pengiriman datanya menggunakan **MSComm.** Komunikasi antara perangkat lunak **visual basic** dengan perangkat keras **dot matrix display** dibangun berdasarkan sinkronisasi antara data yang diolah di **visual basic** dengan program **assembly** yang diisikan di mikrokontrolernya.

11

#### *BAB III*

#### *PERANCANGAN SISTEM*

#### *3.1 Perancangan Sistem Perangkat Lunak* **(Software)**

Perangkat lunak **(software)** yang dirancang adalah untuk memprogram pengendalian LED **dot matrix display** dengan menggunakan bahasa pemrograman **visual basic** 6.0, mempunyai tiga tahap pengerjaan utama, diantaranya adalah membuat tampilan/antarmuka, pengaturan properti kontrol program dan menuliskan kode program. Blok diagram sistem rancangan perangkat lunak ini disajikan dalam

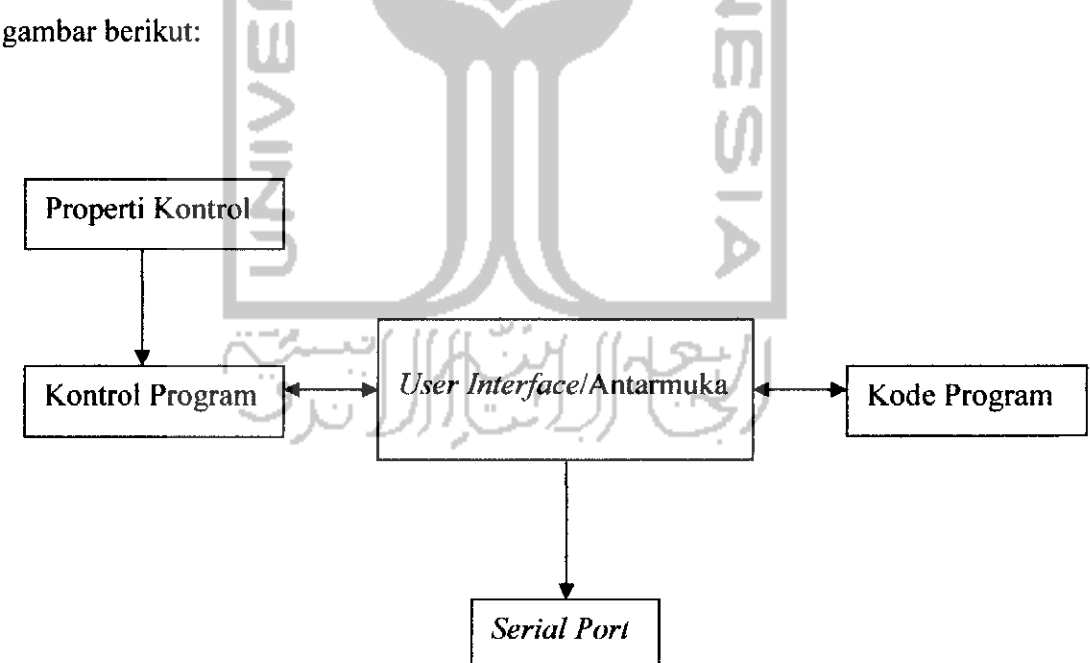

*Gambar* 3.1 Blok diagram perancangan perangkat lunak

Blok diagram pada gambar 3.1 menggambarkan tentang bagian-bagian dari tahapan pengerjaan yang akan dilakukan untuk membuat sebuah **user** interface/antarmuka yang berfungsi sebagai pengendali utama tampilan animasi pada perangkat lunak. Antarmuka yang sudah dirancang akan dihubungkan dengan **serial port** sebagai media penghubung pengiriman data dari perangkat lunak ke perangkat keras *dot matrix display*.

Komunikasi antara *user interface/antarmuka* dengan *serial port* dibangun dengan menggunakan kontrol **MSComm** yang disediakan oleh **visual basic.** Setiap kontrol **MSComm** yang dipasang pada antarmuka hanya dapat menangani satu jalur komunikasi dengan **serial port.**

#### *3.1.1 Membuat Tampilan/Antarmuka*

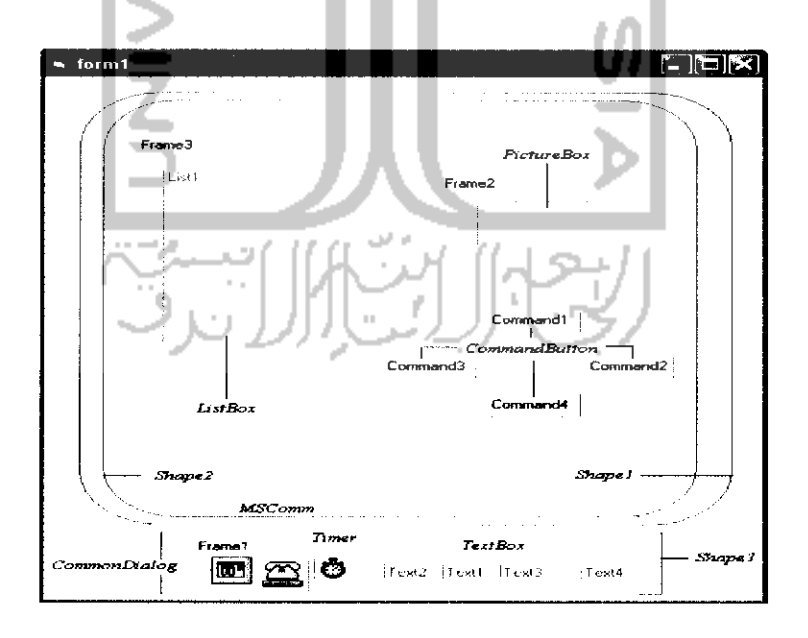

#### *Gambar 3.2* Rancangan tampilan program kendali LED **display dot matrix**

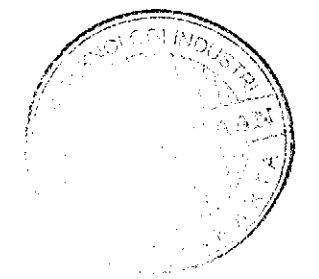

#### *3.1.2 Pengaturan Properti Kontrol*

Bertujuan untuk menentukan sifat-sifat atau karakteristik kontrol yang dipasang, misainya warna, jenis huruf, ukuran dan sebagainya. jendela properties akan secara otomatis menampilkan properti sesuai dengan objek atau kontrol yang dipilih. Berikut nilai-nilai properti yang perlu dirubah sesuai dengan keperluan untuk membuat antarmuka perangkat lunak pengendalian LED **display dot matrix:**

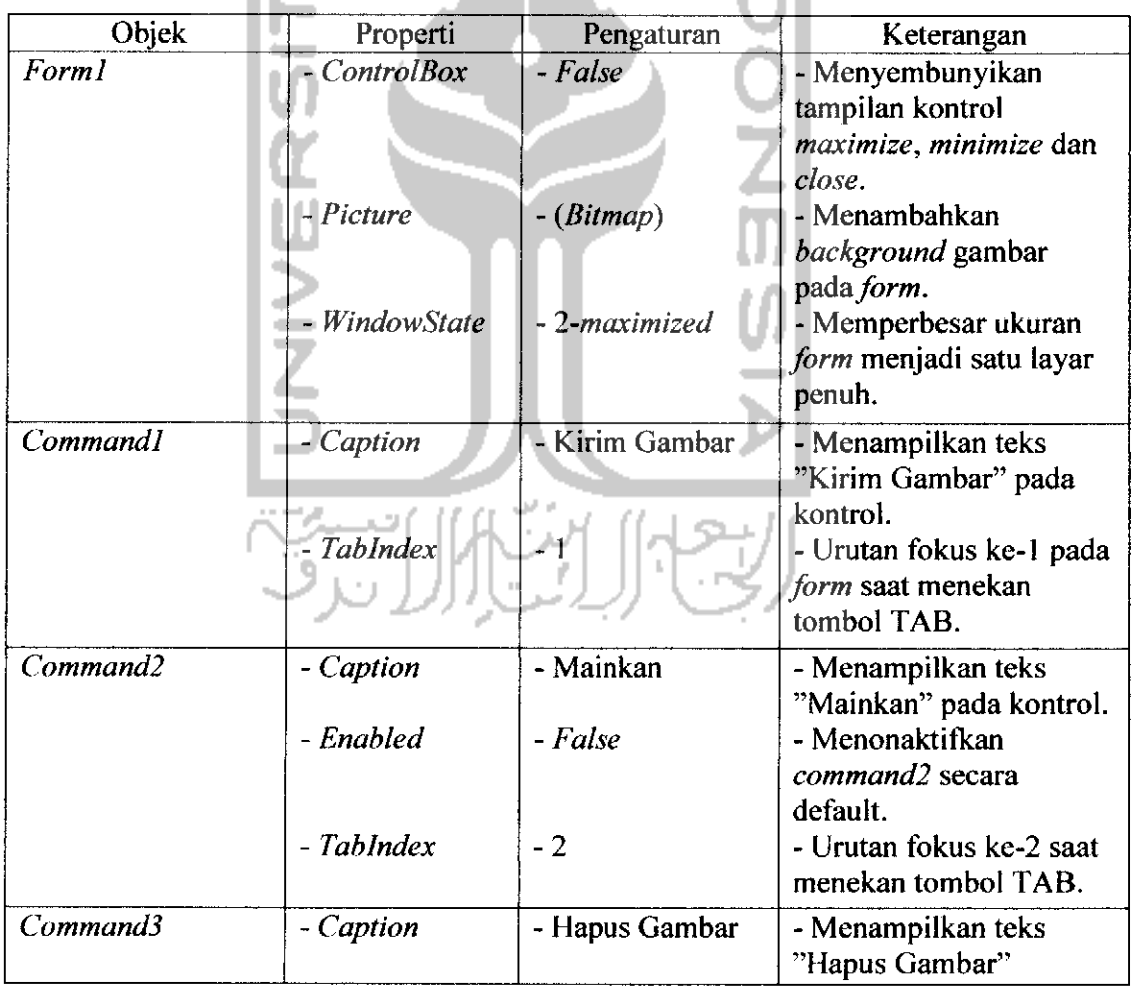

*Tabel 3.1* Pengaturan properti kontrol

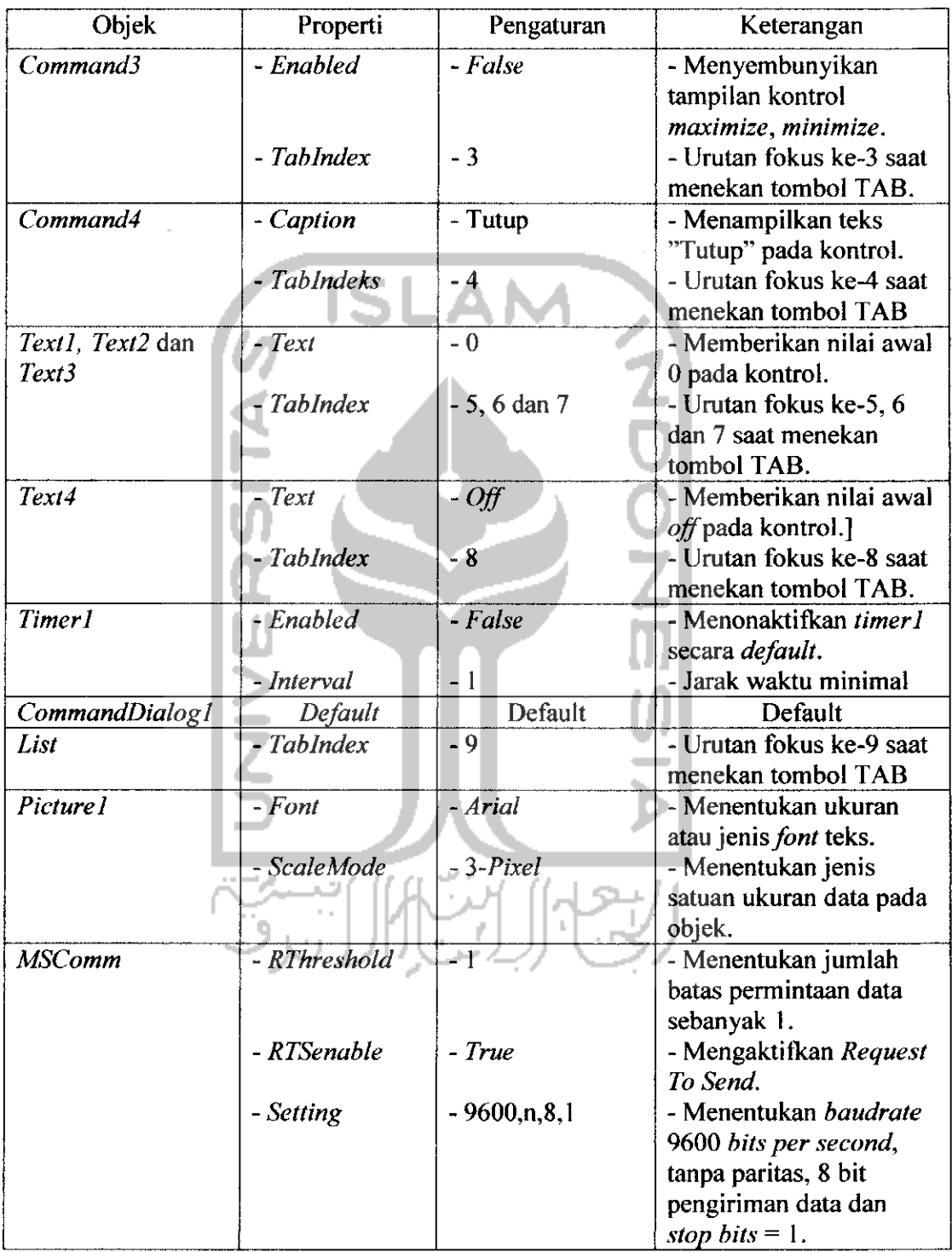

 $\mathcal{L}^{\text{max}}_{\text{max}}$ 

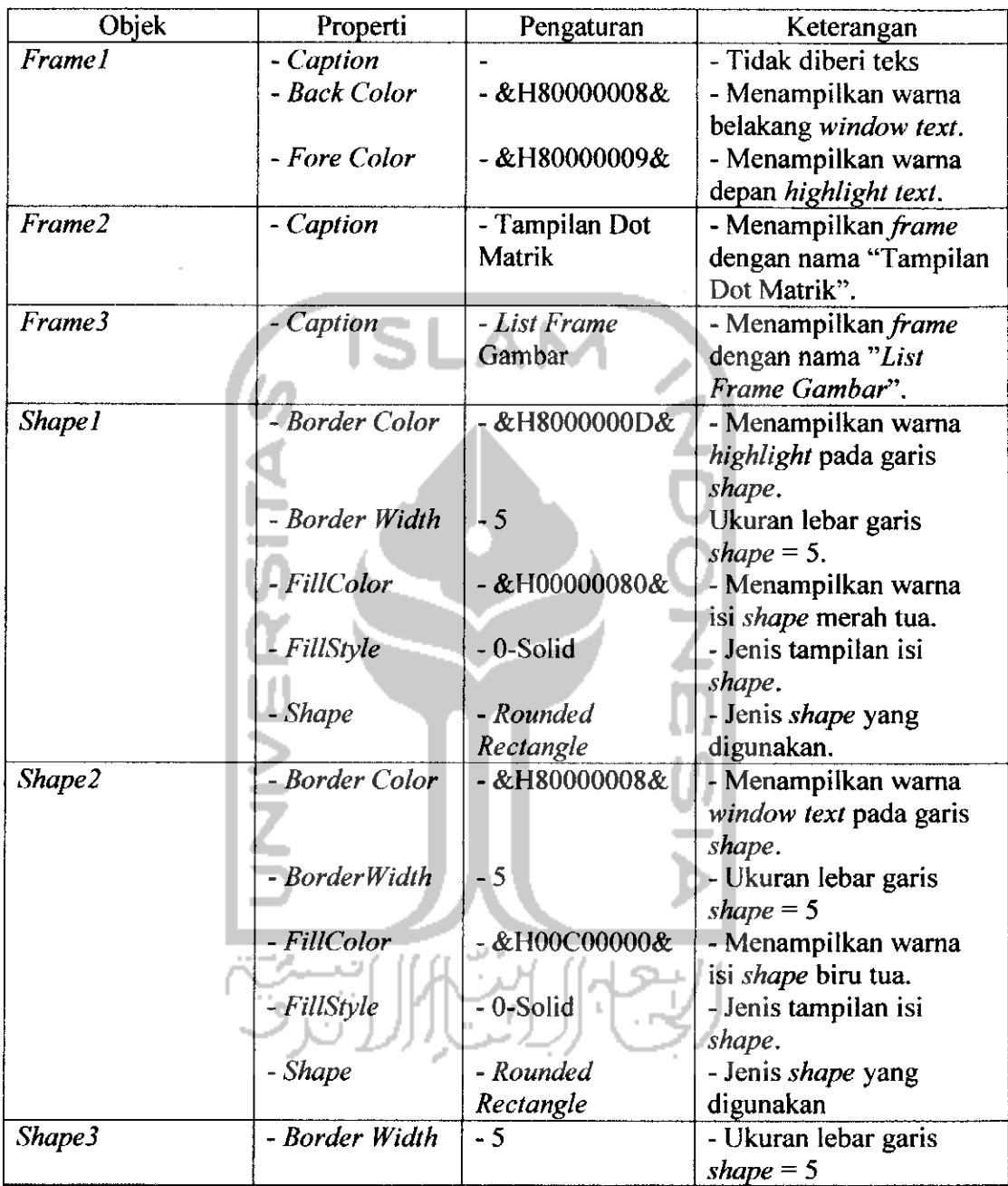

Setelah melakukan pengaturan properti di atas, maka kontrol-kontrol program yang telah dirangkai sebelumnya akan menjadi seperti gambar tampilan antarmuka berikut:

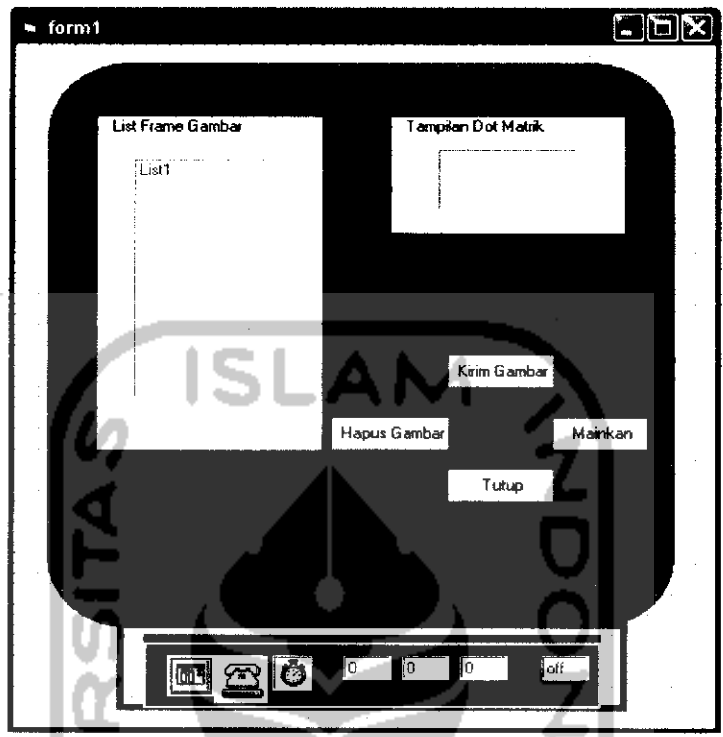

## *Gambar 3.3* Rancangan tampilan program kendali LED display dot matrix

setelah pengaturan properti

#### *3.1.3 Menulis Kode*

Kode-kode program yang dituliskan adalah kode-kode program yang mengaitkan fungsi kontrol satu dengan fungsi kontrol lainnya dalam membangun sistem program aplikasi yang akan dijalankan.

#### *3.1.3.1 Prosedur Private Sub FormLoad* **()**

**Private Sub Form LoadQ MSCommI .CommPort = I On Error GoTo end sub**

**MSComm I.PortOpen —True** end\_sub:

**End Sub**

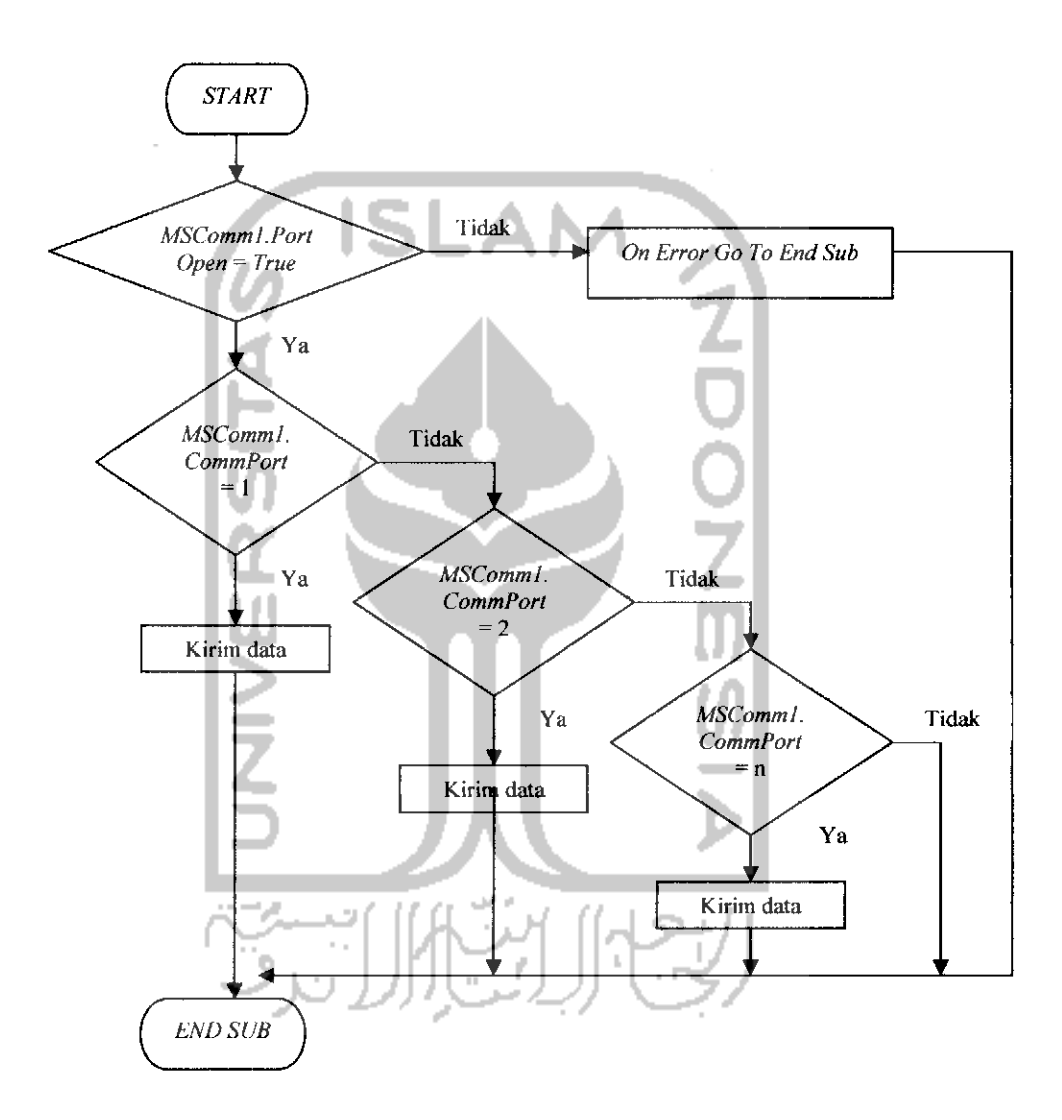

*Gambar 3.4* Diagram alir proses inisialisasi **port MSComml**

Prosedur akan menjalankan **event load** pada**form** atau **event** yang terjadi saat form dijalankan. Prosedur ini akan mengaktifkan port pada MSComm yaitu C0M1 sebagai jalur pengiriman data dari PC **(Personal** Computer) ke mikrokontroler melalui **serial port.** Apabila COM yang digunakan tidak sesuai dengan COM yang dituliskan pada kode program di atas ataupun sebaliknya, maka pernyataan **On Error Go To end sub** akan memberikan tampilan indikator kesalahan pemakaian COM dan membatalkan proses jalannya program saat tombol "mainkan" ditekan.

Tampilan indikator tersebut memberikan dua jenis tombol pilihan dimana yang satu untuk mengakhiri jalannya program dan yang satunya lagi melakukan pengecekan **(debug)** letak kesalahan yang terjadi.

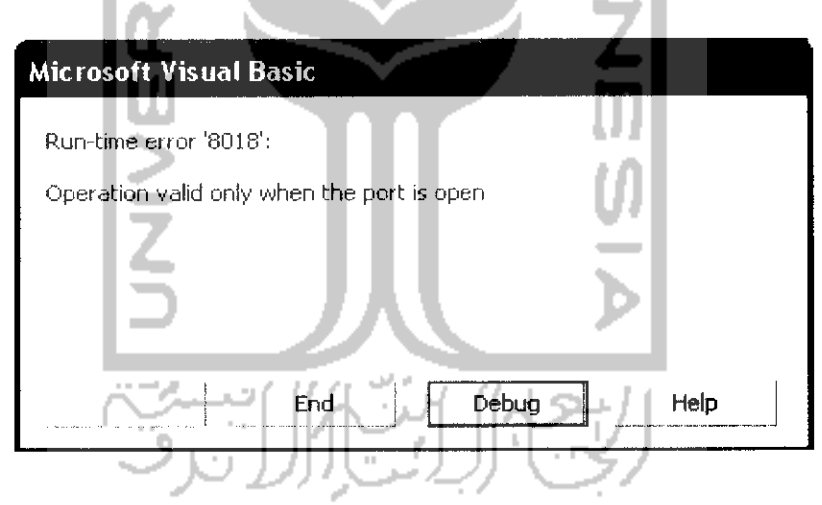

*Gambar 3.5* Indikator kesalahan pemakaian COM

#### *3.1.3.2 Prosedur* **Private Sub** *Command***I Click ()**

**Private Sub Commandl ClickQ CommonDialogl.ShowOpen ListI.Addltem CommonDialogl.FileName**

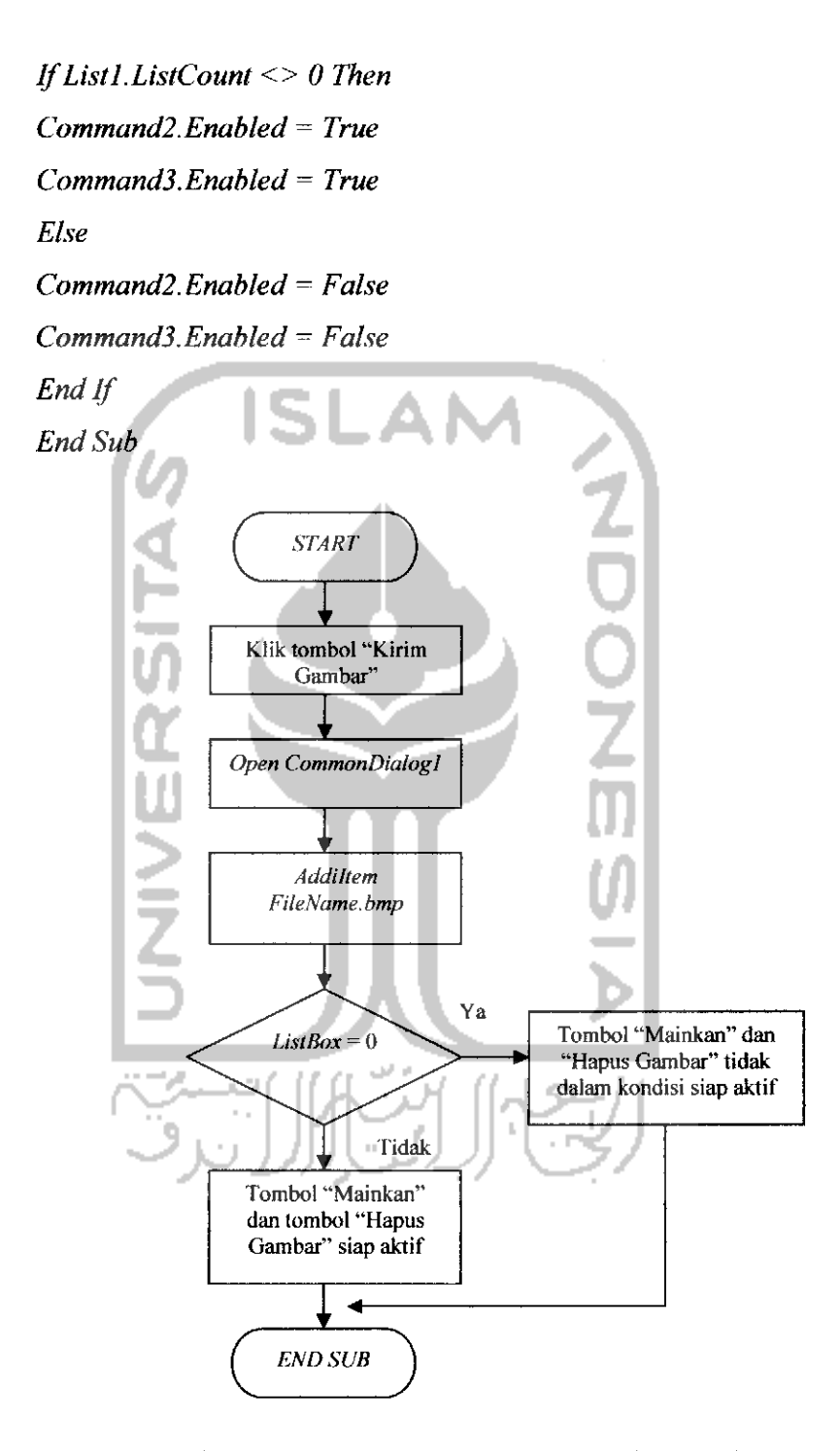

*Gambar 3.6* Diagram alir aksi yang dilakukan tombol "Kirim Gambar" saat diklik

Prosedur akan menjalankan **event click** terhadap tombol **commandl** ("Kirim Gambar") artinya tombol **commandl** akan jalan apabila ada aksi pengeklikkan terhadap tombol ini. Saat program pertama kali dijalankan, tombol "Kirim Gambar" dan "Tutup" **(command4)** telah dalam posisi siap aktif. Prosedur ini juga melakukan pemanggilan terhadap kotak dialog "open" untuk mencari data atau *frame* gambar berformat ".bmp" yang akan dikirimkan ke dalam ruang **listbox.** Pernyataan **if...then...else** yang digunakan bertujuan untuk mengaktifkan posisi tombol **command2** ("Mainkan") dan tombol **command^** ("Hapus Gambar"). Jika data yang dikirim ke **listbox** tidak sama dengan nol artinya pengaktifan posisi pada kedua tombol tersebut akan terjadi jika ada daftar *frame* gambar yang masuk ke **listbox.** Sebaliknya, kedua tombol ini tidak akan aktif jika tidak ada daftar **frame** gambar yang masuk ke **listbox.**

#### *3.1.3.3 Prosedur Private Sub Command2\_Ctick* **()**

**Private Sub Command2 Click() IfCommand2.Caption —**"Mainkan" **Then Text4.Text= "on" Timerl.Enabled** = **True Command2.Caption —**"Berhenti" **Commandl.Enabled** = **False Commands.Enabled = False ElseIfCommand2.Caption —**"Berhenti" **Then**  $Text4 = "off"$ **Command2.Caption =** "Mainkan"
**Commandl.Enabled** = **True Command3.Enabled** = **True End If End Sub**

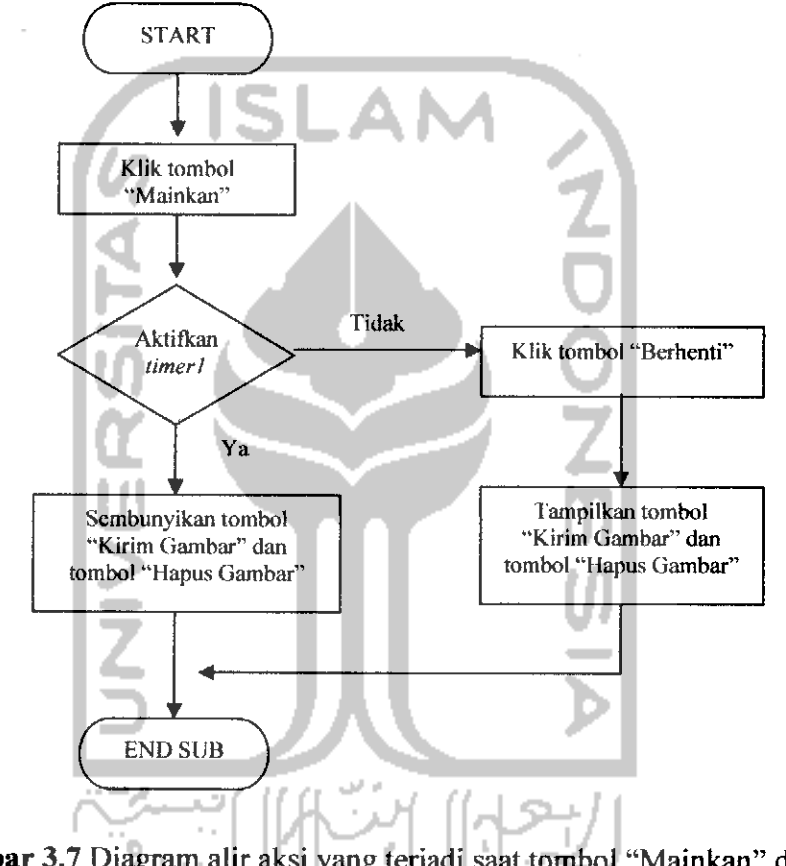

*Gambar 3.7* Diagram alir aksi yang terjadi saat tombol "Mainkan" diklik

Tombol **command2** ("Mainkan") akan aktif setelah dilakukan aksi pengeklikkan. Pada prosedur ini, ketika tombol "Mainkan" diklik, teks pada **text4** akan berubah menjadi kondisi "on" yang sebelumnya kondisi awal teks pada text4 ini adalah **"off".** Kontrol **text4** berfungsi sebagai indikator pengaktifan atau penonaktifan **timer1,** maksudnya adalah saat tombol "Mainkan" diklik, kontrol

text4 berubah menjadi kondisi "on" dan *timerl* menjadi aktif, begitu juga sebaliknya. Saat program menjalankan animasi (setelah tombol "Mainkan" diklik), tombol **command2** tersebut berubah fungsi dari tombol kontrol "Mainkan" menjadi tombol kontrol "Berhenti" yang masih dalam satu sistem pengoperasian kontrol **command2.** Aksi yang dilakukan saat tombol kontrol **command2** dalam posisi tombol "Berhenti" adalah merubah kondisi kontrol **text4** menjadi posisi **"off"** sehingga **timerl** menjadi tidak aktif dan proses penganimasian pada program yang sedang dijalankan akan berhenti. Selanjutnya tombol "Kirim Gambar" dan "Hapus Gambar" kembali dalam posisi siap aktif.

# *3.1.3.4 Prosedur Private Sub Command3\_Click* **()**

**Private Sub Commands ClickQ ListI.Clear Command2.Enabled = False Commands.Enabled** = **False End Sub**

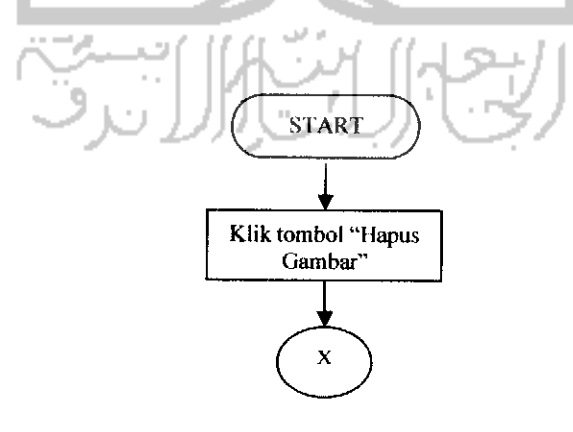

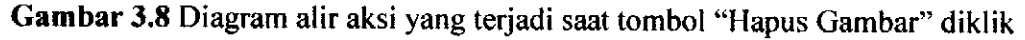

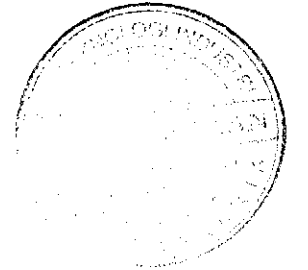

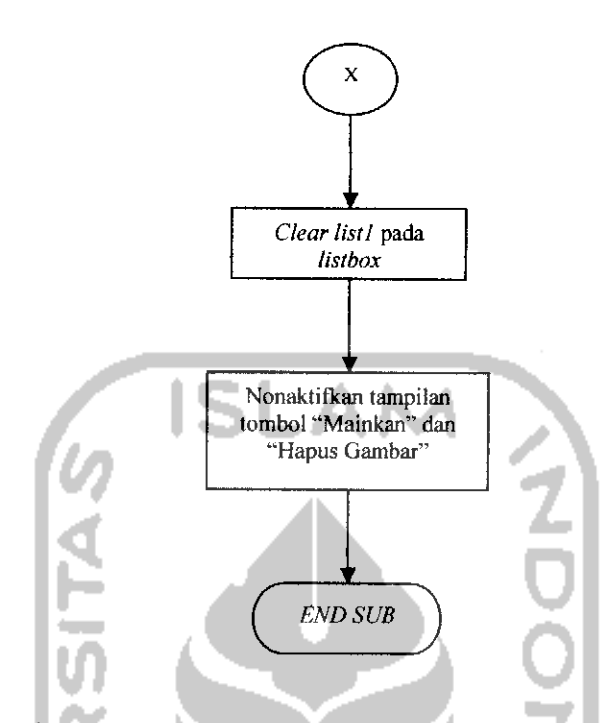

*Gambar 3.8* Diagram alir aksi yang terjadi saat tombol "Hapus Gambar" diklik

Prosedur pada **commands** melakukan pengaktifan terhadap tombol "Hapus Gambar" setelah aksi pengeklikkan. Saat tombol ini diklik, data **(frame** gambar) yang ada pada **listbox** akan dihilangkan seluruhnya dengan sekaligus. Selanjutnya, disaat yang bersamaan tombol "Mainkan" beserta tombol ini akan disembunyikan (dalam kondisi tidak siap aktif) atau tampilan antarmuka akan sama seperti tamplan awal program dijalankan pertama kali (*listbox* = 0)

# *3.1.3.5 Prosedur Private Sub Command4\_Click* **()**

**Private Sub Command4 Click() IfTimerl. Enabled = False Then Unload Me Else**

 $Text4 = "off"$ **End If End Sub**

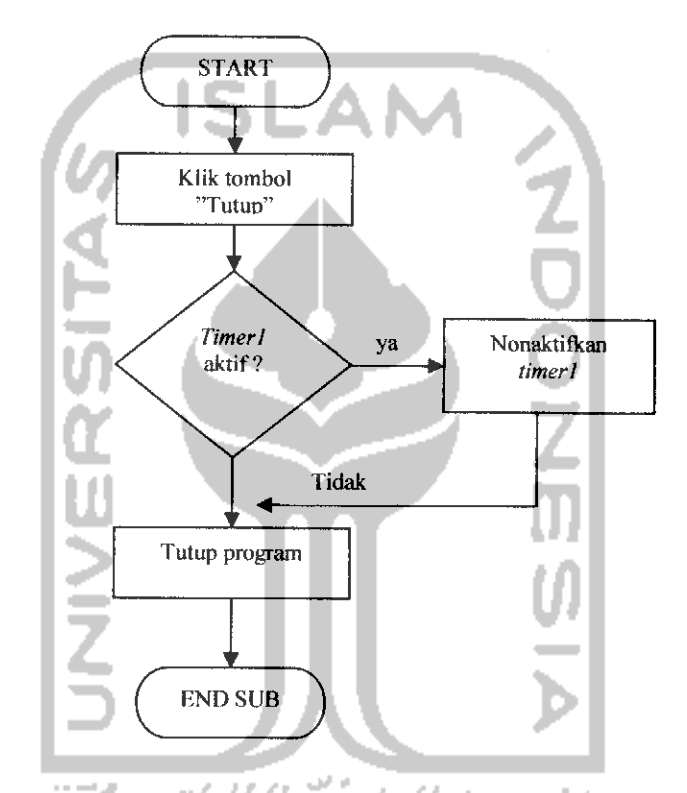

*Gambar 3.9* Diagram alir aksi yang terjadi saat tombol "Tutup" diklik

Sama seperti prosedur-prosedur sebelumnya, kontrol ini akan aktif ketika dilakukan aksi pengeklikkan. Saat tombol ini pertama kali diklik ketika program sedang memainkan animasi, **timerl** akan dinonaktifkan saja dan **form** tampilan program yang sedang dijalankan akan ditutup setelah dilakukan aksi pengeklikkan kedua. Kecuali, saat program sedang memainkan animasi sebelum tombol

"Tutup" diklik, tombol "Berhenti" diklik teriebih dahulu dengan tujuan untuk menonaktifkan **timerl.** Setelah itu pada tombol "Tutup" cukup dilakukan satu kali pengeklikkan saja yaitu menutup programyang sedang dijalankan.

## *3.1.3.6 Prosedur Private Sub Timer1JTimer* **()**

```
Private Sub Timerl Timer()
konstanta = Listl.ListCount
Ifkonstanta <> Textl Then
Picturel.Picture = LoadPicture(Listl.List(Textl))
MSComm1.Output- Chr("65")
For Y = 0 To 7

If Text3 <> 8 Then
  If Picture l. Point(X, Y) = \nu bWhite Then
  Text2 = Text2 + (1 * (2 \land (7 - Text3)))Text3 = Text3 + 1ElseIf Picture 1.Point(X, Y) = vbBlack Then
  Text2 = Text2 + (0 * (2 ^ A (7 - Text3)))Text3 = Text3 + 1Else
  Text2 = Text2 + (1 * (2 \land (7 - Text3)))Text3 = Text3 + IEnd If
Else
  Text3 = 0MSCommI.Output = Chr(Text2)
  Text2 = 0
```
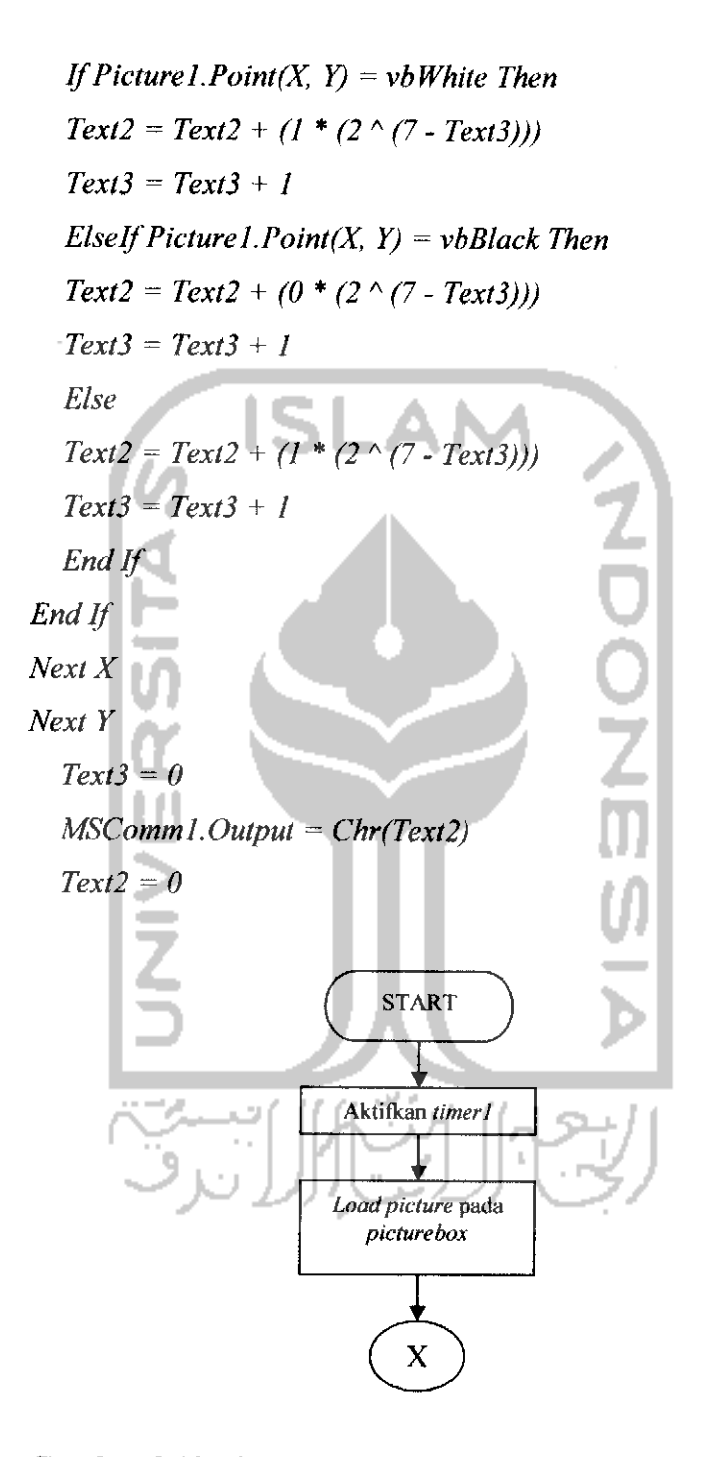

*Gambar 3.10 Diagram alir* aksi yang terjadi saat **timerl** aktif

pada mikrokontroler "A"

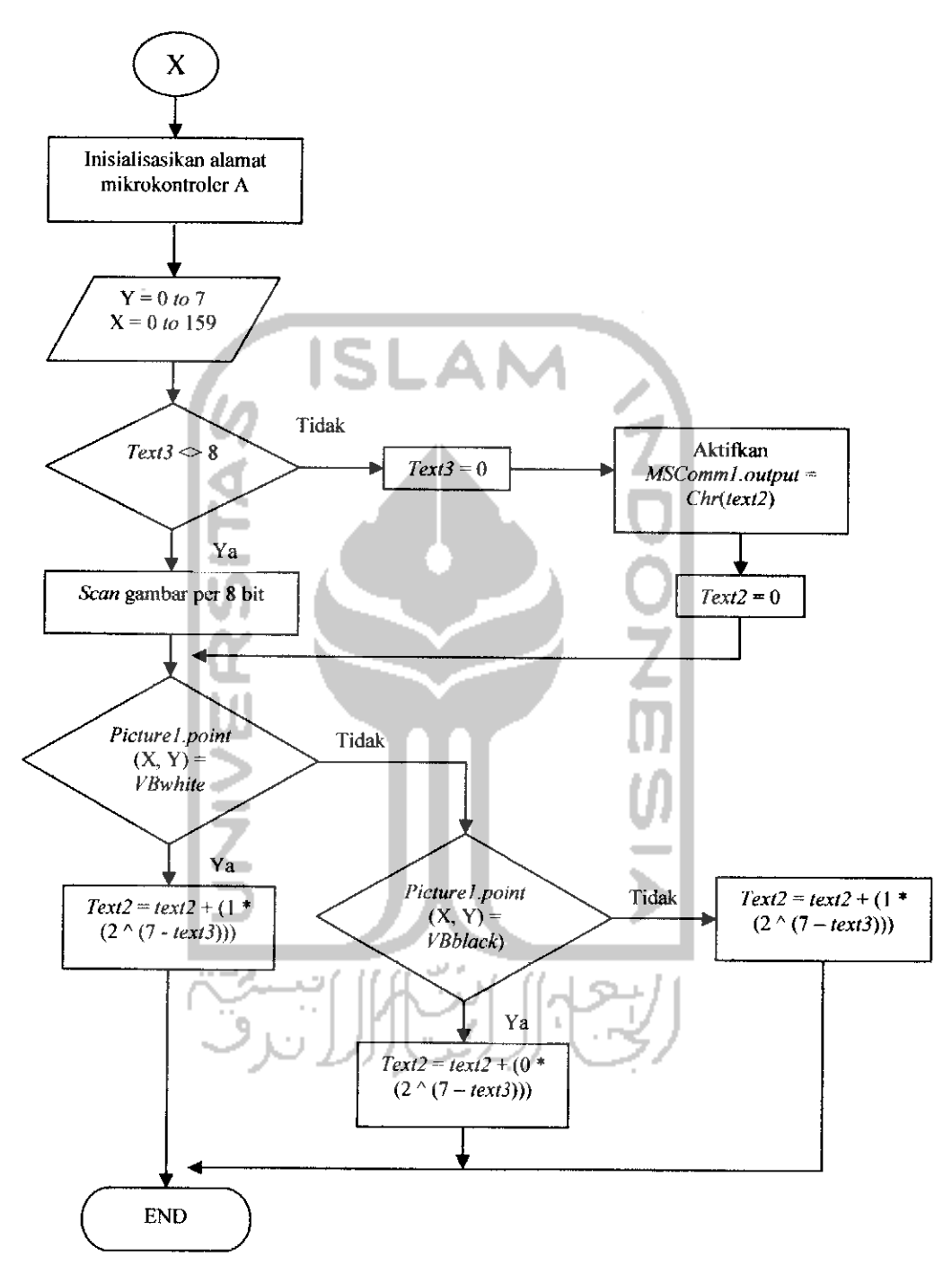

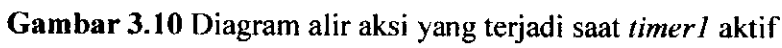

pada mikrokontroler "A"

Prosedur diatas menunjukkan bahwa **event** yang terjadi saat kontrol timerl dijalankan. Dalam prosedur ini, jika konstanta ( konstanta di sini berfungsi sebagai variabel yang memiliki nilai *list1*. listcount) tidak sama dengan *text1*, maka **textl** berfungsi sebagai pencacah **(counter)** dalam bentuk angka dari berapa banyak jumlah **frame** gambar yang akan ditampilkan di **picturebox** dan **textl** ini akan mulai mencacah saat **textl** = 0. Selanjutnya, **MSComm** pertama kali melakukan inisialisasi terhadap alamat pada mokrokontroler pertama yang akan menjadi tujuan awal untuk dikirimkan sejumlah data (dalam satuan bit). Data yang dikirim ke mikrokontroler adalah data yang dikirimkan dengan cara mengirim data sebanyak 8 bit untuk tiap-tiap kolom (x) dot matrix (8x8) sebanyak 20 buah (160 bit atau x = 0 **to** 159 ) yang disusun berjejer sebanyak satu baris. Tiap 160 bit kolom data yang dikirim mewakili satu baris (y) susunan nyala lampu *dot* (titik lampu LED *dot* matrix)) sebanyak 8 baris ( $y = 0$  to 7).

Pernyataan **if..elseif..else** yang digunakan pada prosedur bertujuan untuk bagaimana proses pengolahan data agar dapat diidentifikasi oleh mikrokontroler sebagai sinyal data aktif nyala atau tidak. Sedangkan proses identifikasi data yang dilakukan sendiri oleh perangkat lunak (software) ini adalah sistem **scaning** gambar (menguraikan gambar).

Pernyataan **if text3 <>** 8, menyatakan bahwa jika **textS** akan bernilai **error** apabila mencapai nilai batas 8 atau **textS** tidak sama dengan 8 maka data (gambar) diurai per 8 bit dalam dimensi dimana  $x = 0$ -159 dan  $y = 0$ -7 (untuk proses identifikasi awal), untuk I bit data mewakili 1 **pixel** gambar. **Text2** pada

kode program diatas berfungsi sebagai tempat untuk mempresentasikan jumlah data yang diolah secara biner agar terkonversi menjadi bilangan desimal (ASCII). Untuk algotimanya yaitu 1\*2 $\sqrt{(7 - \text{text3})}$  untuk *VBWhite* dan 0\*2 $\sqrt{(7 - \text{text3})}$  untuk **VBBlack** adalah sebagai algoritma pengidentifikasi warna gambar untuk setiap 8 bit (8 pixel) yang dimulai dari mikrokontroler "A" bytel, yang mana proses pengidentifikasian warna pada**frame** gambar yang dikirim dimulai dari letak bit terakhir (pixel pertama) atau saat *text3* dimulai dari nilai 0 yaitu 2^7, 2^6, 2^5 dan seterusnya sampai 2^0. Apabila diantara *range* 2^0 sampai 2^7 terdapat warna putih maka akan diberi logika 1 dan begitu juga untuk warna hitam diberi logika 0. Sehingga, setiap 8 bit**pixelframe** gambar akan didapat 8 digit bilangan biner yang dalam **visual basic** 8 digit bilangan biner ini didefenisikan langsung ke dalam bentuk bilangan desimal (ASCII).

Berikutnya adalah pernyataan **else** yang berisi proses pengiriman data (ASCII) yang akan dikirimkan ke **serial port** lewat kontrol **MSComml. MSComm I.Output = Chr(Text2)** menyatakan bahwa data yang dikirimkan lewat **MSComm** adalah hasil manipulasi fungsi **string** untuk mengkonversi suatu kode ASCII menjadi karakter (gambar, symbol, huruf dan sebagainya) tertentu. Pada bagian ini juga terdapat proses**scanning** gambar dengan cara yang sama seperti sebelumnya, hanya saja pada bagian ini, **MSComm** mulai mengirimkan data ke **serial port** saat **text3** bernilai 0 dan akan mulai melakukan proses **scanning** gambar lagi saat **text2** bernilai 0.

Selanjutnya, proses pengidentifikasian pada prosedur di atas akan diulang terus sampai variabel y mencapai 48 **to** 55.

# *3.2 Pengaturan Properti Serial Port Pada PC (Personal Computer)*

Pengaturan ini dilakukan agar terjadi sinkronisasi antara pengaturan properti **MSComm** yang dilakukan pada perancangan perangkat lunak dengan pengaturan properti pada **communication port** yang terdapat di PC. Pengaturan tersebut diantaranya:

- 1. **Baudrate:** 9600 *bits per second*
- **2. Data bits:** 8
- 3. **Parity: none**
- 4. **Stop bits:** I
- 5. **Flow Control: none**

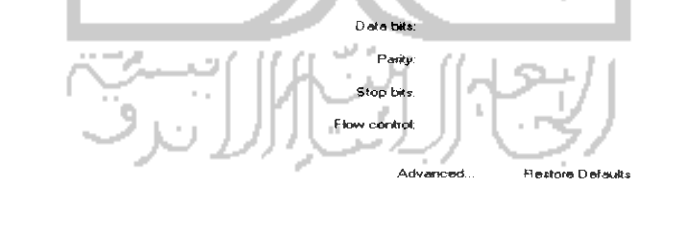

General Port-Seltings Oniver Details Flesources **Bits** per

*Gambar 3.11* Pengaturan properti **communication port** pada PC

oĸ

**(Personal Computer) s^y^^L^o?':**

Sedangkan untuk pengaturan COM **port** yang ada pada PC harus disesuaikan juga dengan **commport** yang ada pada kontrol **MSComm visual basic.** Misainya, pada kontrol **MSComm** diberi **commport =** 3, maka pada PC juga diberi COM *port*  $number = 3$ .

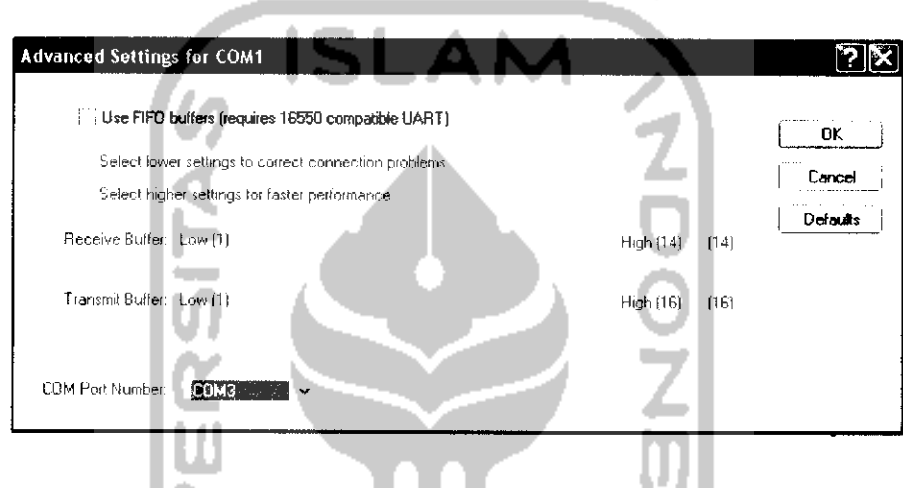

*Gambar 3.12* Tampilan pengaturan **COMport number** pada PC

**(Personal Computer)**

*3.3 Rancangan Perangkat Keras (Hardware)*

Skema rangkaian perangkat keras **dot matrix display** yang digunakan disini adalah skema rangkaian dari perangkat keras **dot matrix display** yang sudah dibangun atau dirancang sebelum judul penelitian ini diangkat menjadi penelitian tugas akhir mahasiswa.

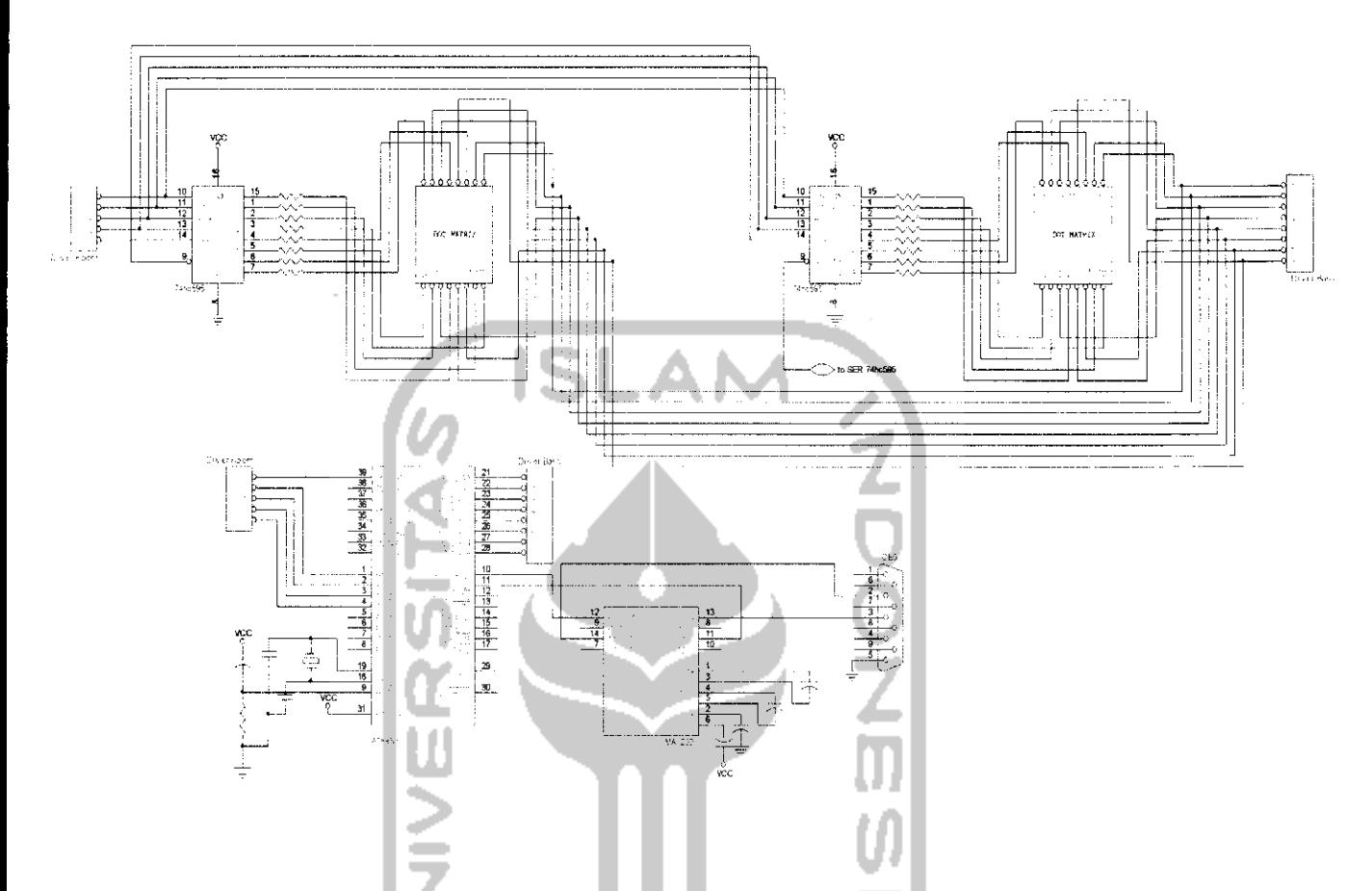

Gambar 3.13 Skema rangkaian dot matrix display untuk satu rangkaian sistem minimum dan beberapa buah **dot matrix**

Rangkaian sistem minimum pada mikrokontroler AT89S52 menempatkan dua buah **portnya** sebagai **driver** baris untuk **port2** dan **driver** kolom untuk **portl. Driver** baris pada **port2** berfungsi sebagai pengatur penyalaan LED **dot matrix** untuk setiap baris **dot matrix** 8x8 (sebanyak 8 baris) yang disusun berjejer (berbaris) sebanyak 15 keping, sedangkan **driver** kolom pada **portl** berfungsi sebagai pengatur penyalaan LED **dot matrix** untuk setiap kolom (sebanyak 120 kolom). Untuk satu

penyalaan LED **dot matrix** untuk setiap kolom (sebanyak 120 kolom). Untuk satu rangkaian sistem minimum mikrokontroler AT89S52 mengendalikan satu baris susunan **dot matrix** 8x8 sebanyak 15 keping.

Perangkat keras **dot matrix display** ini terdiri atas 7 baris susunan **dot matrix** 8x8 yang setiap barisnya dikendalikan oleh satu rangkaian sistem minimum mikrokontroler.

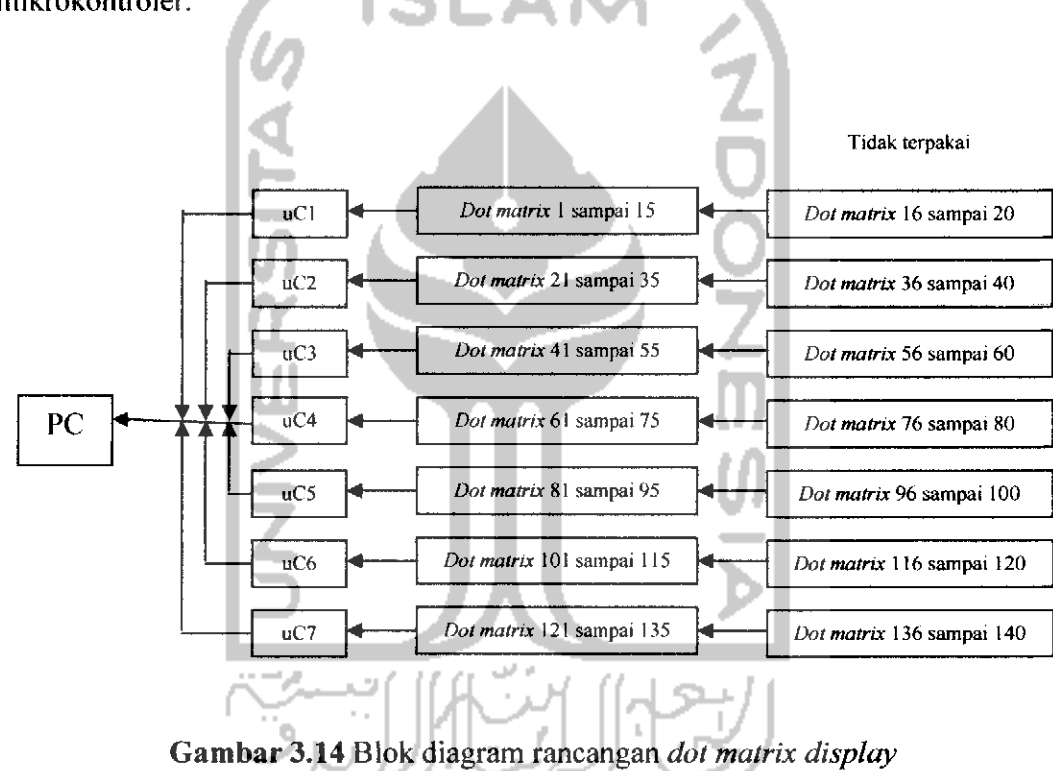

#### *BAB IV*

### *PENGUJIAN, ANALISIS DAN PEMBAHASAN SISTEM*

Perangkat lunak **(software)** untuk menampilkan animasi pada **dot matrix** display ini terdiri atas beberapa tombol kontrol utama yang dipasang pada antarmuka dalam menjalankan animasi yang akan ditampilkan pada perangkat keras **dot matrix display** diantaranya yaitu tombol **commandl** ("Kirim Gambar"), tombol **command2** ("Mainkan" dan "Berhenti"), tombol **commands** ("Hapus Gambar"), dan tombol **command4** ("Tutup").

# *4.1 Pengujian* **User** *Interface!Antarmuka Pada Perangkat Lunak (Software)*

Sebelum menjalankan antarmuka program aplikasi yang telah dirancang, pastikan teriebih dahulu **port** komunikasi antara **MSComm** dengan COM **number** yang ada di PC **(Personal Computer)** pengaturannya sudah sama.

# *4.1.1 Pengujian Tombol Commandl ("Kirim Gambar")*

Tombol perintah "Kirim Gambar" pada saat setelah melakukan pengeklikkan, melakukan pemanggilan terhadap kotak dialog **"Open"** untuk mengirimkan data berformat **.bmp** atau berupa**frame** gambar dengan jenis warna yang terdefenisikan hitam dan putih untuk dikumpulkan pada kotak **"List Frame** Gambar" sesuai dengan alur animasi gambar yang dirancang. Pengiriman **frame** gambar dilakukan secara satu per satu setiap dilakukan pemanggilan terhadap kotak dialog "open".

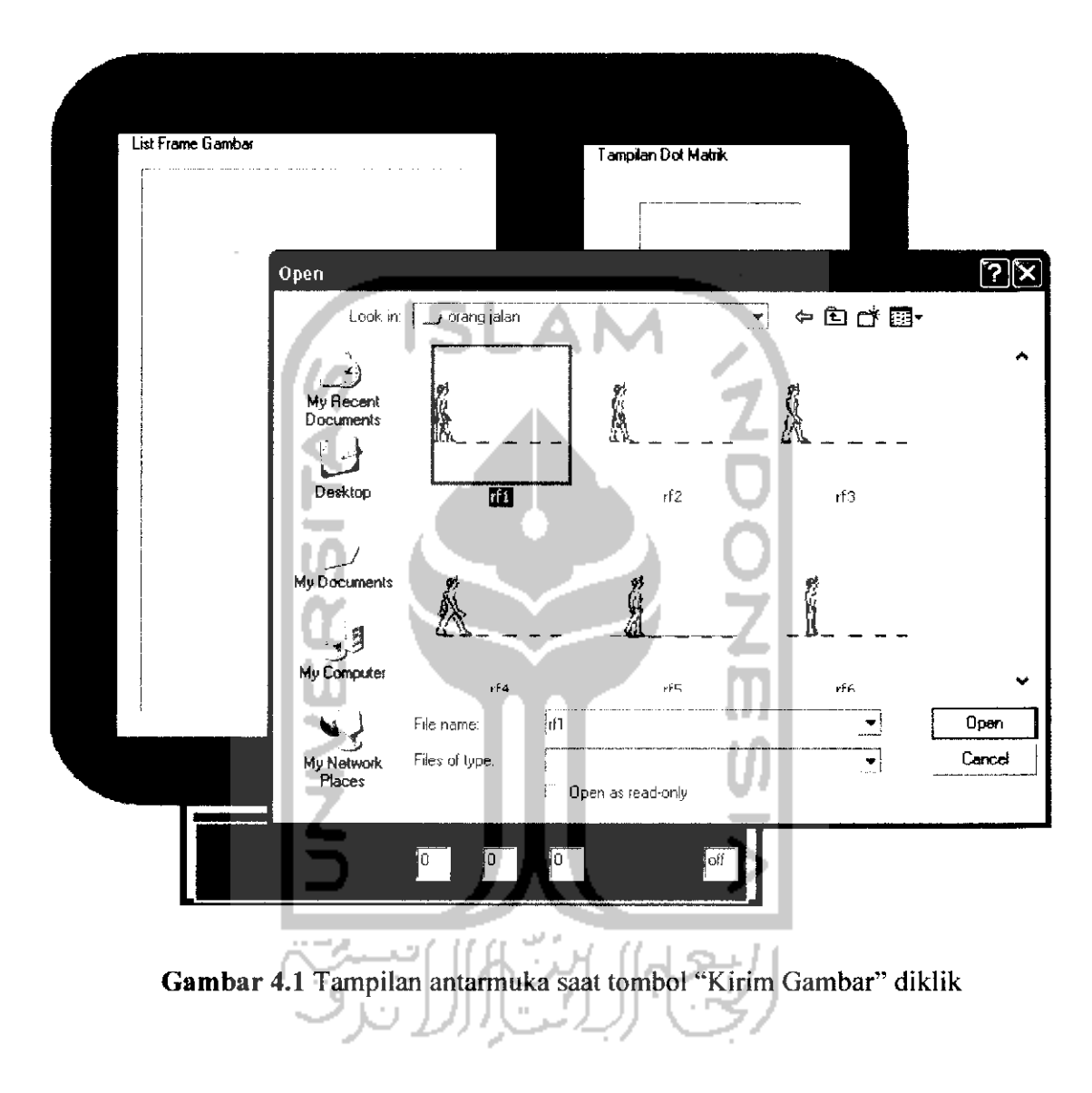

Setiap **frame** gambar yang dikirim ke kotak **"List Frame Gambar"** akan diberi nama sesuai dengan **source path** (saluran sember data) lokasi tempat **frame** gambar disimpan.

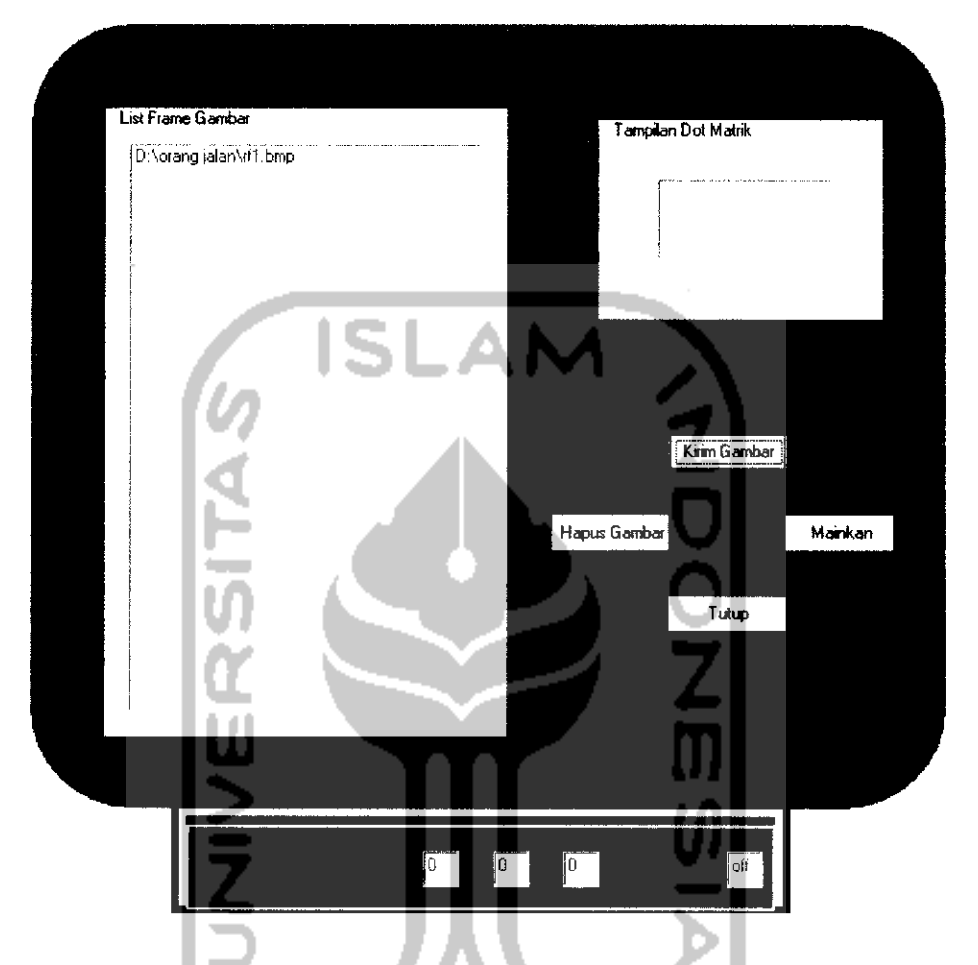

Gambar 4.2 Tampilan antarmuka ketika *frame* gambar telah dikirim ke listbox

# *4.1.2 Pengujian Tombol Command2 ("Mainkan" dan "Berhenti")*

Tombol perintah "Mainkan" akan menjalankan animasi gambar yang dibangun sesuai dengan susunan rancangan **frame** gambar yang telah dibuat sebelumnya. Proses animasi ini terjadi karena **frame-frame** gambar yang ada di **listbox "List Frame** gambar" ditampilkan satu persatu pada **picturebox** ("Tampilan Dot Matrik") sesuai **interval** waktu yang telah diatur pada pengaturan kecepatan

pengiriman data (baudrate) yaitu sebesar 9600 bits per second yang ada di properti

**MSComm** dan COM **number.**

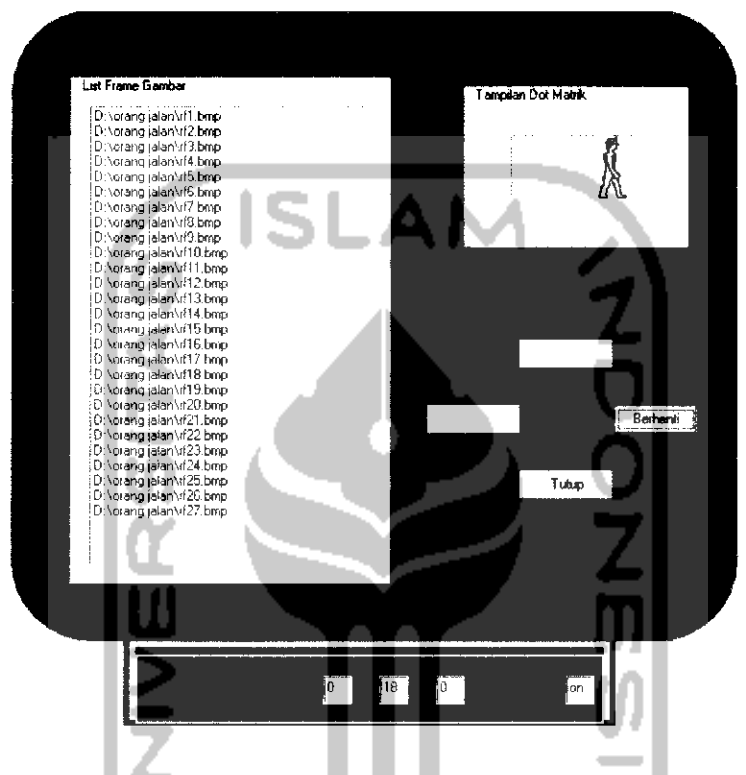

*Gambar 4.3* Tampilan antarmuka saat proses penganimasian gambar

sedang berlangsung

Proses penganimasian gambar ini akan berlangsung terus menerus secara berulang-ulang sampai tombol perintah "Berhenti" ditekan. Saat tombol perintah "Berhenti" ditekan kemudian tombol perintah "Mainkan" ditekan kembali maka penganimasian gambar akan dimulai dari **frame** gambar terakhir saat proses penganimasian gambar dihentikan.

# *4.1.3 Pengujian Tombol Command^ ("Hapus Gambar")*

Tombol ini akan aktif setelah adanya pengeklikkan pada tombol "Berhenti" saat proses penganimasian gambar sedang berlangsung, apabila tombol "Hapus Gambar" ini diklik maka **frame** gambar yang ada di **listbox** akan dihapus seluruhnya secara sekaligus. Hal ini disebabkan karena tombol ini melakukan aksi menjadikan **listbox** bernilai 0.

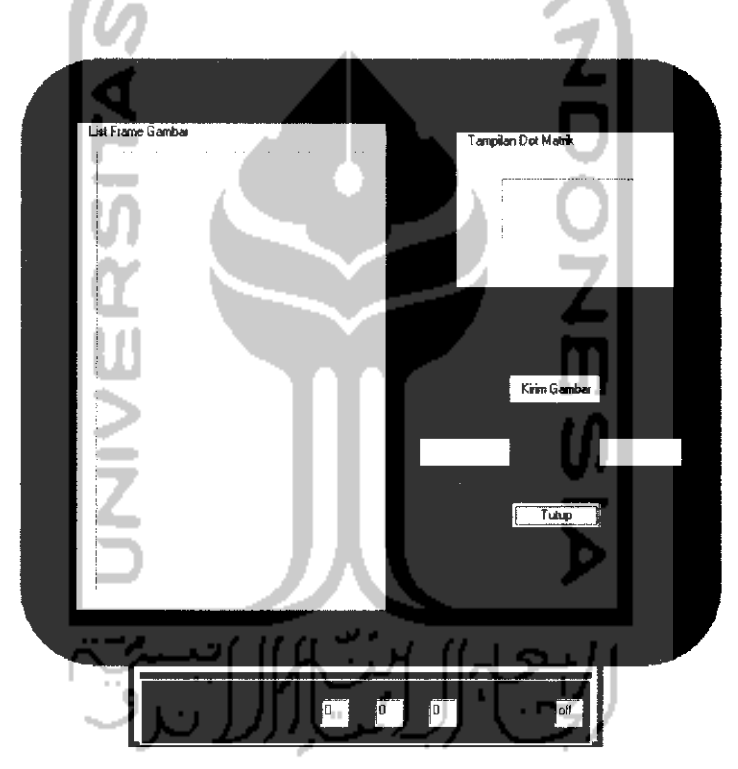

*Gambar 4.4* Tampilan antarmuka setelah dilakukan pengeklikkan pada tombol "Hapus Gambar"

Tampilan ini sama seperti tampilan awal antarmuka saat program pertama kali dijalankan, yaitu saat belum **adanyaframe** gambar yang dikirimkan ke **listbox.**

# *4.1.4 Pengujian Tombol Commandd ("Tutup")*

Tombol ini menutup program aplikasi yang sedang dijalankan sesaat setelah penganimasian gambar telah dihentikan. Apabila tombol ini diklik sewaktu proses penganimasian gambar sedang berlangsung, maka tombol ini akan berubah fungsi menjadi fungsi tombol "Berhenti" untuk menghentikan proses penganimasian gambar teriebih dahulu dan setelah itu barulah program akan ditutup setelah dilakukan pengeklikkan kedua.

## *4.2 Pengujian Perangkat Lunak Terhadap Perangkat Keras Dot Matrix Display*

### *4.2.1 Pengujian Nilai Baudrate*

Program aplikasi dari perangkat lunak yang dijalankan dihubungkan dengan menggunakan kabel serial sebagai media pengiriman data ke perangkat keras **dot matrix display.** Karena banyak data yang dikirimkan untuk sekali pengiriman ke perangkat keras **dot matrix display** adalah per 8 bit (1 **byte),** maka untuk setiap pengiriman **frame** gambar membutuhkan waktu sesuai dengan perhitungan di bawah ini: **Baudrate**  $=$  9600 bps Banyak data yang dikirimkan  $= 8 \text{ bit } (1 \text{ byte})$ Ukuran dimensi **dot matrix display =** 8960 **pixel** (1 **pixel** mewakili 1

bit data)

Maka, waktu yang dibutuhkan untuk sekali menampilkan satu *frame* gambar ke **dot matrix display** adalah:

$$
\frac{8960}{9600} \qquad x \text{ 1 detik} = 0,933 \text{ detik}
$$

Dapat diketahui bahwa semakin besar nilai **baudrate** yang digunakan semakin cepat waktu yang dibutuhkan untuk sekali pengiriman **frame** gambar ke **dot matrix display.** Karena pada perangkat keras **dot matrix display** ini menggunakan **oscillator** sebesar 11.0592 MHz, maka ada beberapa pilihan penggunaan **baudrate** yang dapat dikonfigurasi pada program assembly didalam mikrokontrolernya.

| Baudrate |                  | <b>SMOD</b>      |                  |                 |                  |          |
|----------|------------------|------------------|------------------|-----------------|------------------|----------|
| (bps)    | 11.0592          | 12               | 14.7456          | 16              | 20               |          |
| 150      | 40h              | 30 <sub>h</sub>  | 00 <sub>h</sub>  |                 |                  | $\bf{0}$ |
| 300      | $A0$ h           | 98h              | 80 <sub>h</sub>  | 75 <sub>h</sub> | 52h              | $\bf{0}$ |
| 600      | D <sub>0</sub> h | CCh              | C <sub>0</sub>   | <b>BBh</b>      | A <sub>9</sub> h | $\bf{0}$ |
| 1200     | E8h              | E6h              | EOh              | <b>DEh</b>      | D <sub>5</sub> h | $\bf{0}$ |
| 2400     | F <sub>4</sub> h | F <sub>3</sub> h | F <sub>0</sub> h | <b>EFh</b>      | EAh              | $\bf{0}$ |
| 4800     |                  | F3h              | EFh              | <b>EFh</b>      |                  |          |
| 4800     | FAh              |                  | F8h              |                 | F5h              | $\bf{0}$ |
| 9600     | <b>FDh</b>       |                  | FCh              |                 |                  | $\bf{0}$ |
| 9600     |                  |                  |                  |                 | F5h              |          |
| 19200    | <b>FDh</b>       |                  | FCh              |                 |                  |          |
| 38400    |                  |                  | FEh              |                 |                  |          |
| 76800    |                  |                  | FFh              |                 |                  |          |

*Tabel 4.1* Konfigurasi **baudrate** dalam bahasa **assembly**

SMOD merupakan bit yang ada pada **register** PCON yang mana bila nilainya diset 1, maka kecepatan data (baudrate) akan dikalikan dua. Setelah dilakukan uji coba pengubahan nilai **baudrate** dari 9600 bps ke 19200 bps pada mikrokontrolernya yang diikuti dengan menyesuaikan nilai baudrate-MSComm dan

COM pada PC maka dapat dianalisa bahwa perubahan yang terjadi pada nyala LED **dot matrix** dapat dilihat pada tabel berikut:

*Tabel 4.2* Uji coba pengaruh peningkatan nilai **baudrate** terhadap LED **dot matrix**

| <i>Baudrate</i> (bps) | Kondisi LED Dot Matrix<br>Nyala terang |  |  |  |
|-----------------------|----------------------------------------|--|--|--|
| 9600                  |                                        |  |  |  |
| 10206                 | error                                  |  |  |  |

**Baudrate** dipengaruhi oleh besarnya nilai TH1 **(timer high\). Timer** yang dipakai pada program **assembly** pengendalian nyala LED **dot matrix** ini adalah jenis **timerl mode2** yang dipengaruhi oleh SMOD yang merupakan bit yang ada pada *register* PCON. Apabila SMOD diset aktif (SMOD = 1) pada *register* ini maka nilai **baudrate** digandakan menjadi 19200 bps persamaan yang dipakai untuk menghitung nilai TH1 adalah:

TH1 = 256 - (frekuensi osilator / (12\*16)) / **baudrate**

(12\*32) di sini adalah untuk 12 merupakan pembagi frekuensi waktu sistem **(system clock frequency)** sedangkan 32 merupakan frekuensi yang melebihi batas **baudrate** yang digunakan dari pewaktu yang dijalankan **(timer overflowfrequency).** Dengan demikian dari persamaan di atas didapat nilai TH1 adalah 253 (OFDh). Sedangkan SMOD diset nonaktif (SMOD = 0) maka persamaan yang digunakan untuk menghitung nilai TH1 adalah

TH1 - 256 - (frekuensi osilator / (12\*32)) / **baudrate**

Karena batasan masalah yang sudah ditentukan dalam penelitian tugas akhir ini yaitu **baudrate** yang diisikan ke mikrokontroler lewat program menggunakan bahasa **assembly** adalah 9600 **bits per second** maka waktu yang diperlukan untuk satu kali menampilkan**frame** gambar adalah 0,9 detik.

Waktu yang dihasilkan oleh **baudrate** 9600 ini dinilai kurang cepat untuk melakukan proses penganimasian gambar. maka dari itu perlu dilakukan sedikit uji coba pengubahan **delay** (tunda) waktu yang terdapat pada program **assembly** di dalam mikrokontrolernya.

Waktu tampil tiap 1**frame** gambar = 1 detik / (TH1 \* waktu tunda)

| Waktu Tunda | Waktu tampil tiap 1 <i>frame</i> gambar | Satuan |
|-------------|-----------------------------------------|--------|
| $-1000$     | 0,004                                   | mS     |
| $-2000$     | 0.002                                   | mS     |
| -6000       |                                         | uS     |

*Tabel 4.3* Uji coba pengaruh pengubahan nilai waktu tunda

#### *4.2.2 Pengujian Pengiriman Frame Gambar*

**Frame** gambar yang dikirimkan dari antarmuka perangkat lunak dipilah menjadi 8 bit penyalaan LED **dot matrix** (1 bit mewakili nyala 1 LED) yang dimulai dari **byte** 1, **byte** 2, **byte** 3 dan seterusnya sesuai dengan urutan alur **scanning** penyalaan LED dari kiri paling atas **(byte\)** hingga kanan paling bawah **(byte** 1120). Karena pada perangkat keras **display dot matrix** ini hanya terpasang 15 keping **dot matrix** untuk panjang **display** yang seharusnya 20 keping **dot matrix** (sesuai dengan program assembly yang diisikan pada setiap mikrokontrolernya)

maka, untuk penyalaan LED dari **byte** 16 sampai **byte** 20 hingga seterusnya sejajar sampai kebawah tidak dapat dilakukan. Akan tetapi, alur penyalaan LED **dot matrix** tetap diproses dari **byte 1** sampai **byte** 20 dan seterusnya. Berikut adalah contoh proses pengiriman sebuah**frame** gambar yang dinyalakan pada **dot matrix display:**

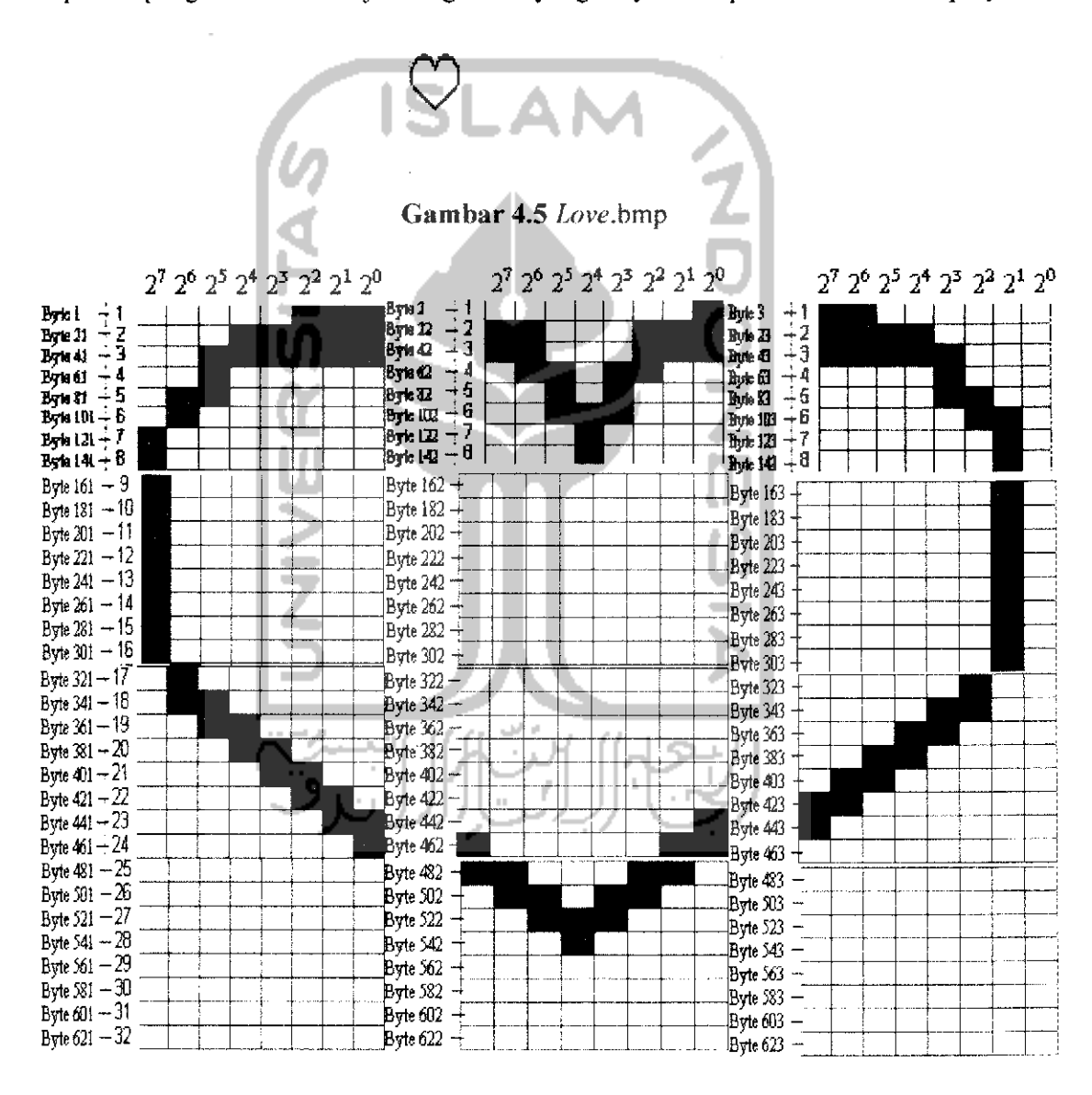

*Gambar 4.6* Alur proses **scanning** penyalaan LED **dot matrix**

| <b>Byte</b>     | <b>Biner</b> | <b>ASCII</b>    | <b>Byte</b>    | <b>Biner</b>   | <b>ASCII</b> | <b>Byte</b> | <b>Biner</b> | <b>ASCII</b> |
|-----------------|--------------|-----------------|----------------|----------------|--------------|-------------|--------------|--------------|
|                 |              |                 |                |                |              |             |              |              |
| uC A            |              |                 |                |                |              |             |              |              |
| 1               | 11111000     | 248             | $\overline{2}$ | 11111110       | 254          | 3           | 00111111     | 63           |
| 21              | 11100000     | 224             | 22             | 00111000       | 56           | 23          | 00001111     | 15           |
| 41              | 11000000     | 192             | 42             | 00111000       | 56           | 43          | 00000111     | 7            |
| 61              | 11011111     | 223             | 62             | 10010011       | 147          | 63          | 11110111     | 247          |
| 81              | 10011111     | 159             | 82             | 11010111       | 215          | 83          | 11110011     | 243          |
| 101             | 10111111     | 191             | $-102$         | 11000111       | 199          | 103         | 11111001     | 249          |
| 121             | 01111111     | 127             | 122            | 11101111       | 239          | 123         | 11111101     | 253          |
| 141             | 01111111     | 127             | 142            | 11101111       | 239          | 143         | 11111101     | 253          |
| UCB             |              |                 |                |                |              |             |              |              |
| 161             | 01111111     | 127             | 162            | [111111]       | 255          | 163         | 11111101     | 253          |
| 181             | 01111111     | 127             | 182            | 11111111       | 255          | 183         | 11111101     | 253          |
| 201             | 01111111     | 127             | 202            | 11111111       | 255          | 203         | 11111101     | 253          |
| 221             | 01111111     | $\mathbb{I}127$ | 222            | 11111111       | 255          | 223         | 11111101     | 253          |
| 241             | 01111111     | 127             | 242            | 11111111       | 255          | 243         | 11111101     | 253          |
| 261             | 01111111     | 127             | 262            | 11111111       | 255          | 263         | 11111101     | 253          |
| 281             | 01111111     | 127             | 282            | 11111111       | 255          | 283         | 11111101     | 253          |
| 301             | 01111111     | 127             | 302            | 11111111       | 255          | 303         | 11111101     | 253          |
| UCC             |              |                 |                |                |              |             |              |              |
| 321             | 10111111     | 191             | 322            | 11111111       | 255          | 323         | 11111011     | 251          |
| 341             | 10011111     | 159             | 342            | 11111111       | 255          | 343         | 11110011     | 243          |
| 361             | 11001111     | 207             | 362            | 11111111       | 255'         | 363         | 11100111     | 231          |
| 381             | 11100111     | 231             | 382            | 11111111       | 255          | 383         | 11001111     | 207          |
| 401             | 11110011     | 243             | 402            | 11111111       | 255          | 403         | 10011111     | 159          |
| 421             | 1111100円     | 249             | 422            | 1111111        | 255          | 423         | 00111111     | 63           |
| 441             | 11111100     | 252             | 442            | <b>HI11110</b> | 254          | 443         | 01111111     | 127          |
| 461             | 11111110     | 254             | 462            | 01111100       | 124          | 463         | 11111111     | 255          |
| $\mathbf{u}$ CD |              |                 |                |                |              |             |              |              |
| 481             | 11111111     | 255             | 482            | 00111001       | 57           | 483         | 11111111     | 255          |
| 501             | 11111111     | 255             | 502            | 10010011       | 147          | 503         | 11111111     | 255          |
| 521             | 11111111     | 255             | 522            | 11000111       | 199          | 523         | 11111111     | 255          |
| 541             | 11111111     | 255             | 542            | 11101111       | 239          | 543         | 11111111     | 255          |
| 561             | 11111111     | 255             | 562            | 11111111       | 255          | 563         | 11111111     | 255          |
| 581             | 11111111     | 255             | 582            | 11111111       | 255          | 583         | 11111111     | 255          |
| 601             | 11111111     | 255             | 602            | 11111111       | 255          | 603         | 11111111     | 255          |
| 621             | 11111111     | 255             | 622            | 11111111       | 255          | 623         | 11111111     | 255          |

*Tabel 4.4* Proses pengolahan data dari bilangan biner ke bentuk bilangan ASCII

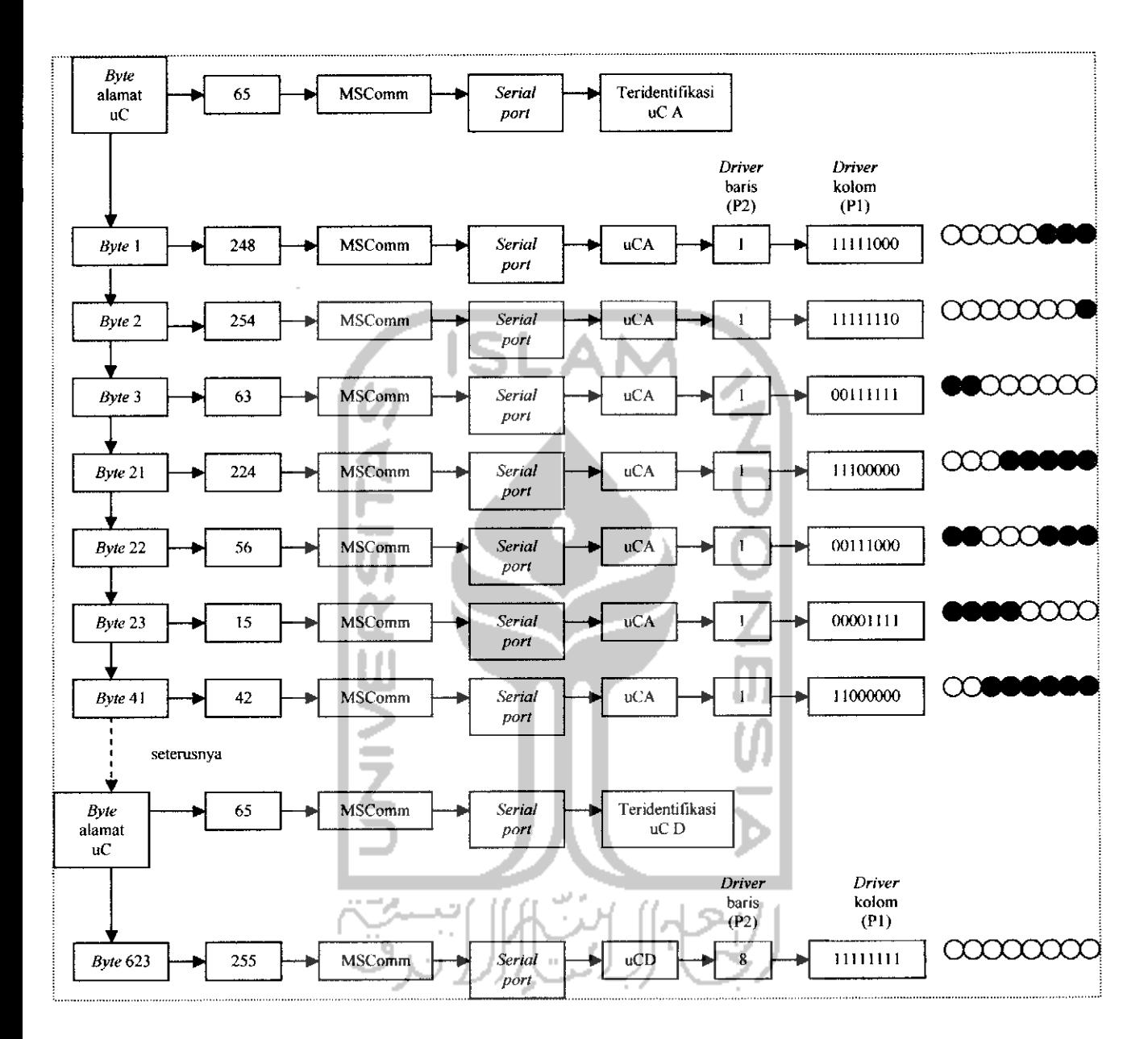

*Gambar 4.7* Blok diagram alur proses penyalaan LED **dot matrix**

Kode-kode ASCII diatas akan dikirimkan lewat MSComm, karena pengolahan data yang dilakukan di perangkat lunak hanya mengerti tipe data yang berformat ASCII. **Serial port** yang mengkonversi kode-kode ASCII tersebut kedalam bentuk bilangan biner yang kemudian akan dibaca oleh mikrokontroler.

Alur proses penyalaan LED **dot matrix** pada blok diagram menggambarkan proses pengiriman data ASCII dari antarmuka **visual basic** sampai pada penyalaan LED **dot matrix** diperangkat kerasnya. Untuk gambar **"love"** pengiriman data ASCII digambarkan hanya sampai pada alamat mikrokontroler "D", sedangkan untuk mikrokontroler "E" sampai "G" kondisinya adalah sama yaitu berlogika 1.

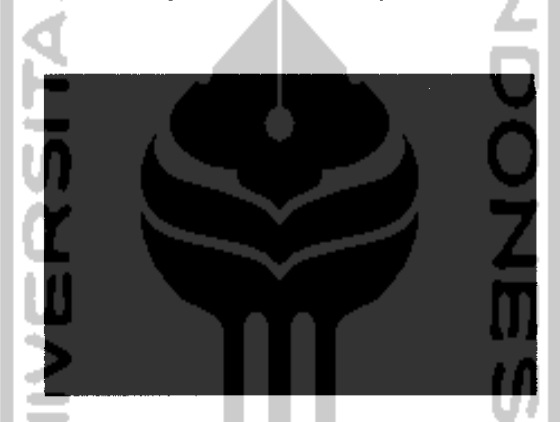

*Gambar 4.8* Tampilan gambar **"love"** pada **dot matrix display**

Perancangan gambar animasi yang sudah diujikan di sini adalah gambar animasi orang yang sedang berjalan. Gambar animasi ini dibentuk oleh **21 frame** gambar yang menyusun pergerakan orang yang tampak sedang berjalan. Pengujian gambar animasi ini dilakukan sebanyak tiga kali yaitu berdasarkan pengubahan nilai waktu tunda pada program **assembly** yang diisikan ke dalam mikrokontrolernya.

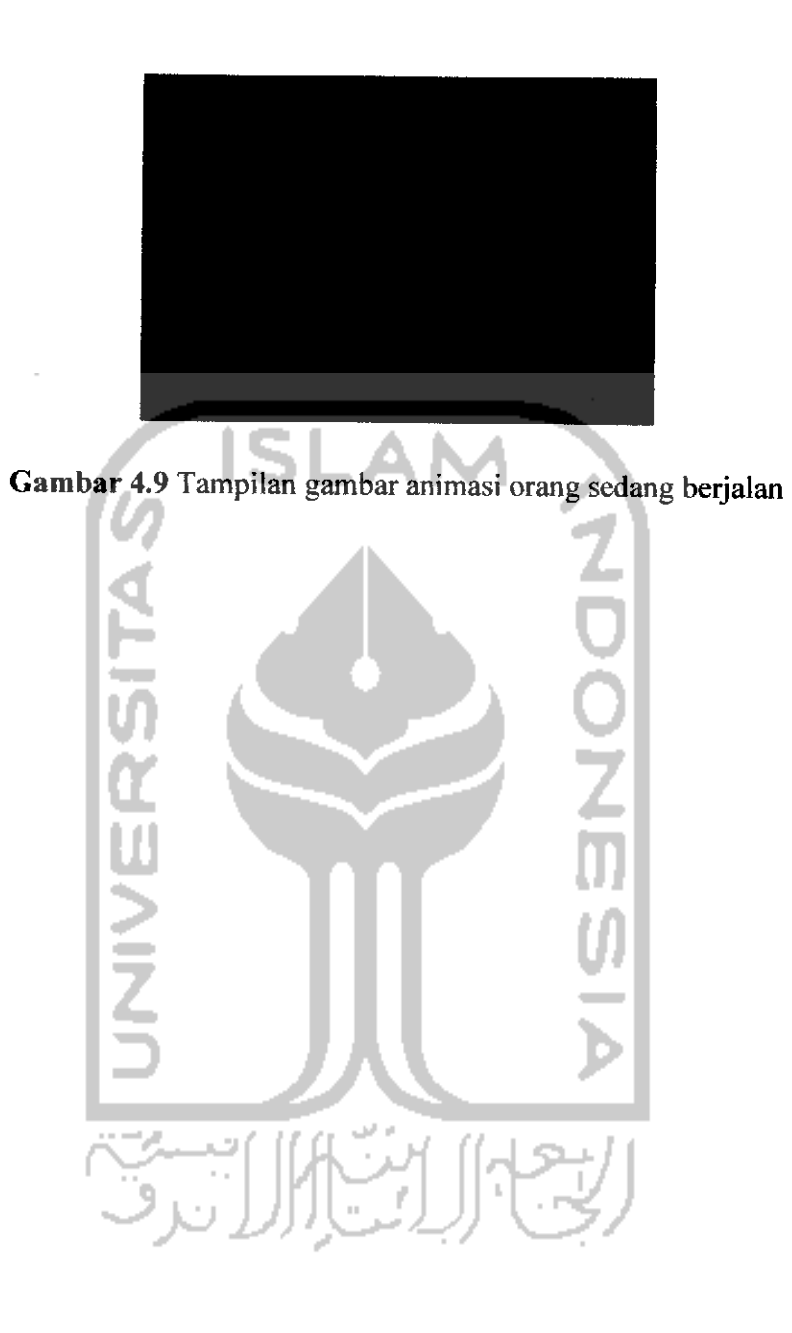

#### *BABV*

#### *PENUTUP*

## *5.1 Kesimpulan*

Atas dasar hasil pengujian dan pembahasan perangkat lunak untuk tampilan animasi pada susunan **dot matrix** 8x8, maka dapat diambil kesimpulan sebagai berikut:

- 1. **Dot matrix display** merupakan alat penampil informasi berupa karakter dan gambar, yang dibangun atassusunan beberapa buah **dot matrix.**
- **2.** Pada perangkat lunak, pengendalian dilakukan lewat sebuah tampilan antarmuka yang berftingsi sebagai tempat simulasi awal gambar animasi yang akanditampilkan di perangkat keras**dot matrix display.**
- 3. Pada perangkat keras, pengendalian dilakukan oleh mikrokontroler lewat fungsi masing-masing **portnya** yaitu sebagai **driver** baris untuk **port2** dan sebagai **driver** kolom untuk **portl.**
- 4. Data yang diolah pada **visual basic** adalah tipe data ASCII yang dikirim ke **serial port** melalui sebuah kontrol MSComm. Sedangkan data yang dibaca di mikrokontrolernya adalah data dalam bentuk bilangan biner hasil pengkonversian data ASCII yang telah dikonversi di serial portnya.

5. Animasi gambar dilakukan dengan proses pengiriman tiap-tiap frame gambar dari antarmuka **visual basic** ke perangkat keras **dot matrix display** yang dijalankan satu per satu sesuai dengan urutan langkah-langkah skenario pembentukan gerak animasi gambar yang dirancang.

### *5.2 Saran*

- 1 Diperlukan adanya tambahan tampilan antarmuka untuk pengiriman karakter langsung lewat keyboard untuk menampilkan karakter secara cepat.
- 2 Penambahan IC memori pada perangkat keras dapat membantu menyimpan data animasi gambar yang telah dirancang dan dijalankan untuk ditampilkan lagi secara mandiri tanpa dibutuhkan adanya proses pengolahan animasi gambar yang dilakukan di PC.
- 3 Untuk menambah kecepatan gerak animasi gambar dibutuhkan pemakaian **oscillator** yang lebih besar pada rangkaian mikrokontrolernya agar nilai **baudrate** yang digunakan dapat dimaksimalkan.

اترك

#### DAFTAR PUSTAKA

- Prasetia, Retna. & Edi Widodo, Catur. 2004. **Interfacing Port Paralel dan Port Serial Komputer dengan Visual Basic 6.0.** *Yogyakarta: ANDI.*
- *MADCOMS. 2006.* **Panduan Pemrograman dan Referensi Kamus Visual Basic 6.0.** \_AN Yogyakarta: ANDI.
- *Kadir, Abdul. 2008.* **Mudah Menjadi Programmer Visual Basic 6.0.** *Yogyakarta:* YesCom.
- *Ir. Pamungkas. 2000.* **Tip dan Trik Microsoft Visual Basic 6.0.** *Jakarta: PT Elex* Media Komputindo.
- *Satriyo Basuki, Hari. 2006.* **Perancangan dan Implementasi Penampil Nama Stasiun Kereta Api Lokal Berbasis Mikrokontroler Dengan Display Dot Matrix.** Bandung: Pusat Penelitian Informatika Lembaga Ilmu Pengetahuan Indonesia.
- *Pramardianto, Adisatya. 2007.* **Penampil Informasi Dot Matrix Dengan Animasi Terprogram Berbasis Mikrokontroler AT89C52.** *Yogyakarta: Jurusan* Teknik Elektro Fakultas Teknologi Industri Universitas Islam Indonesia.
- *Heru Supriyono, Jatmiko. 2008.* **Pengembangan Tulisan Berjalan (Running Text) Pada Dot Matrix Dengan Pengisian Karakter Berbasis Layanan Short Message Service (SMS) Jaringan GSM.** *Surakarta: Jurusan Teknik Elektro* Universitas Muhammadiyah Semarang.

**Widayanto, Wahyu. 2008.** Pengendalian Running Text Dengan SMS Menggunakan

**Mikrokontroler AT89S52.** *Yogyakarta: Jurusan Teknik Elektro Fakultas*

*Teknologi Industri Universitas Islam Indonesia.*

*Shato. 2008.* **Penampil Dot Matrix.** *Shato Media Online.*

*http://www.8052.com*

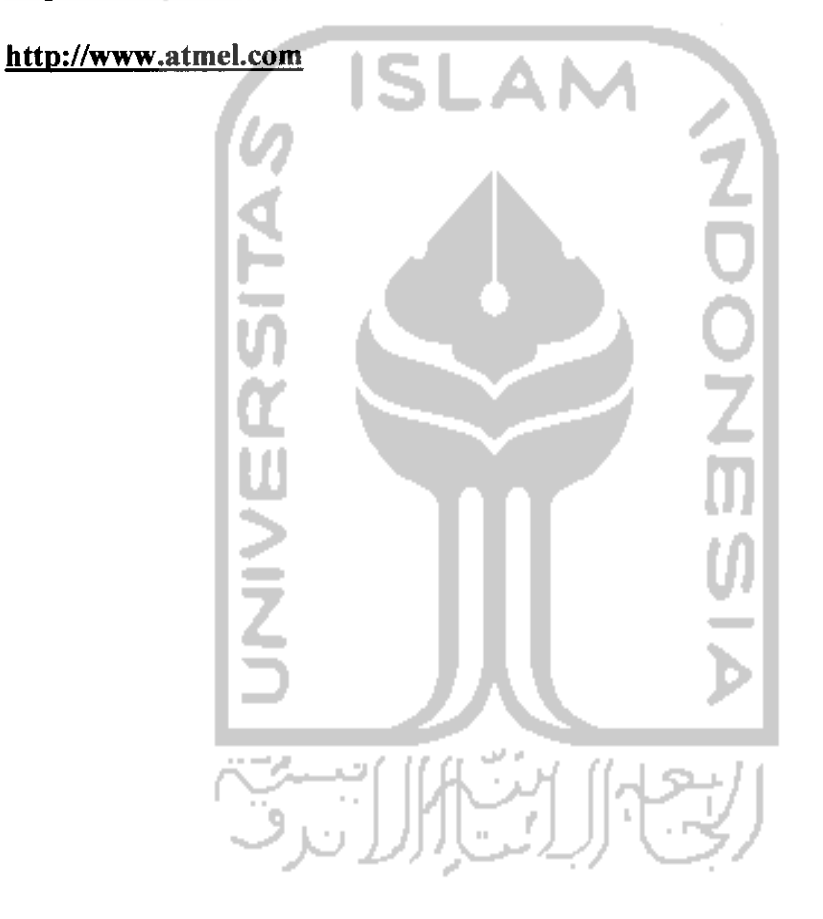

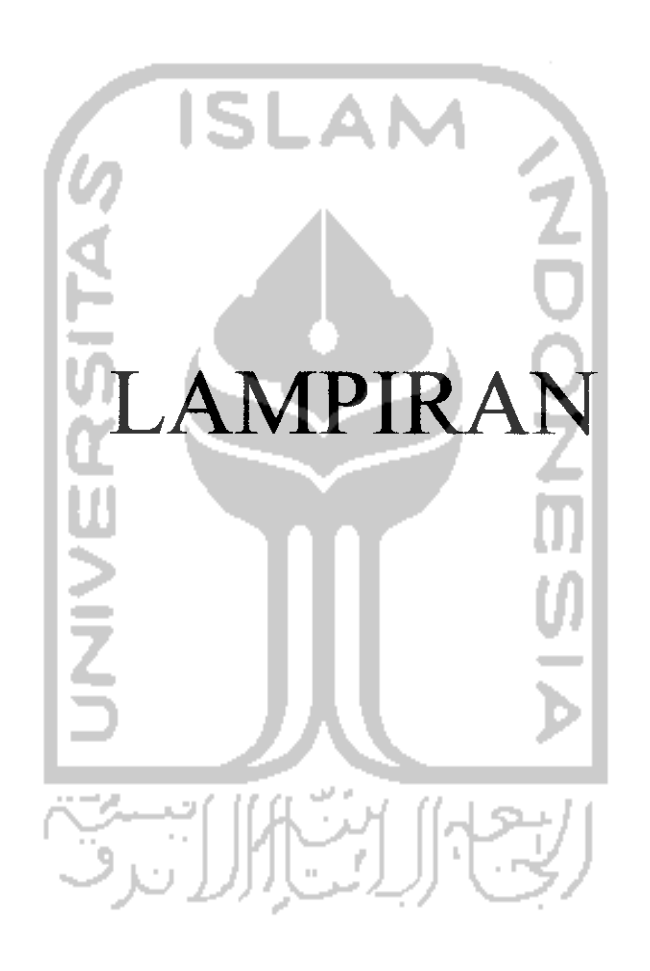

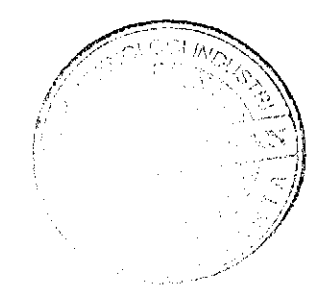

#### Kode ProgramVisual Basic

ivate Sub Command l\_Clic<br>ommonDialog l.ShowOpen vate Sub Command1 Clic. rt1.AddItem CommonDialog1.FileNam st 1.At<br>List 1. Command2.Enabled = Tr<br>Command3.Enabled = Tr anuz.Ena Else Else<br>Command2.Enabled = Fal Command3.Enabled = Fai End If<br>End Sul ana it ISI Private Sub Command2\_Click()<br>If Command2.Caption = "Mainkan" Then  $i$  **ex** $i$ **4.**  $i$  **ext**  $\equiv$  "on"<br>Timer1. Enabled  $\equiv$  True 1 ext4.1 ext = 011 nmand2.Capti<br>nmand1.Enabl and 2.Caption = "Berher<br>and 1.Enabled = False<br>and 3.Enabled = False<br>Command 2.Caption = " p eo<br>al uo:<br>Co:<br>Co: Command1.Enabled <del>:</del><br>C**ommand3.En**abled : ار C**ommand**3.Enabled = False<br>ElseIf Command2.Caption = "Berhenti" Then Text4 = " $off$ " nmand2.Caption = "Mainkan<br>nmand1.Enabled = True<br>nmand3.Enabled = True Caption = "N<br>Enabled = Tr Commar<br>Commar<br>Commar<br>End If<br>End Sub inabled = Tr End Sub Private Sub Command3\_Cl<br>List I.Clear List1.Clear Comman<br>Comman<br>End Sub nmand. Enabled = Fals<br>Enabled = Fals d Sub **7** Fivate Sub Command4\_C<br>FTimer1.Enabled = False te Sub Command4\_Click()<br>ner1.Enabled = False Then<br>ad Me m

nioad Me Else  $Text4 = "off"$ =3 3 *o. a.*

```
On Error GoTo end_sub<br>MSComm1.PortOpen = True<br>end_sub:<br>End Sub
  Private Sub Timer1_Timer()<br>
konstanta = List1.ListCount<br>
If konstanta \le Text1 Then<br>
Picture1.Picture = LoadPicture(List1.List(Text1))<br>
MSComm1.Output = Chr("65")
  For Y = 0 To 7
  For X = 0 To 159
  If Text3 \leq 8 Then
        If Picturel.Point(X, Y) = vbWhite Then<br>Text2 = Text2 + (1 * (2 ^ (7 - Text3)))<br>Text3 = Text3 + 1
                                                                                                                                                         Ŏ<br>7
       Elself Picture1.Foint(X, Y) = vbBlack Then<br>
Text2 = Text2 + (0 * (2 ^ (7 - Text3)))<br>
Text3 = Text3 + 1<br>
Else<br>
Text2 = Text2 + (1 * (2 ^ (7 - Text3)))
       Text3 = Text3 + 1End If
 Else
       Text3 = 0MSComm 1. Output = Chr(Text2)Text2 = 0If Picture I. Point(X, Y) = vbWhite Then<br>Text2 = Text2 + (1 * (2 ^ (7 - Text3)))<br>Text3 = Text3 + 1
                                                                                                                3
                                                                                                               \mathbb{R}- - - - - - - -
                                                                                                             re
                                                                                                      3
H
3"
                                                                                                   •—' re
3
I-.
                                                                                         c3)))
        Text3 :<br>Text3 :<br>Else<br>Text3 :<br>End If
                                                                                       CDX"ft
                                                                   r<sub>i</sub> (7 - <sup>i</sup>
                                                                       ^o
^<
-Jcr
c
End If<br>Next X<br>Next Y
```
*Private Sub Form\_Load*<br>MSComm1.CommPort vate Sub Form Load

```
Text3 = 0MSComm 1. Output = Chr(Text2)Text2 = 0MSComm 1. Output = Chr("66")For Y = 8 To 15
For X = 0 To 159
If Text3 \leq 8 Then
   If Picture l. Point(X, Y) = v white Then
   Text2 = Text2 + (1 * (2 ^ (7 - Text3)))Text3 = Text3 + 1Elself Picturel.Point(X, Y) = vbBlack Then
   Text2 = Text2 + (0 * (2 ^ (7 - Text3)))Text3 = Text3 + 1Else
   Text2 = Text2 + (1 * (2 ^ (7 - Text3)))
   Text3 = Text3 + 1End If
Else
   Text3 = 0MSComm 1. Output = Chr(Text2)Text2 = 0If Picture l. Point(X, Y) = vb White Then
   Text2 = Text2 + (1 + (2 \land (7 - Text3)))Text3 = Text3 + 1Elseif Picturel. Point(X, Y) = v b Black Then
  Text2 = Text2 + (0 * (2 ^ (7 - Text3)))Text3 = Text3 + 1Else
  Text2 = Text2 + (1 * (2 \hat{O}(7 - \text{Text3})))
  Text3 = Text3 + 1End If
End If
Next X
Next Y
  Text3 = 0MSComm 1. Output = Chr(Text2)Text2 = 0MSComm1. Output = Chr("67")For Y = 16 To 23
For X = 0 To 159
If Text3 \leq 8 Then
```

```
If Picturel.Point(X, Y) = vbWhite Then
    Text2 = Text2 + (1 * (2 ^ (7 - Text3)))
    Text3 = Text3 + 1Elself Picturel.Point(X, Y) = v b B!ack Then
   Text2 = Text2 + (0 * (2 ^ (7 - Text3)))
   Text3 = Text3 + 1Else
   Text2 = Text2 + (1 * (2 \land (7 - Text3)))
   Text3 = Text3 + 1End If
 Else
   Text3 = 0MSComm 1. Output = Chr(Text2)Text2 = 0If Picturel .Point(X, Y) = vbWhite Then
   Text2 = 1 \text{ ext2} + (1 * (2 \land (7 - \text{Text3})))Text3 = Text3 + 1ElseIf Picturel.Point(X, Y) = vbBlack Then
   Text2 = Text2 + (0 * (2 ^ (7 - Text3)))
   Text3 = Text3 + 1Else
   Text2 = Text2 + (1 * (2 \land (7 - Text3)))
   Text3 = Text3 + 1End If
End If
Next<sub>X</sub>
Next Y
  Text3 = 0MSComm 1. Output = Chr(Text2)Text2 = 0MSComm 1. Output = Chr("68")For Y = 24 To 31
For X = 0 To 159
If Text3 \leq 8 Then
  If Picture 1. Point(X, Y) = v white Then
  Text2 = Text2 + (1 * (2 ^ (7 - Text3)))
  Text3 = Text3 + 1Elself Picture l. Point(X, Y) = vbBlack Then
  Text2 = Text2 + (0 * (2 ^{0} (7 - Text3)))Text3 = Text3 + 1Else
```
```
Text2 = Text2 + (1 * (2 ^ (7 - Text3)))Text3 = Text3 + 1End If
 Else
    Text3 = 0MSComm1. Output = Chr(Text2)Text2 = 0If Picture l. Point(X, Y) = v b White Then
   Text2 = Text2 + (1 * (2 ^ (7 - Text3)))Text3 = Text3 + 1ElseIf Picture1.Point(X, Y) = v bBlack Then
   Text2 = Text2 + (0 * (2 ^ (7 - Text3)))Text3 = Text3 + 1
   Else
   Text2 = Text2 + (1 * (2 ^{^{\wedge}} (7 - \text{Text3})))Text3 = Text3 + 1End If
 End If
 Next XNext Y
   Text3 = 0MSComm1. Output = Chr(Text2)Text2 = 0MSComm 1. Output = Chr("69")For Y = 32 To 39
For X = 0 To 159
If Text3 \leq 8 Then
   If Picture I. Point(X, Y) = v b White Then
   Text2 = Text2 + (1 * (2 ^{^{\wedge}} (7 - \text{Text3})))Text3 = Text3 + 1ElseIf Picture1.Point(X, Y) = vbBlack Then
  Text2 = Text2 + (0 * (2^2 (7 - Text3)))Text3 = Text3 + 1Else
  Text2 = Text2 + (1 * (2^{\wedge} (7 - \text{Text3})))Text3 = Text3 + 1End If
Else
  Text3 = 0MSComm1. Output = Chr(Text2)Text2 = 0If Picture I. Point(X, Y) = v b White Then
```

```
Text2 = Text2 + (1 * (2 ^ (7 - Text3)))
  Text3 = Text3 + 1Elself Picture l. Point(X, Y) = vbBlack Then
  Text2 = Text2 + (0 * (2 ^ (7 - Text3)))Text3 = Text3 + 1Else
  Text2 = Text2 + (1 * (2 ^ (7 - Text3)))
  Text3 = Text3 + 1End If
End If
Next<sub>X</sub>
                          S.
Next Y
  Text3 = 0MSComm 1. Output = Chr(Text2)Text2 = 0MSComm1. Output = Chr("70")For Y = 40 To 47For X = 0 To 159
If Text3 \in 8 Then
  If Picturel.Point(X, Y) = v white Then
  Text2 = Text2 + (1 * (2 ^{^{\wedge}} (7 - Text3)))Text3 = Text3 + 1Elself Picturel.Point(X, Y) = vbBlack Then
  Text2 = Text2 + (0 * (2 ^ (7 - Text3)))Text3 = Text3 + 1Else
  Text2 = Text2 + (1 * (2 ^{n} (7 - Text3)))Text3 = Text3 + 1End If
Else
  Text3 = 0MSComm 1. Output = Chr(Text2)Text2 = 0If Picture 1. Point(X, Y) = v white Then
  Text2 = Text2 + (1 * (2 ^{ \wedge} (7 - Text3)))Text3 = Text3 + 1Elself Picturel.Point(X, Y) = vbBlack Then
 Text2 = Text2 + (0 * (2 \land (7 - Text3)))
 Text3 = Text3 + 1
 Else<br>Text2 = Text2 + (1 * (2 ^ (7 - Text3)))
  Else £;•--. •'• ;;'->^
 Text3 = Text3 + 1
```
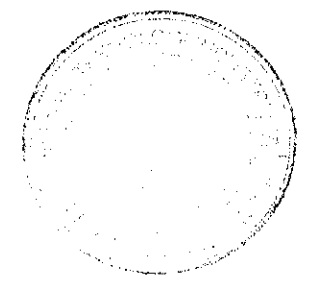

```
Next Y
   Text3 = 0MSComm 1. Output = Chr(Text2)Text2 = 0MSComm 1. Output = Chr("71")For Y = 48 To 55
 For X = 0 To 159
                                                    ZOOZ
 If Text3 \leq 8 Then
   If Picturel .Point(X, Y) = v white Then
   Text2 = Text2 + (1 * (2 ^ (7 - Text3)))
   Text3 = Text3 + 1ElseIf Picture l. Point(X, Y) = vbBlack Then
   Text2 = Text2 + (0 * (2 ^ (7 - Text3)))
   Text3 = Text3 + 1Else
   Text2 = Text2 + (1 * (2 ^ (7 - Text3)))
   Text3 = Text3 + 1End If
Else
   Text3 = 0MSComm 1. Output = Chr(Text2)Text2 = 0If Picturel.Point(X, Y) = v white Then
   Text2 = Text2 + (1 * (2 ^{ \wedge} (7 - Text3)))Text3 = Text3 + 1
   Elself Picturel.Point(X, Y) = vbBlack Then
  Text2 = Text2 + (0 * (2 ^ (7 - Text3)))
  Text3 = Text3 + 1Else
  Text2 * Text2 i (1 * (2 ^ (7 - Text3)))
  Text3 = Text3 + 1End If
End If
Next<sub>X</sub>
Next Y
  Text3 = 0MSComm I. Output = Chr(Text2)Text2 = 0
```
End If End If Next X

 $TextI = TextI + I$ 

Else Text!  $= 0$ End If If Text4 = " $eff$ " Then Timer1.Enabled = False Else  $Timer1.Enabeled = True$ End If End Sub

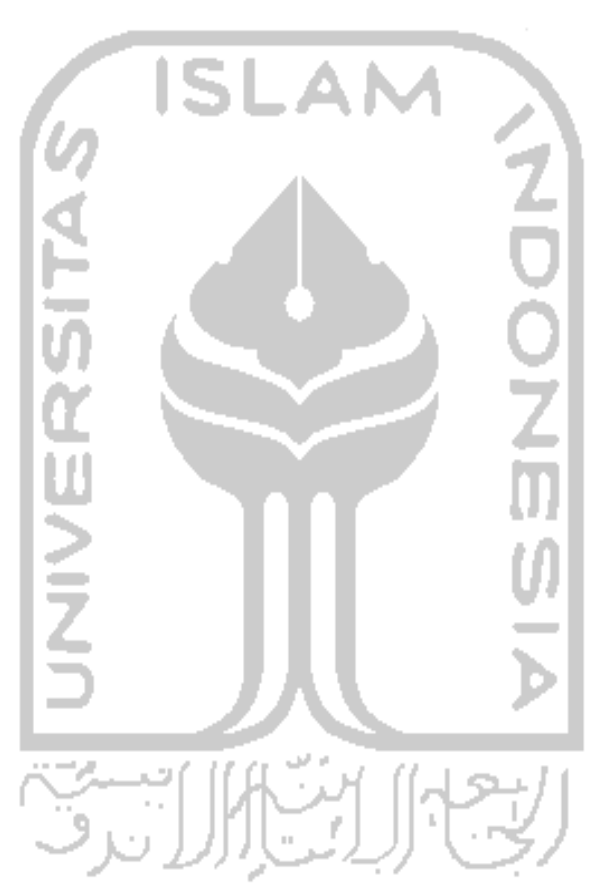

 $\ddot{\phantom{0}}$ 

## MIKROKONTROLER A

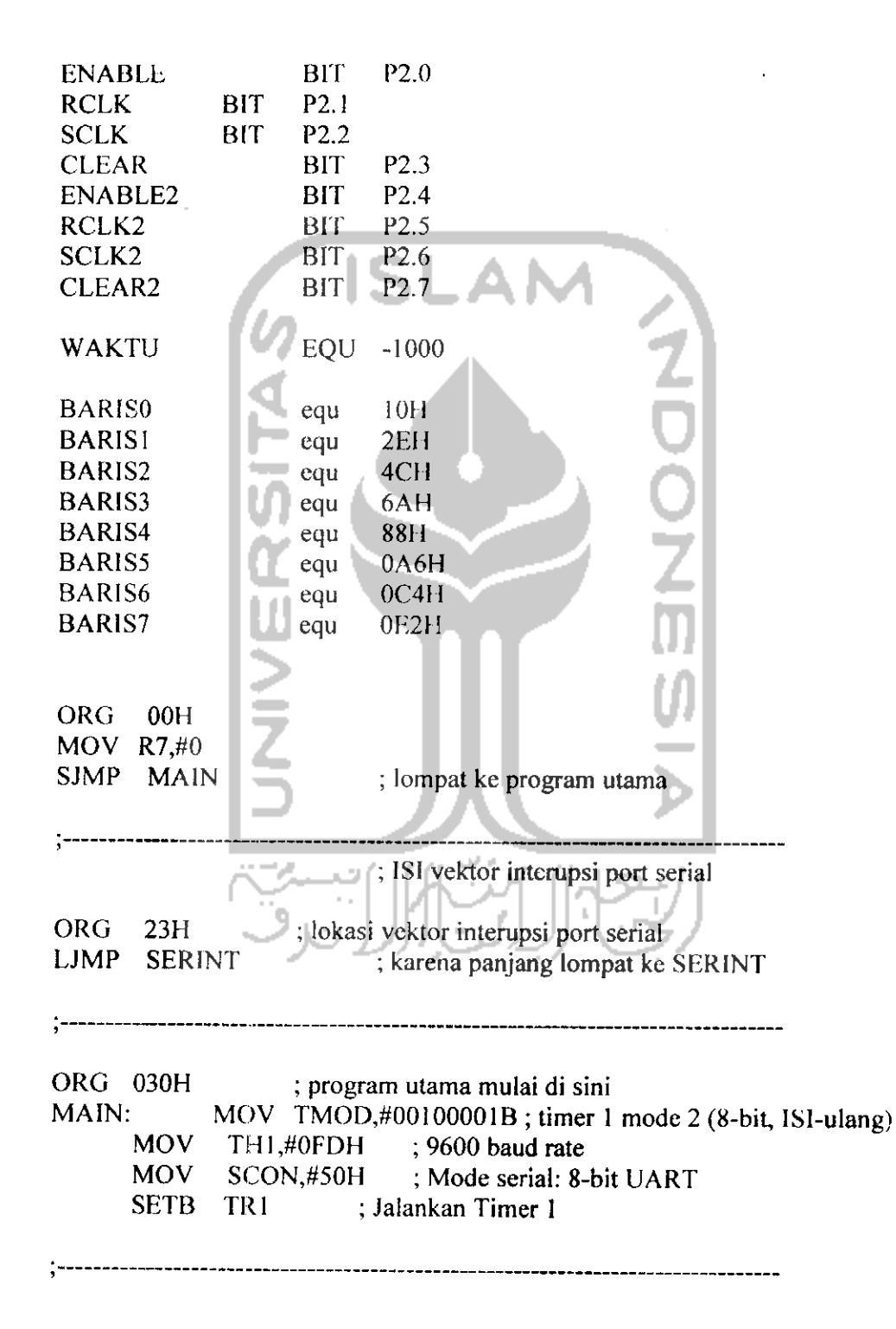

SETB ES SETB EA MOV R1,#10H : ALAMAT MEMORY MOV R4,#10H START: MOV R0,#10H ;BARIS0 MOV @R0,#0ffh INC.  $R<sub>0</sub>$ MOV @R0.#0ffh **INC**  $R<sub>0</sub>$ MOV @R0,#0ffh **ISLAI INC**  $\overline{R}0$ MOV  $@R0, #0$ fh **INC**  $R<sub>0</sub>$ **MOV**  $(a)$ R0,#0ffh **INC**  $R<sub>0</sub>$ MOV @R0,#0ffh **INC**  $R<sub>0</sub>$ **MOV**  $@R0, #0ffh$ **INC**  $R<sub>0</sub>$ MOV @R0,#0ffh **INC**  $R<sub>0</sub>$ **MOV**  $@R0,\#0ffh$ **INC**  $R<sub>0</sub>$ MOV @R0,#0ffh **INC**  $R<sub>0</sub>$ MOV @R0,#0ffh **INC**  $R<sub>0</sub>$ **MOV** @R0,#0ffh INC  $\overline{R}0$ **MOV**  $@R0,#0ffh$ **INC**  $R<sub>0</sub>$ MOV @R0,#0ffh **INC**  $R<sub>0</sub>$ **MOV** @R0,#0ffh INC  $R<sub>0</sub>$ MOV @R0,#0ffh MOV R0,#24H ;BARIS1 MOV @R0,#0ffh  $INC$  $R<sub>0</sub>$ MOV @R0,#0ffh

 $\mathbf{r}$ 

INC MOV @R0,#0ffh INC MOV INC MOV INC MOV INC **MOV** INC MOV @R0,#0ffh INC MOV @R0,#0ffh INC MOV INC MOV INC MOV INC MOV @R0,#Offh INC MOV @R0,#0ffh INC MOV INC MOV @R0,#0ffh RO RO @R0,#0ffh RO @R0,#0flh RO @R0,#0ffh RO @R0,#0ffh R<sub>O</sub> RO RO @R0,#0ffh  $R0$ @R0,#Offh RO @R0,#0ffh RO RO RO @R0,#0ffh RO MOV R0,#38H MOV @R0,#0ffr INC MOV @R0,#0ffli INC MOV @R0,#0ffh INC MOV @R0,#0ffh INC MOV @R0,#0ffh INC MOV INC MOV @RO,#0ffh  $Ro_{\sim}$ RO RO RO RO @R0,#0ffli RO ;BARIS2

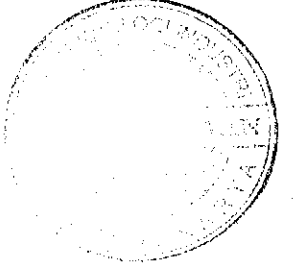

**INC**  $R<sub>0</sub>$ MOV @R0,#0ffh **INC**  $R<sub>0</sub>$ **MOV** @R0,#0ffh INC  $R<sub>0</sub>$ MOV @R0,#0ffh **INC**  $R<sub>0</sub>$ MOV @R0,#0ffh **INC**  $R<sub>0</sub>$ MOV  $@R0,#0$ flh INC  $R<sub>0</sub>$ MOV @R0,#0ffh **INC ISLAM**  $R<sub>0</sub>$ MOV @R0,#0ffh **INC**  $\overline{R}0$  $MOV$  @R0,#0ffh **INC**  $R<sub>0</sub>$ MOV @R0,#0ffh MOV R0,#4CH ;BARIS3 MOV @R0,#0ffh **INC**  $R<sub>0</sub>$ MOV @R0,#0ffh **INC**  $R<sub>0</sub>$ MOV @R0,#0ffh INC  $R<sub>0</sub>$ MOV @R0,#0ffh **INC**  $R<sub>0</sub>$ MOV @R0,#0ffh INC  $R<sub>0</sub>$ MOV @R0,#0ffh **INC**  $\overline{R}0$ MOV @R0,#0ffh **INC**  $R<sub>0</sub>$ MOV @R0,#0ffh **INC**  $\overline{R}0$ **MOV**  $@R0,#0ffh$ **INC**  $R<sub>0</sub>$ MOV @R0,#0ffh INC  $R<sub>0</sub>$ **MOV** @R0,#0ffh **INC**  $R<sub>0</sub>$ MOV @R0,#0fth

 $\mathbf{r}$ 

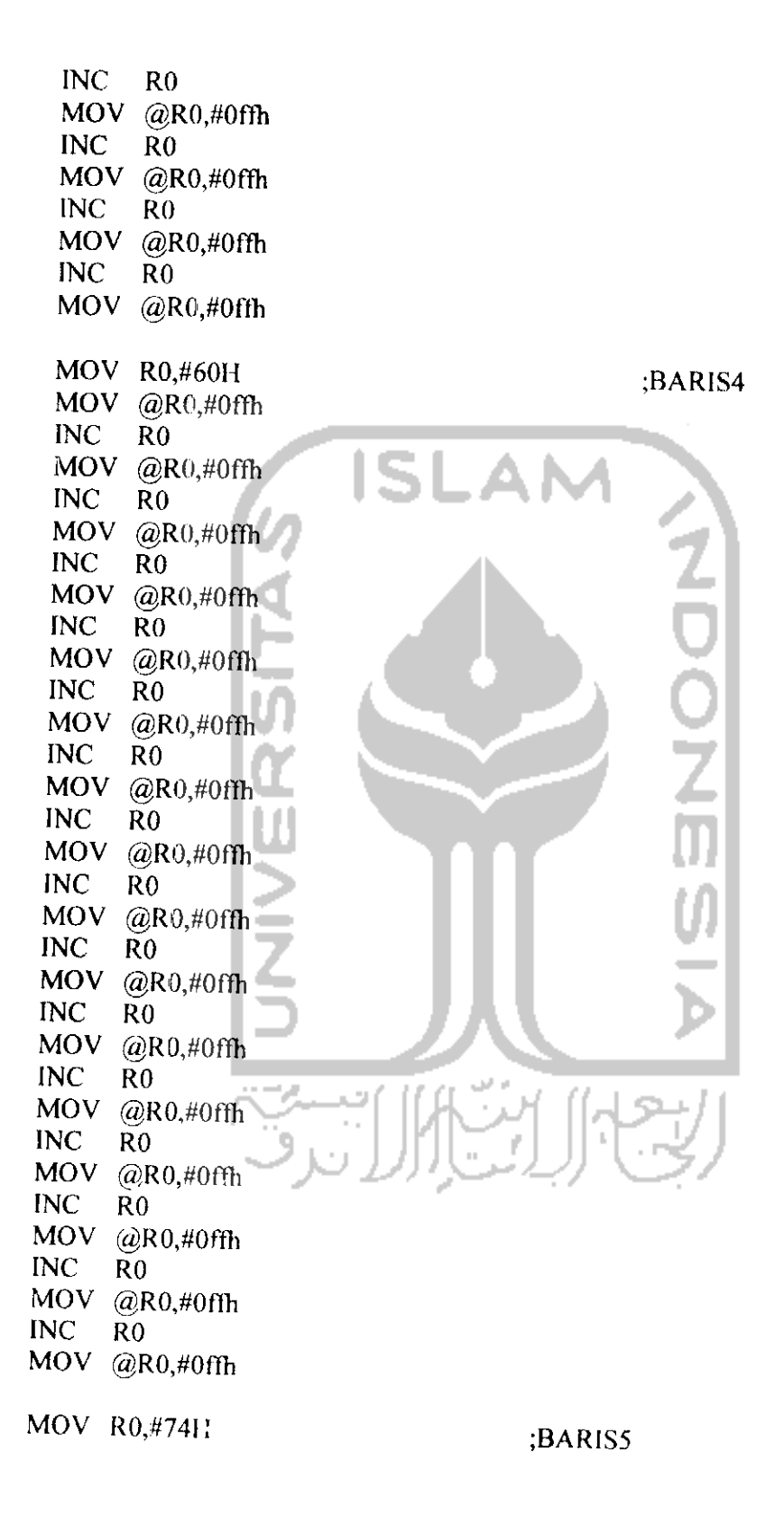

MOV @R0,#0ffh **INC**  $R<sub>0</sub>$ MOV @R0.#0ffh **INC**  $R<sub>0</sub>$ MOV @R0,#0ffL **INC**  $R<sub>0</sub>$ **MOV**  $@R0.#0ffh$ **INC**  $R<sub>0</sub>$ MOV  $QR0, #0$ fh  $INC$  $R<sub>0</sub>$ **MOV**  $@R0,#0ffh$ **INC**  $R<sub>0</sub>$ MOV  $@R0, #0ffh$ **ISLAM INC**  $R<sub>0</sub>$ MOV @R0,#0ffh **INC**  $R<sub>0</sub>$ **MOV**  $@R0, #0ffh$ **INC**  $R<sub>0</sub>$ MOV @R0,#0ffh INC  $\overline{R}0$ MOV @R0,#0ffh **INC**  $R<sub>0</sub>$ MOV @R0,#0ffh **INC**  $\overline{R}0$ MOV @R0,#0ffh **INC**  $\overline{R}0$ MOV @R0,#0ffh **INC**  $R<sub>0</sub>$ MOV @R0,#0ffh **INC**  $R<sub>0</sub>$ MOV @R0,#0ffh MOV R0,#88H ;BARIS6 MOV @R0,#0ffh **INC**  $R<sub>0</sub>$ MOV @R0,#0ffh **INC**  $R<sub>0</sub>$ **MOV**  $@R0, #0ffh$ INC  $R<sub>0</sub>$ **MOV**  $@R0,#0ffh$ **INC**  $R<sub>0</sub>$ MOV  $@R0,#0ffh$ **INC** R<sub>0</sub>

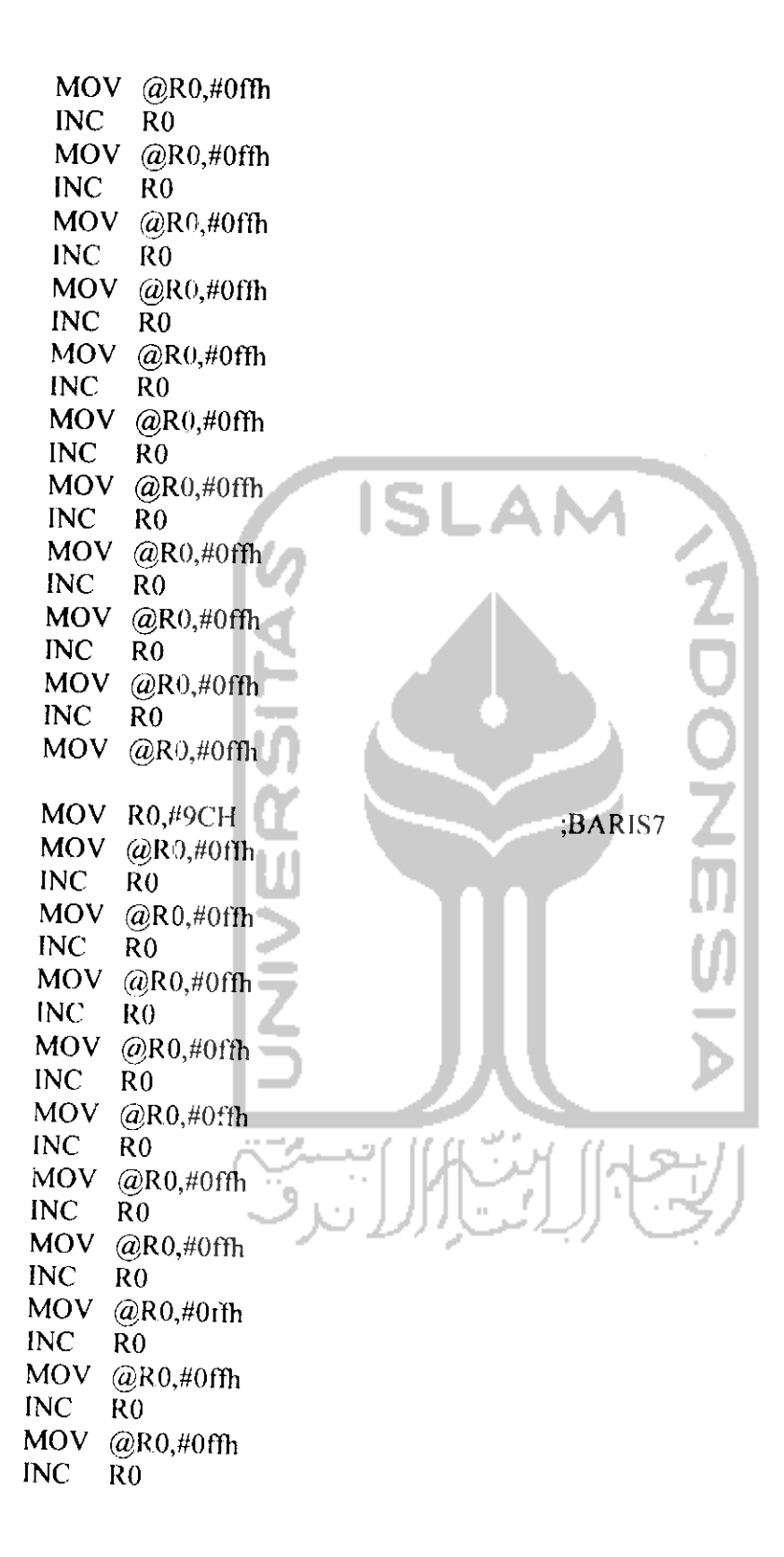

MOV @R0.#0ffh INC RO MOV @R0,#0ffh INC RO MOV @R0,#0ffli INC RO MOV @R0,#0ffh INC RO MOV @R0,#0ffh<br>INC R0  $INC$ MOV @R0,#0ffh tampil: SIAPKAN:  $MOV$  P2, $N()$ ISIBARISO: MOV P2,#I0001000B MOV R0,#23H  $MOV A, @R0$ LANJLiT\_BARISO: ACALL ISIBARIS DEC RO MOV A,@R0 CJNE R0,#0FH,LANJUT BARISO ACALL NYALA0 ISIBARIS1: MOV P2,#I0001000B MOV R0,#37ll MOV A,@R0 LANJUT\_BARIS1: **ISIBARIS** DEC RO MOV A,@R0 CJNE R0,#23H,LANJUT\_BARISI<br>ACALL NYALA1 NYALA<sub>1</sub> ISIBARIS2: MOV P2,#1000J000B MOV R0,#4BH MOV  $\,$  A, $@$ R0 LANJUT\_BARIS2:

ACALL ISIBARIS DEC RO MOV A,@R0 CJNE RO, #37H,LANJUT\_BARIS2<br>ACALL NYALA2 NYALA2 ISIBARIS3: MOV P2,#10001000B MOV R0,#5FH  $MOV A, @RO$ u. LANJUT\_BARIS3: I O ACALL ISIBARIS DEC RO MOV A,@R0 CJNE R0>4BH,LANJUT\_BARIS3 ACALL NYALA3 Ш ISIBARIS4: MOV P2,#10001000B MOV R0,#73H MOV A, @R0 LANJUT\_BARIS4: ACALL SISIBARIS DEC RO MOV A,@R0 CJNE R0,\*5FH,LANJUT BARIS4  $ACALL$   $NYALA4$ ISIBARIS5: MOV P2,#10001000B MOV R0,#87H MOV A,@R0 LANJUT\_BARIS5: **ISIBARIS** DEC RO  $MOV A, @R0$ CJNE RO,#73H,LANJUT\_BARIS5<br>ACALL NYALA5 NYALA5 ISIBARIS6: MOV P2,#10001000B MOV R0,#9BH MOV A,@R0

**LANJUT BARIS6: ACALL ISIBARIS** DEC R0 MOV A,@R0 CJNE R0,#87H,LANJUT BARIS6 **ACALL** NYALA6 ISIBARIS7: MOV P2,#10001000B MOV R0,#0AFH MOV  $A, @R0$ **LANJUT BARIS7:**  $A\overline{C}ALL$ **ISIBARIS** ISLAI DEC R0  $MOV A, @R0$ CJNE R0,#9BH,LANJUT BARIS7 **ACALL** NYALA7 **JMP TAMPIL** de. NYALA0: MOV P1,#11111110B MOV P2,#10101010B **ACALL TUNDA** MOV PL#11111111B MOV P2,#10001000B **RET** NYALAI: MOV P1,#11111101B MOV P2,#101010108 **ACALL TUNDA** MOV PL#11111111B MOV P2,#10001000B **RET** NYALA2: MOV P1,#11111011B MOV P2,#10101010B **ACALL TUNDA** MOV P1,#11111111B MOV P2,#10001000B **RET** NYALA3:

```
MOV Pl,#ll 110111B
     MOV P2,#10IOI010B
     ACALL TUNDA
     MOV P1,#11111111B
     MOV P2,#10001000B
RET
NYALA4:
     MOV P1,#11101111B
     MOV P2,#101010I0B
     ACALL TUNDA
     MOV P1,#11111111B
     MOV P2,#10001000B
RET
NYALA5:
     MOV P1,#11011111B
     MOV P2,#10101010B
     ACALL TUNDA
     MOV P1.#11111111B
     MOV P2,#10001000B
RET
NYALA6:
     MOV P1,#10111111B
     MOV P2,#1010I010B
     ACALL TUNDA
     MOV PL#1111111B
     MOV P2,#l OOOIOOOB
RET
NYALA7:
     MOV P1,#01111111B
     MOV P2,#10101010B
     ACALL TUNDA
     MOV P1,#1111111B
     MOV P2,#lOOOIOOOB
RET
ISIBARIS:
```
MOV P0,A MOV P2,#11001100B MOV P2,#I OOOIOOOB RR A MOV P0,A MOV P2,#11001100B MOV P2,#lOOOIOOOB

RR A MOV P0,A MOV P2,#11001100B MOV P2,#! OOOIOOOB RR A MOV P0,A MOV P2,#11001100B MOV P2,# IOOOIOOOB RR A MOV P0,A MOV P2,#I 1001100B MOV P2,# IOOOIOOOB RR A MOV P0,A MOV P2,#11001100B MOV P2,# IOOOIOOOB RR A  $MOV$  PO,A MOV P2,#11001100B MOV P2,#10001000B RR A MOV P<sub>0</sub>,A MOV P2,#11001100B MOV P2,#l OOOIOOOB RET TUNDA: MOV TH0,#HIGH WAKTU MOV TL0,#LOW WAKTU SETB TRO JNB TF0,\$ CLR TRO 9 CLR TFO RET SERINT: **SB** RI,AMBIL DATA CLR TI RETI AMBIL DATA: CEK 1ST:

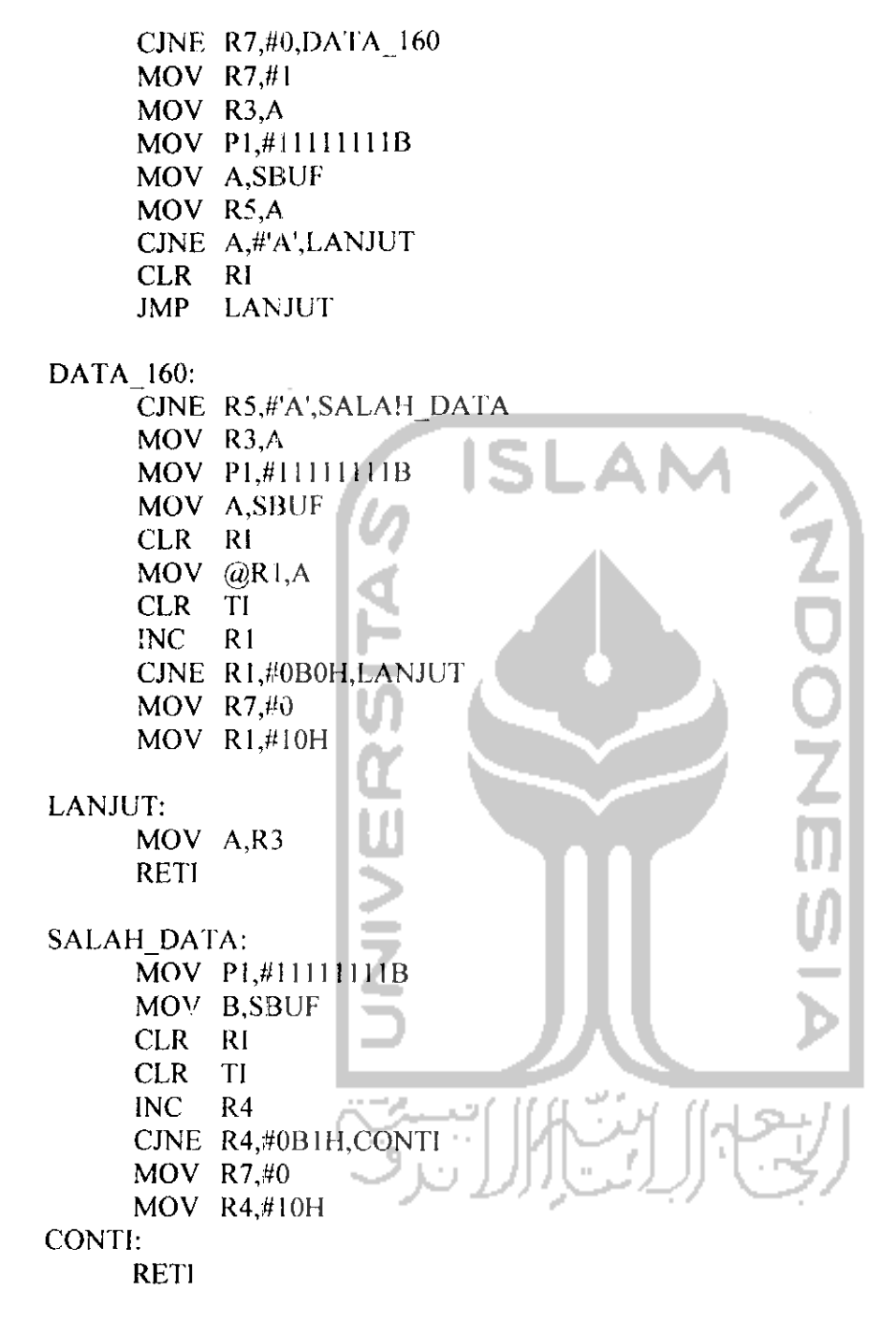

**END** 

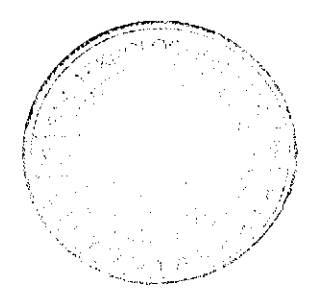

## MIKROKONTROLER B

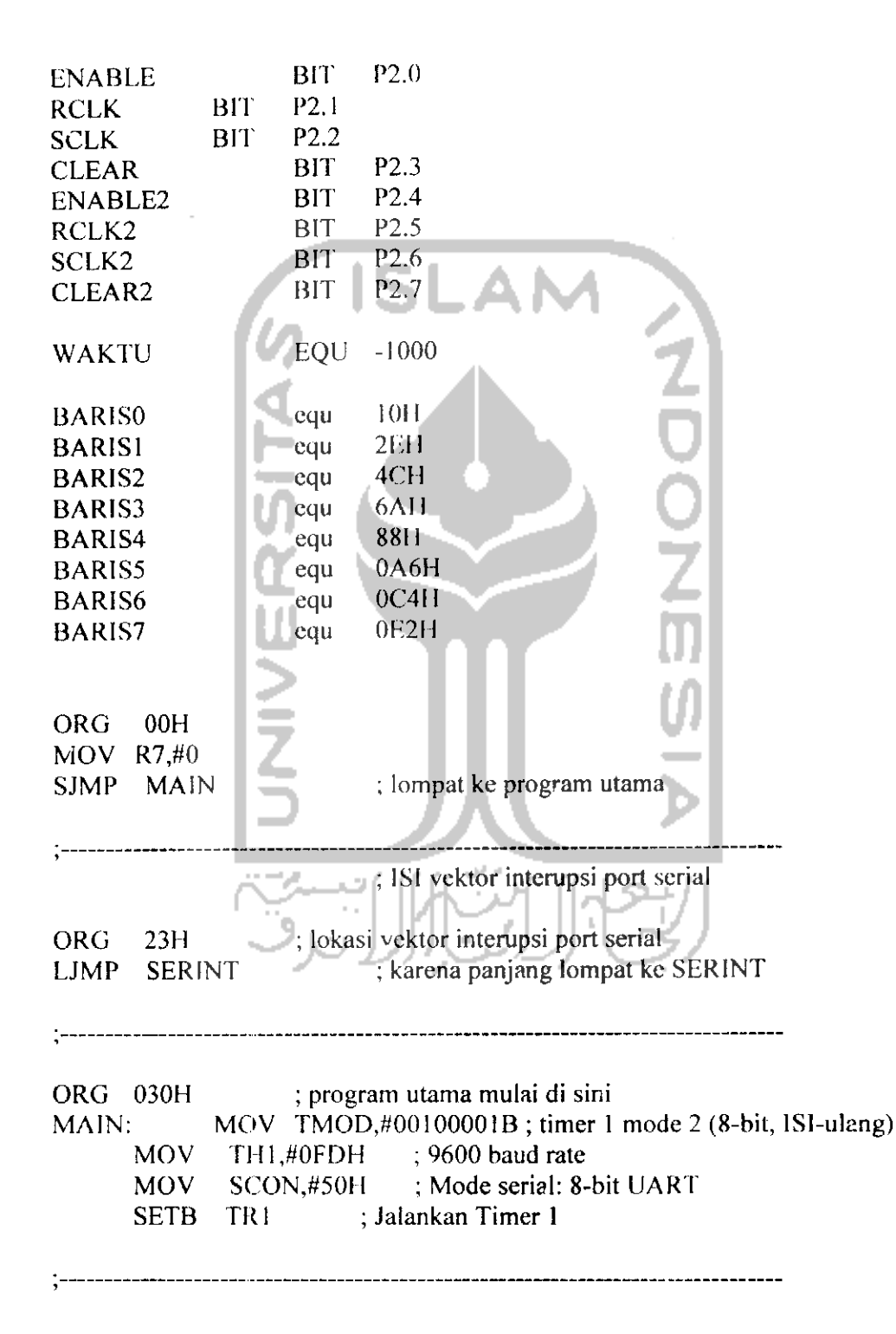

SETB ES SETB EA ; ALAMAT MEMORY MOV R1,#10H MOV R4,#10H START: :BARIS0 MOV R0,#10H MOV @R0,#0ffh **INC**  $R<sub>0</sub>$  $MOV$   $QR()$ ,#0b **INC**  $R<sub>0</sub>$ MOV @R0,#0b **ISLAI INC**  $R<sub>0</sub>$ MOV @R0,#0ffh  $\widetilde{R}0$ **INC** MOV @R0,#0ffh **INC**  $R<sub>0</sub>$  $MOV$  @ $R0,$ #0b **INC**  $R<sub>0</sub>$  $@R0,#0b$ MOV INC  $R<sub>0</sub>$ MOV @R0,#0ffh INC  $R<sub>0</sub>$  $MOV$  @R0,#0b INC  $R<sub>0</sub>$ MOV @R0,#0ffh **INC**  $R<sub>0</sub>$ MOV @R0,#0ffh INC  $R<sub>0</sub>$  $MOV$  @R0,#0b INC  $R<sub>0</sub>$  $MOV$  @R0,#0ffh **INC**  $R<sub>0</sub>$ MOV @R0,#0ffh **INC**  $R<sub>0</sub>$ MOV @R0,#0ffh ;BARISI MOV R0,#24H MOV @R0,#0ffh **INC**  $R<sub>0</sub>$ MOV @R0,#0b **INC**  $R<sub>0</sub>$ MOV @R0,#0b

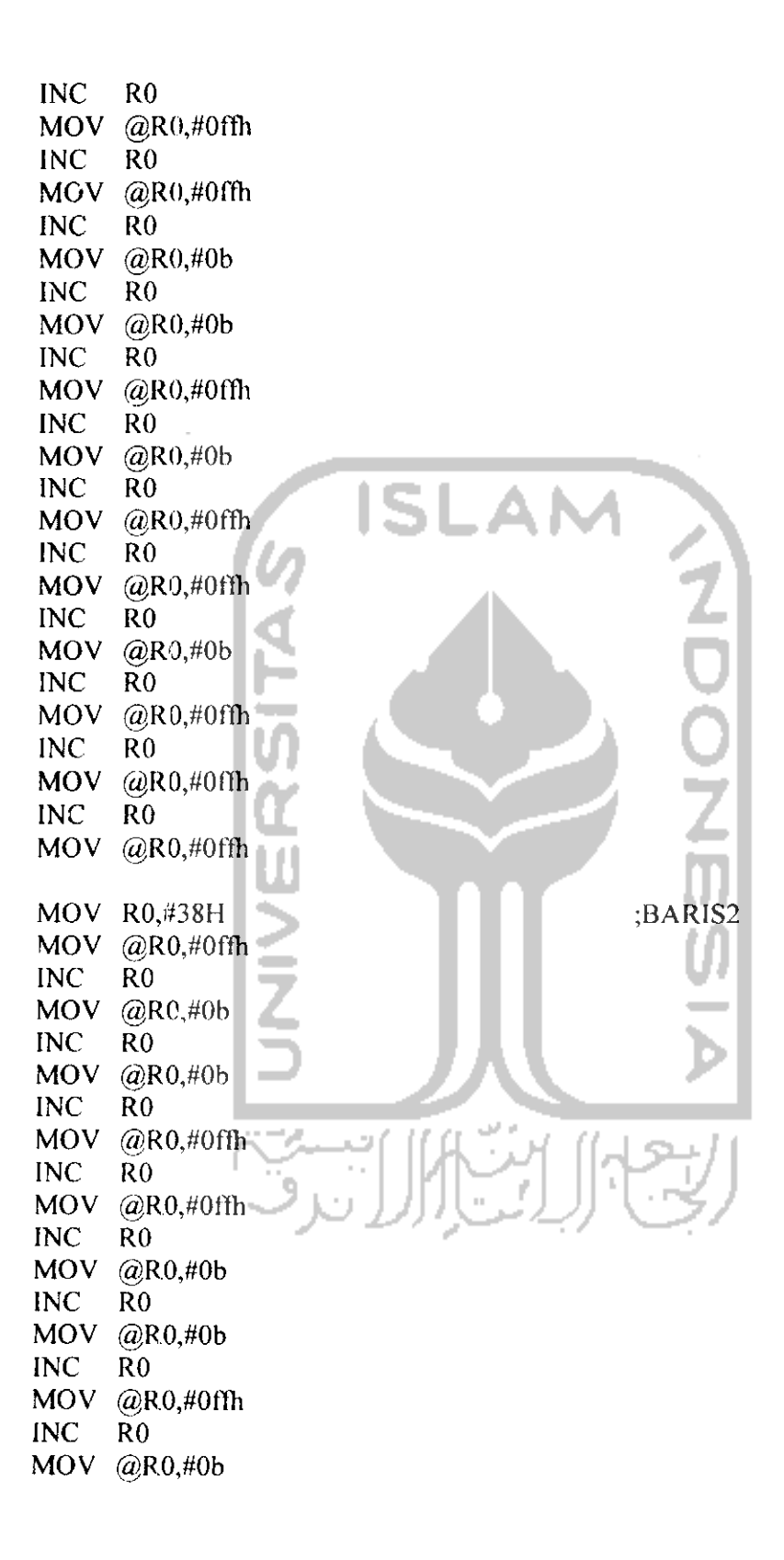

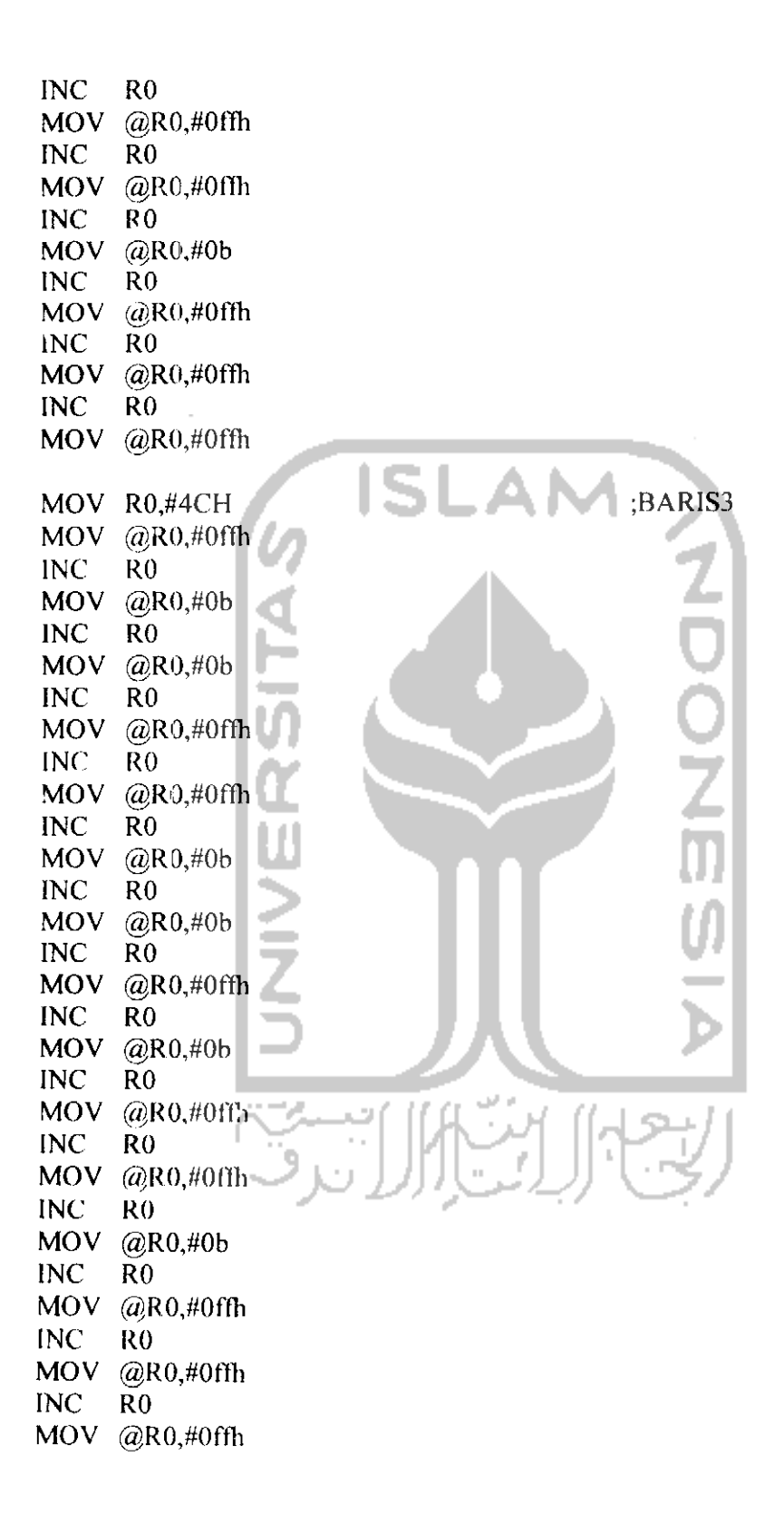

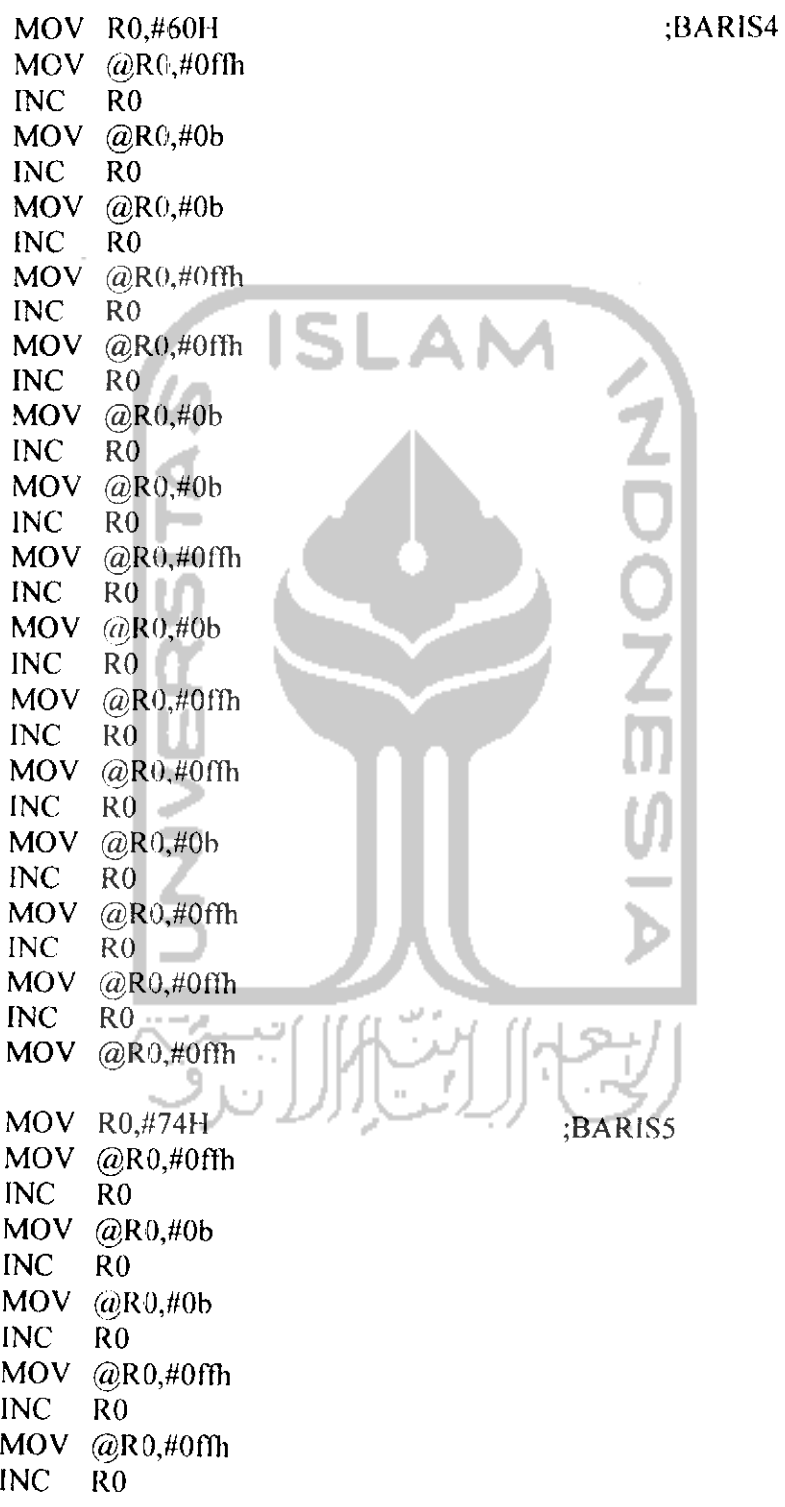

 $\ddot{\phantom{0}}$ 

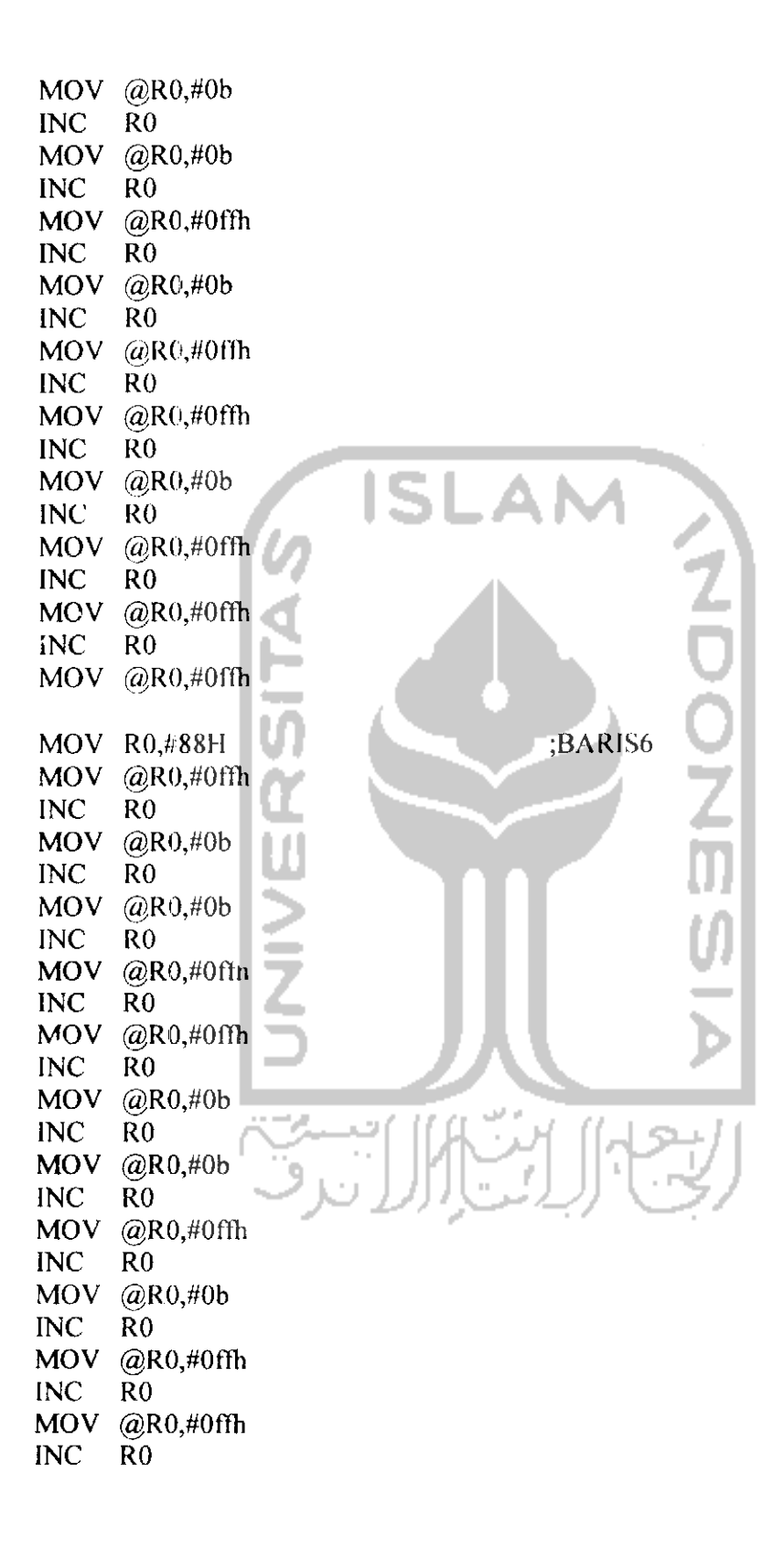

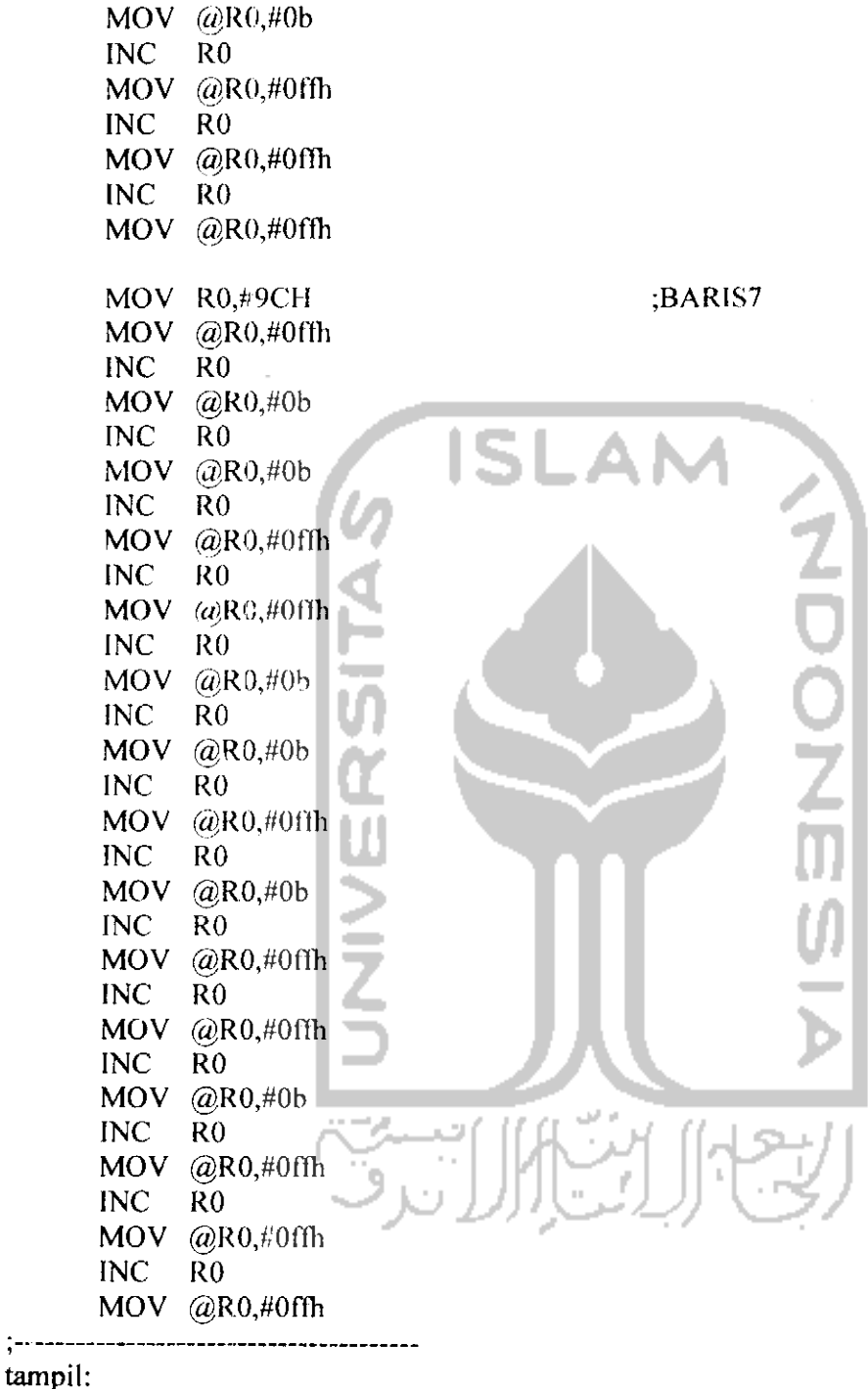

SIAPKAN:

MOV P2,#0

ISIBARISO: MOV P2,#l:OOOIOOOB MOV R0,#23H MOV A,@R0 LANJUT\_BARISO: ACALL ISIBARIS DEC RO MOV A,@R0 CJNE R0,#0FH,LANJUT\_BARIS0 ACALL NYALAO ISIBARIS1: MOV P2,#l OOOIOOOB MOV R0,#37H MOV A,@R0 LANJUT\_BARISI: ACALL SIBARIS DEC RO  $\Box$ MOV A,@R0 CJNE R0,#23H,LANJUT\_BARIS1 ACALL NYALA 1 ISIBARIS2: MOV P2,#lOOOIOOOB MOV R0,#4BH MOV A,@R0 LANJUT\_BARIS2: **BIBARIS** DEC RO MOV A,@R0 CJNE R0~#37H,LANJUT\_\_BARIS2 ACALL NYALA2  $\bar{\alpha}$ ISIBARIS3: MOV P2,#10001000B MOV R0,¥5FH MOV A,@R0 LANJUT\_BARIS3: **ISIBARIS** DEC RO MOV A,@R0 CJNE R0,#4BH,LANJUT\_BARIS3 ACALL NYALA3

ISIBARIS4: MOV P2,# IOOOIOOOB MOV R0.#73H  $MOV A, @R0$ LANJUT\_BARIS4: ACALL ISIBARIS DEC RO MOV A,@R0 CJNE R0,#5FH,LANJUT\_BARIS4 ACALL NYALA4 ISIBARIS5: MOV P2,#lOOOIOOOB MOV R0,#87H  $MOV A, @R0$ LANJUT\_BARIS5: ACALL ISIBARIS DEC ROLL  $MOV A, @R0$ CJNE R0,#73H,LANJUT BARIS5 ACALL NYALA5 ISIBARIS6: MOV P2,#10001000B MOV R0,#9BH MOV A,@R0 LANJUT\_BARIS6:  $\Box$  ISIBARIS DEC RO MOV A,@R0 وسي 1177 CJNE R0,#87H,LANJUT\_BARIS6<br>ACALL NYALA6  $ACALL$  $\bar{a}$ ISIBARIS7: MOV P2,#lOOOIOOOB MOV R0,#0AFH MOV A,@R0 LANJUT\_BARIS7: ACALL ISIBARIS DEC RO  $MOV A, (a)R0$ CJNE RO.#9BH,LANJUT\_BARIS7<br>ACALL NYALA7 NYALA7

JMP TAMPIL

NYALAO: MOV PI,#I1111110B MOV P2,#I010I0I0B ACALL TUNDA MOV PI,#11111111B MOV P2,#lOOOIOOOB RET NYALA 1: MOV P1,#1111110IB MOV P2,#I0!01010B ACALL TUNDA MOV PI,#1111111IB MOV P2,#I0001000B RET NYALA2: MOV P1,#1I111011B MOV P2,#10101010B ACALL TUNDA MOV PL#1111111B MOV P2,#10001000B RET NYALA3: MOV P1,#11110111B MOV P2,#10101010B ACALL TUNDA  $MOV$  P<sub>1</sub>,#11111111B MOV P2,#10001000B RET NYALA4: MOV P1,#11101111B MOV P2,#10101010B ACALL TUNDA MOV PI,#I11111I1B MOV P2,#l OOOIOOOB RET NYALA5: MOV P1,#11011111B MOV P2,#10101010B ACALL TUNDA MOV P1,#11111111B

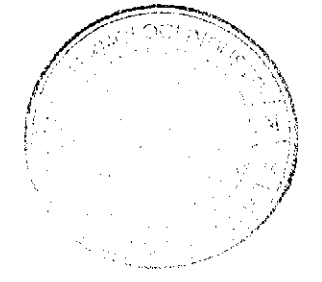

MOV P2.#10001000B RET NYALA6: MOV P1,#10111111B MOV P2,#10101010B ACALL TUNDA MOV P1,#I1111111B MOV P2,#l OOOIOOOB RET NYALA7: MOV P1,#01111111B MOV P2,#10101010B ACALL **TUNDA** MOV PL#11111111B MOV P2,#10001000B RET ISIBARIS: MOV P0,A MOV P2,#11001100B MOV P2,#10001000B RR A U MOV P0,A MOV P2,#11001100B MOV  $P2,\#10001000B$ <br>RR  $A$  $RR$ MOV P0, A MOV P2,#11001100B MOV P2,#l OOOIOOOB RR A<sub>n</sub> الحمام MOV P0,A  $\sim$ MOV P2,#11001100B MOV P2,#lOOOIOOOB RR A MOV P0,A MOV P2,#11001100B MOV P2,#10001000B RR A MOV P0,A MOV P2,#1I001100B MOV P2,#I0001000B RR A MOV PO.A

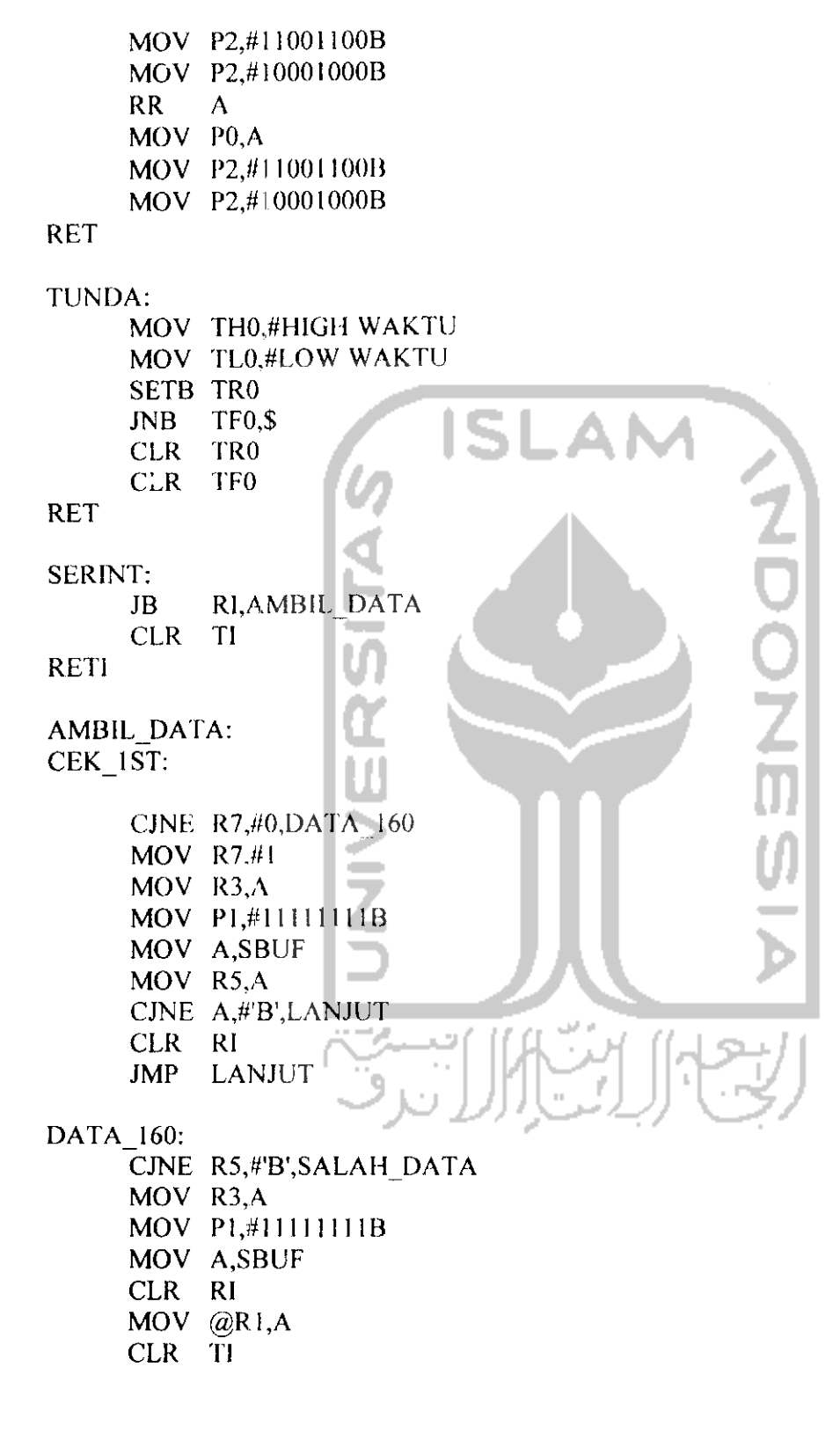

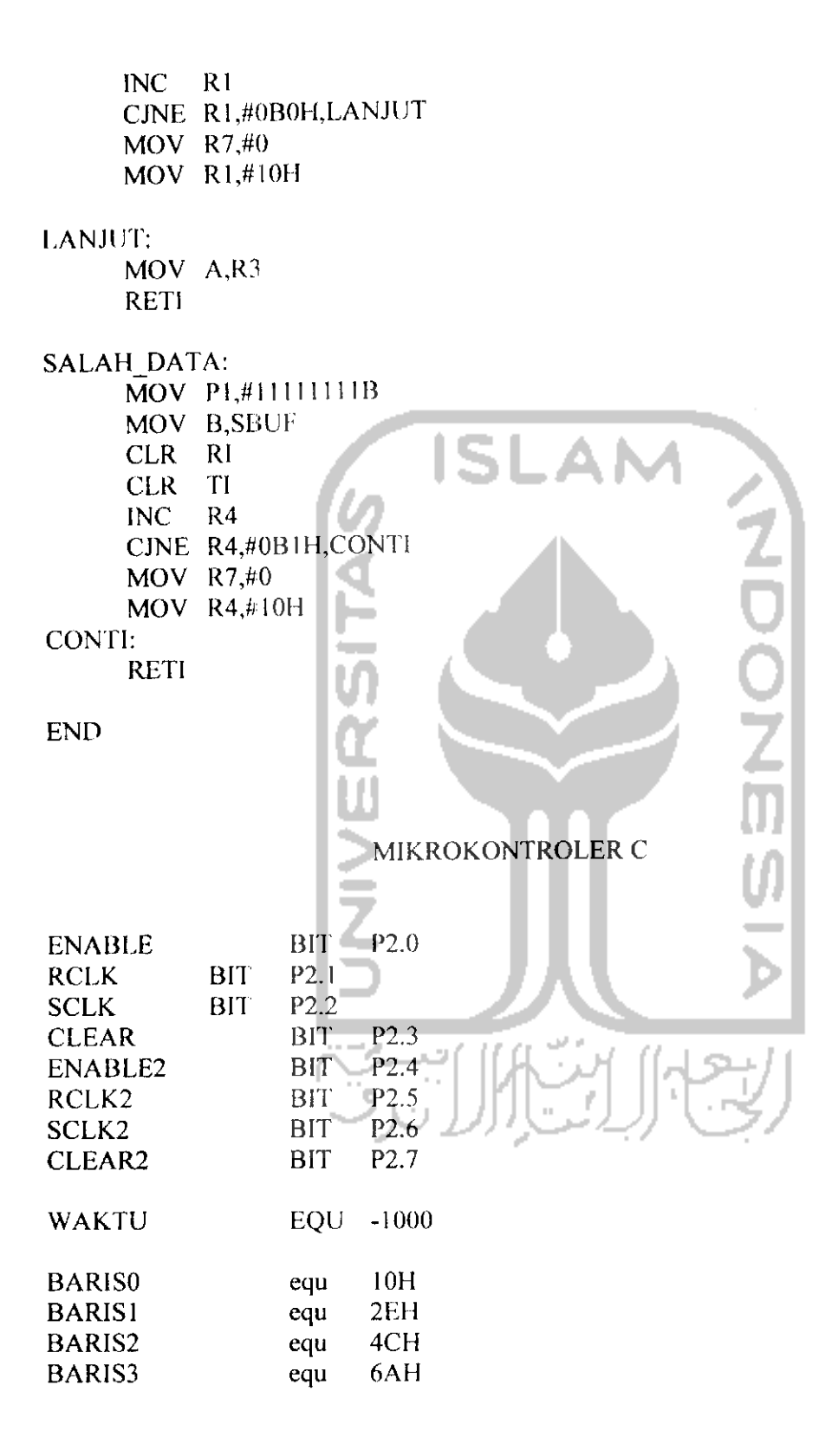

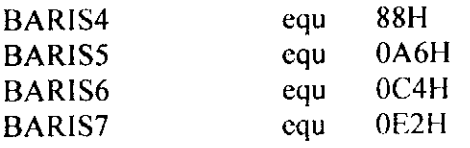

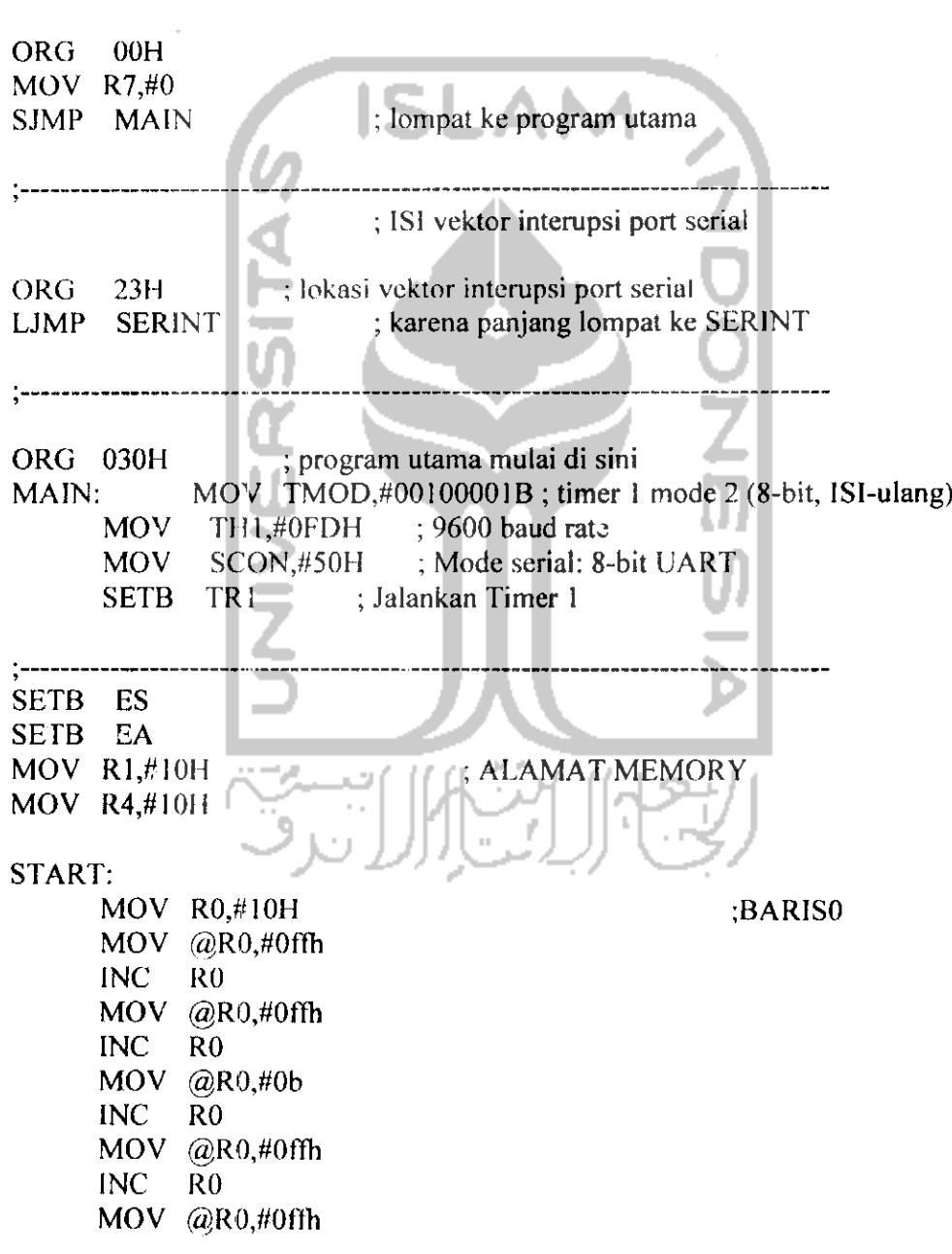

 $\mathcal{L}(\mathcal{A})$  and  $\mathcal{L}(\mathcal{A})$  . The  $\mathcal{L}(\mathcal{A})$ 

INC RO MOV @R0,#0b INC RO MOV @R0,#0ffh INC RO MOV @R0,#0fIh INC RO MOV @R0,#0b  $INC$   $R0$ MOV @R0,#0ffh<br>INC R0  $\mathbf{A}$ INC MOV @R0,#0ffh INC RO MOV @R0,#0b<br>INC R0 INC MOV @R0,#0ffh INC RO MOV @R0,#0ffh<br>INC R0  $\rm{INC}$ MOV @R0,#0ffli MOV R0,#24H ;BARIS1MOV @R0,#0ffh<br>INC R0 INC  $MOV$  @R0,#0ffh INC RO MOV @R0,#0b INC RO MOV @R0,#0ffh INC RO MOV @R0,#0ffh INC  $\overline{R}0$ <br>MOV  $\omega$ R 9  $@R0, #0b$ INC RO MOV @R0,#0ffh INC RO MOV @R0,#0ffh INC RO MOV @R0,#0b INC RO MOV @R0,#0ffh<br>INC R0 INC MOV @R0,#0ffh

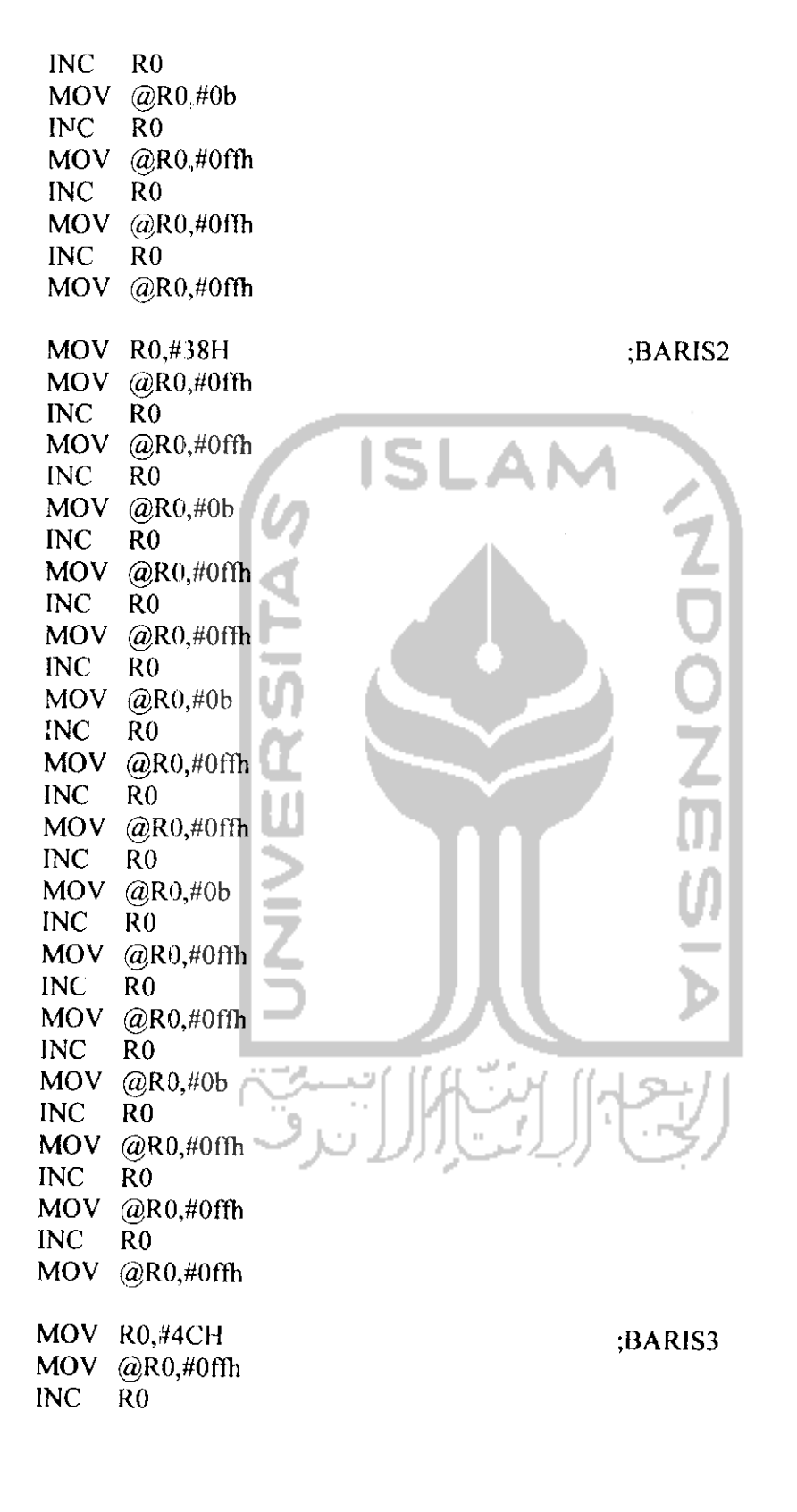

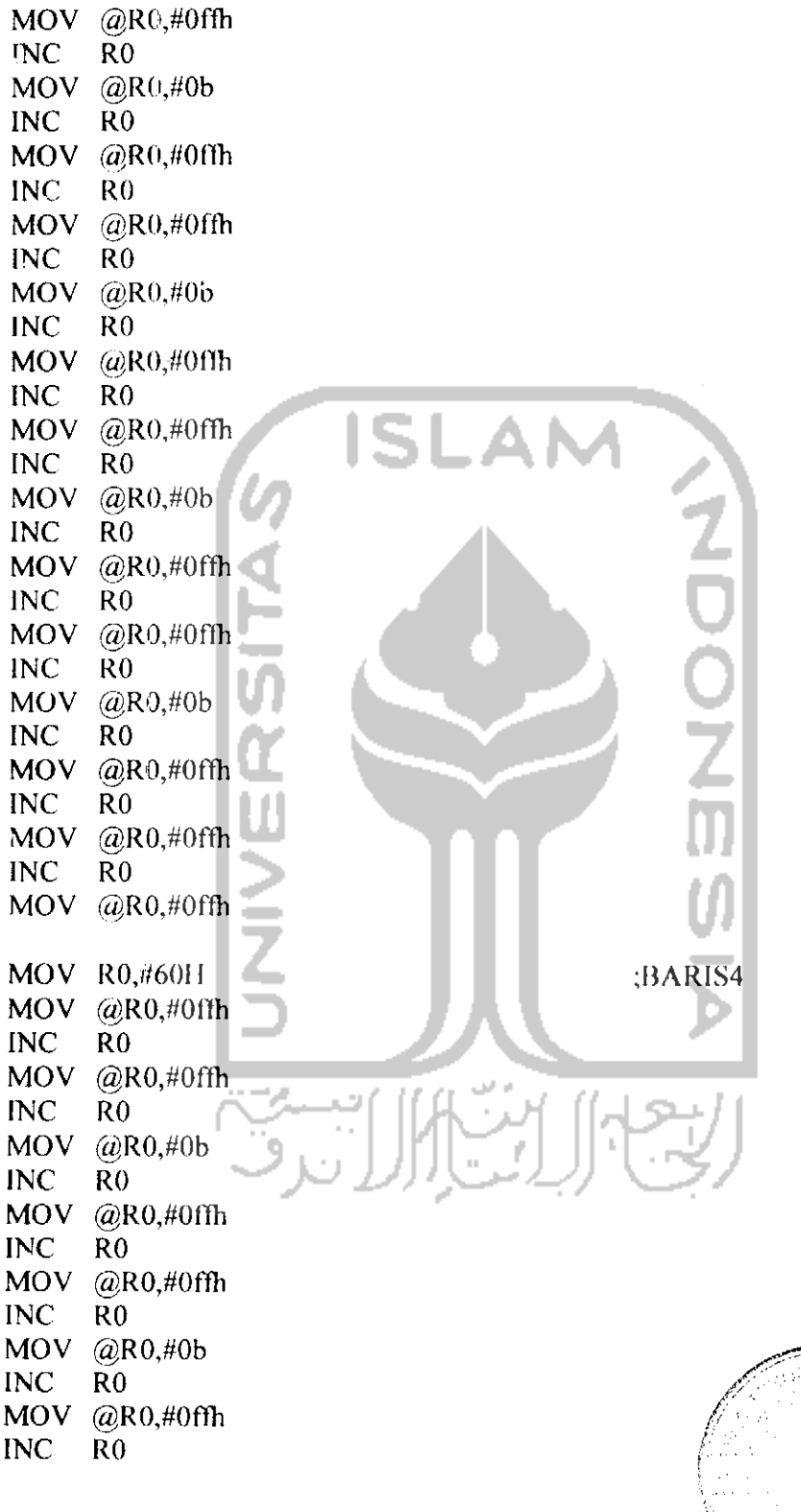

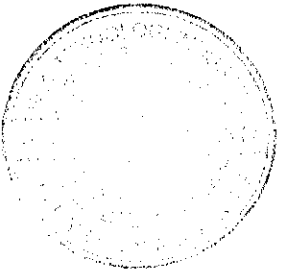

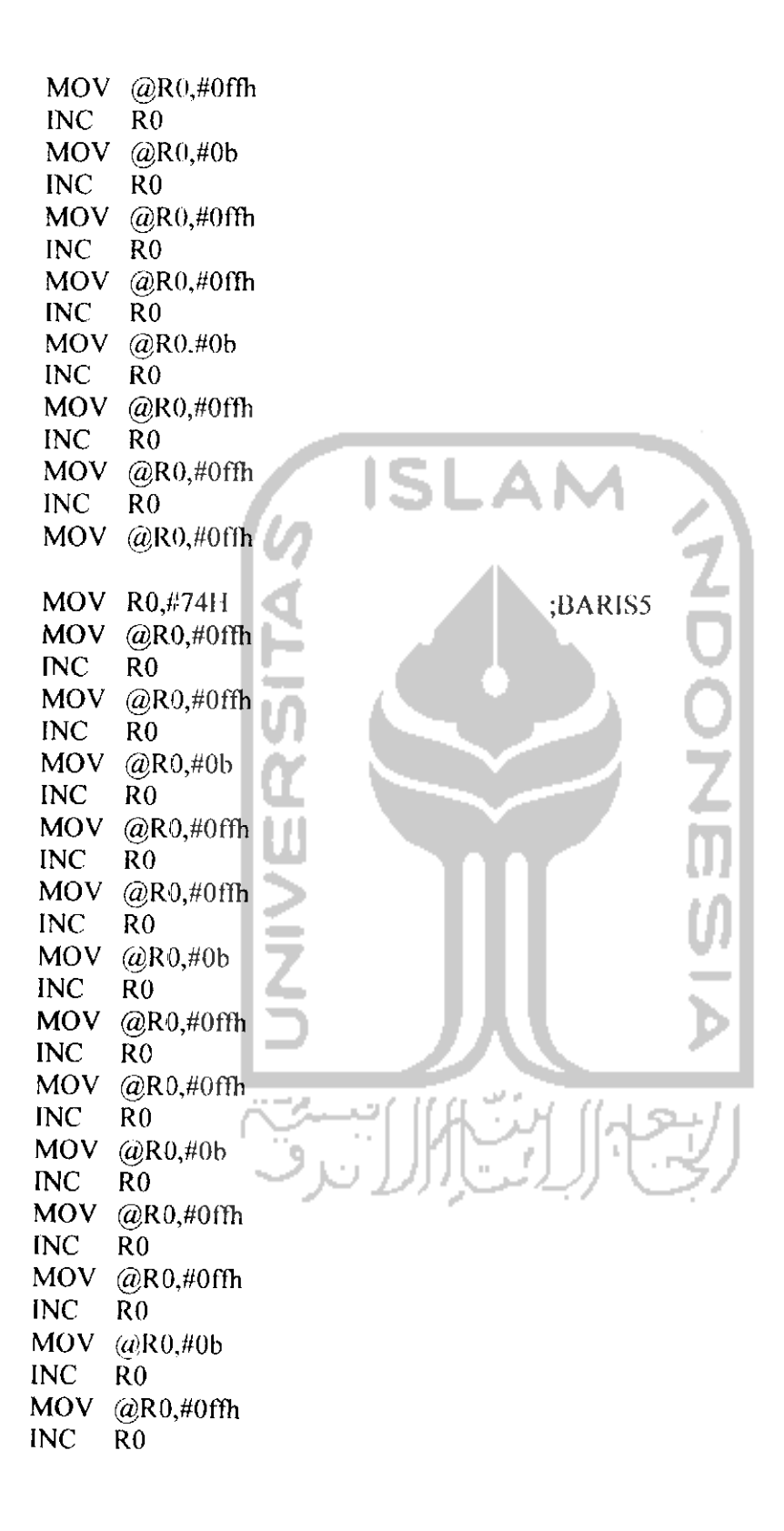

MOV @R0,#0ffh INC RO MOV @R0,#0ffh ;BARIS6 MOV R0,#88H MOV @R0,#0ffli INC RO MOV @R0.#0ffli INC RO MOV @R0,#0b **SLAI** INC RO MOV @R0,#0ffh INC RO MOV @R0,#0ffh INC RO MOV @R0.#0b INC RO MOV @R(I,#0ffh INC RO MOV @R0,#0ffh u. INC RO MOV @R0,#0b INC RO MOV @R0,#0flh INC RO MOV @R0,#0ffh<br>INC R0 INC MOV  $@R0,#0b$ INC RO MOV @R0,#0ffh INC RO MOV @R0,#0ffh INC RO MOV @R0,#0ffh MOV R0,#9CH ;BARIS7MOV @R0,#0ffh INC RO MOV @R0,#0ffh INC RO MOV @R0,#0b INC RO MOV @R0,#0ffh
INC RO MOV @R0,#0ffh INC RO MOV @R0,#0b INC RO MOV @R0,#0ffh  $INC$   $\overline{R}0$ MOV @R0,#0ffh  $INC$  RO  $MOV$   $@R0, #0b$ INC RO MOV @R0,#0flh INC RO MOV @R0,#0ffh INC RO Q MOV @R0,#0b INC RO MOV @R0,#0ffh INC RO MOV @R0,#0ffh INC RO  $MOV$  @R0,#0ffh ;--------------tampil: S1APKAN:  $MOV$  P2,#0 ISIBARISO: MOV P2,#l OOOIOOOB MOV R0,#23H MOV A,@R0 LANJUT\_BARISO: **ISIBARIS** DEC RO  $MOV A, (a)R0$ CJNE R0,#0FH LANJUT BARISOACALL NYALAO ISIBARISl: MOV P2,#10001000B MOV R0,#37H  $MOV A, @ R0$ LANJUT BARISI:

ACALL ISIBARIS DEC RO MOV A,@R0 CJNE R0,#23H,LANJUT BARISI ACALL NYALA1 ISIBARIS2: MOV P2,#10001000B MOV R0,#4BH MOV **A,(d)R0** LANJUT\_BARIS2: LС ACALL ISIBARIS DEC RO MOV  $A, @RO$ CJNE R0,#37H,LANJUT BARIS2 ACALL NYALA2 lu ISIBARIS3: MOV P2.#lOOOIOOOB MOV R0,#5FH  $MOV A, @R0$ LANJUT\_BARIS3:UU ACALl. ISIBARIS DEC R<sub>0</sub>  $MOV A, @RO$ CJNE R0,#4BH,LANJUT\_BARIS3  $ACALL$   $\overline{\wedge}$  NYALA3 ISIBARIS4: MOV P2,#10001000B MOV R0,#73H MOV A,@R0 LANJUT\_BARIS4: ACALL ISIBARIS DEC RO MOV  $A_{n}(a)R0$ CJNE R0,#5FH,LANJUT\_BARIS4<br>ACALL NYALA4 NYALA4 ISIBARIS5: MOV P2,#10001000B MOV R0,#87H MOV A,@R0

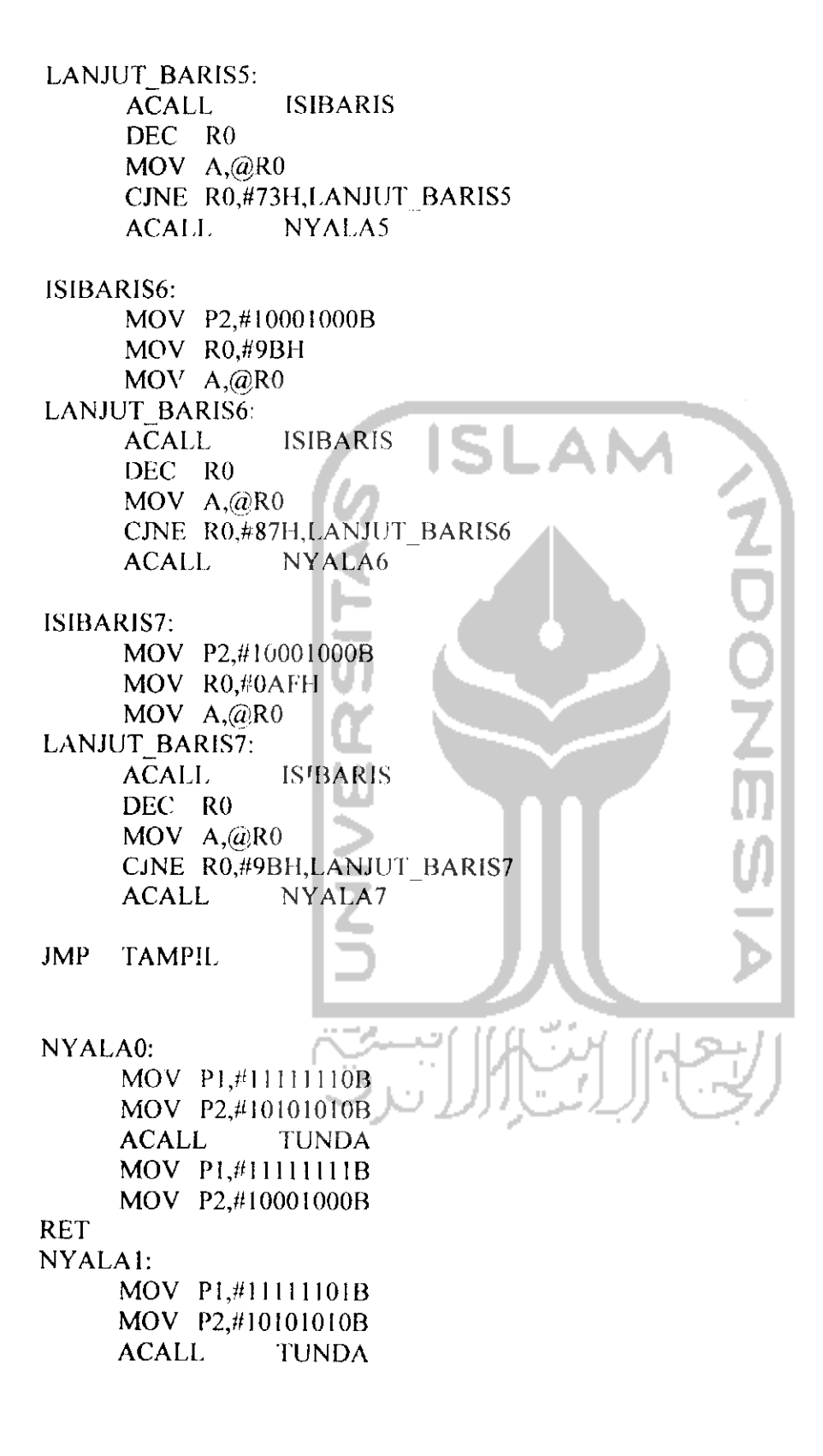

MOV PL#III11I1IB MOV P2,#10001000B RET NYALA2: MOV Pl,#l 111 101 IB MOV P2,#lOIOIOIOB ACALL TUNDA MOV PI,#II11111IB MOV P2,#10001000B RET NYALA3: MOV PL#11110111B MOV P2,#1010IOIOB ACALL TUNDA MOV PI,#11111111B MOV P2,# IOOOIOOOB **RET** NYALA4: MOV P1#11101111B MOV P2,#I010I0I0B ACALL TUNDA MOV P1,#1111111B MOV P2,#lOOOIOOOB RET **COLOR** NYALA5: MOV P1,#11011111B MOV P2,#10101010B ACALL TUNDA  $MOV$  P<sub>1</sub>, $#$ 1111111B MOV P2,#10001000B RET NYALA6: MOV P1,#101111111111 MOV P2,#10101010B<br>ACALL TUNDA ACALL TUNDA MOV PL#11111111B MOV P2,#lOOOIOOOB RET NYALA7: MOV P1,#01111111B MOV P2,#10101010B ACALL TUNDA MOV P1,#11111111B

MOV P2,#10001000B

RET

ISIBARIS: MOV P0,A MOV P2,#11001100B MOV P2,#l OOOIOOOB RR A MOV<sup>-</sup>P0,A MOV P2,#t 1001100B MOV P2,#10001000B RR A MOV P<sub>0</sub>,A MOV P2,#1100I100B MOV P2,#10001000B<br>RR A  $RR$ MOV P0,A MOV P2,#l 1001100B MOV P2,#10001000B RR A MOV P<sub>0</sub>,A<sup>+++</sup> MOV P2,#11001100B MOV P2,#10001000B RR A الموارد  $MOV$  P<sub>0</sub>, $A$ <sup>-1</sup> MOV P2,#I100I100B MOV P2,#10001000B RR A i. MOV P0,A MOV P2,#11001100B MOV P2,#l OOOIOOOB RR A 9 MOV P0,A MOV P2,#11001100B MOV P2,#l OOOIOOOB RET TUNDA:

> MOV TH0,#HIGH WAKTU MOV TL0,#LOW WAKIU SETB TRO JNB TF0,\$ CLR TRO

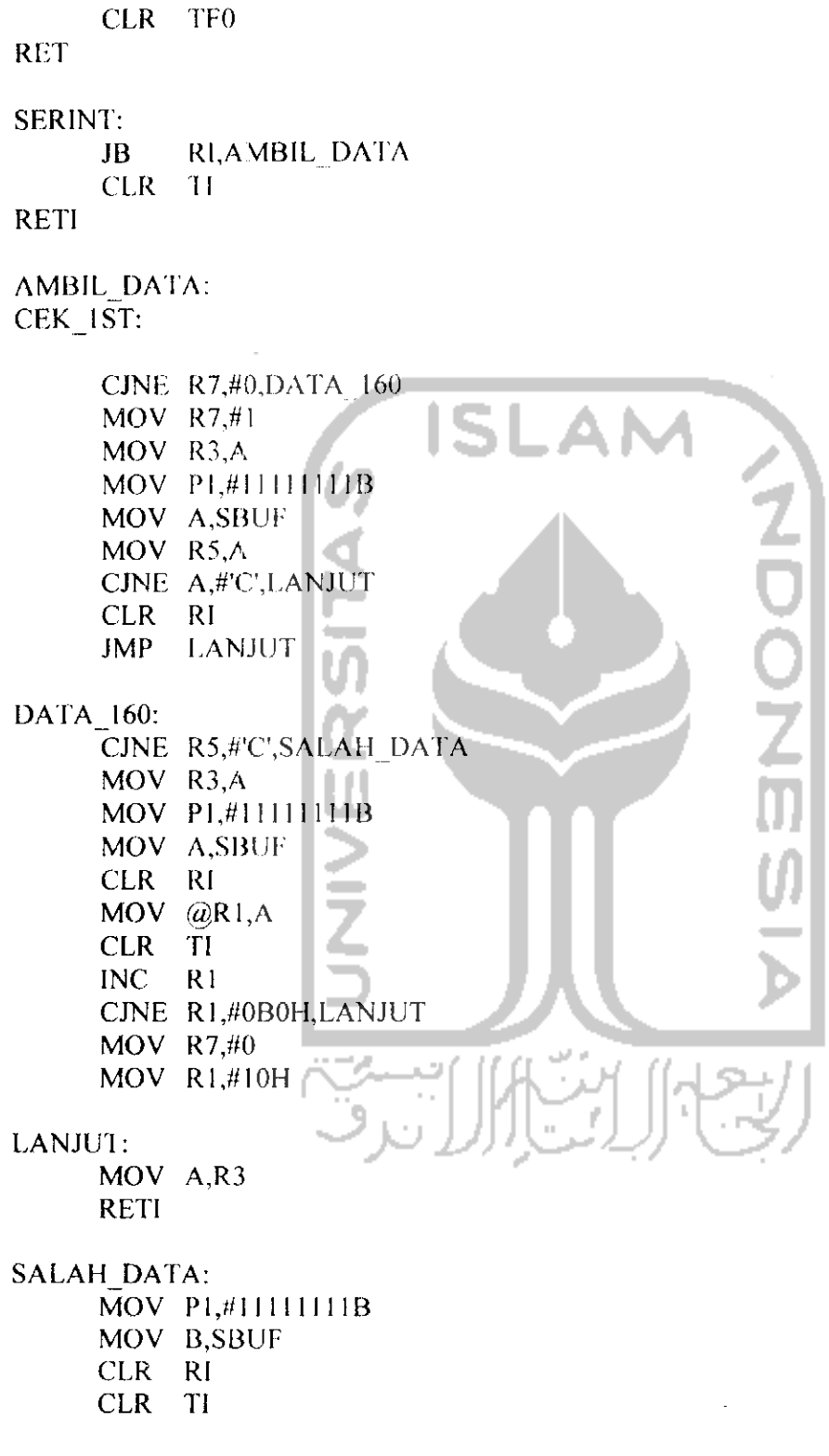

 $\ddot{\phantom{0}}$ 

INC R4 CJNE R4,#0B1H,CONTI MOV  $R7,#0$ MOV  $R4,#10H$ RETI CONTI

END

 $\sim 10$ 

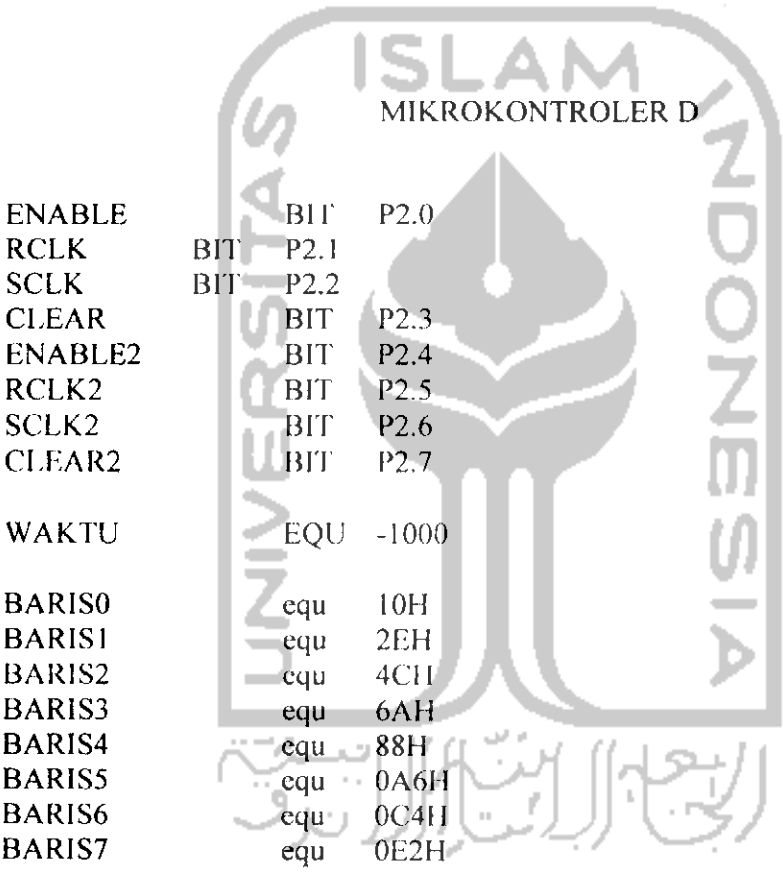

**ORG** JOH MOV R7,#0<br>SJMP MAIN

; lompat ke program utama

; ISI vektor interupsi port serial

 $\ddot{\phantom{1}}$ 

ORG:  $23H$ ; lokasi vektor interupsi port serial **SERINT** LJMP ; karena panjang lompat ke SERINT ORG 03011 ; program utama mulai di sini MAIN: MOV TMOD,#00100001B; timer 1 mode 2 (8-bit, ISI-ulang) **MOV**  $: 9600$  baud rate TH1,#0FDH **MOV**  $SCON, #50H$ : Mode serial: 8-bit UART **SETB** TR1 ; Jalankan Timer 1 SETB ES SETB EA MOV R1.#10H ; ALAMAT MEMORY MOV R4,#10H START: MOV R0,#10H ;BARIS0 MOV @R0,#0ffh **INC**  $R<sub>0</sub>$ **MOV**  $@R0, \#0ffh$ **INC**  $R<sub>0</sub>$  $MOV$  @R0,#0b **INC**  $R<sub>0</sub>$ **MOV** @R0,#0ffh **INC**  $R<sub>0</sub>$ **MOV**  $(a)$ R0,#0ffh **INC**  $R<sub>0</sub>$ **MOM**  $@R0,#0b$ INC  $R<sub>0</sub>$ **MOV**  $@R0,#0ffh$ INC  $R<sub>0</sub>$ MOV  $@R0,#0ffh$ INC  $R<sub>0</sub>$  $MOV$  @ $R0, #0b$ **INC**  $R<sub>0</sub>$ MOV  $(a)$ R0,#0ffh INC  $R<sub>0</sub>$ MOV @R0,#0ffh **INC**  $R<sub>0</sub>$ **MOV**  $@R0,#0b$ **INC**  $\overline{R}0$ 

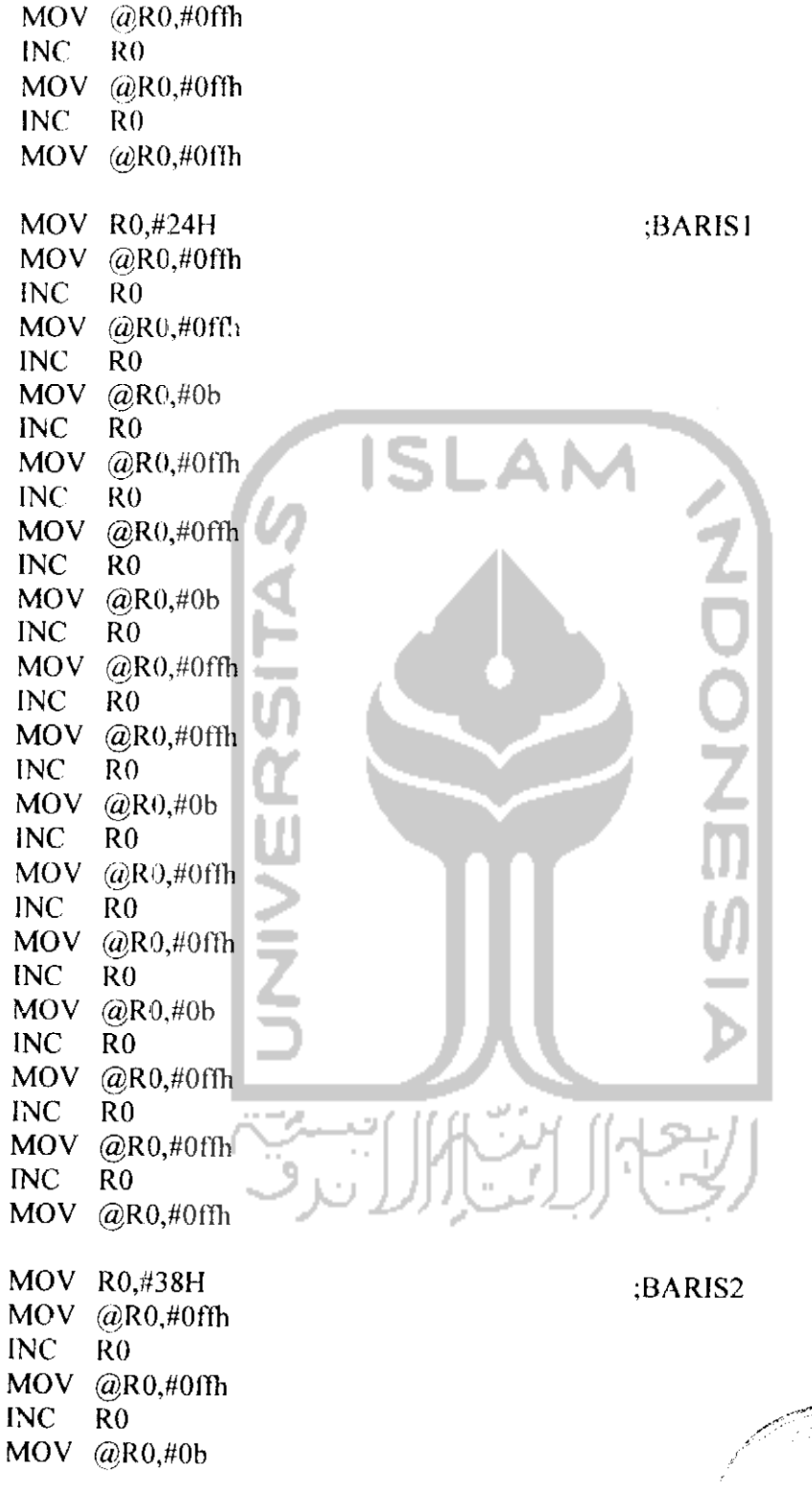

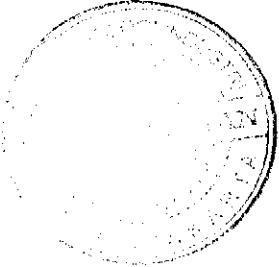

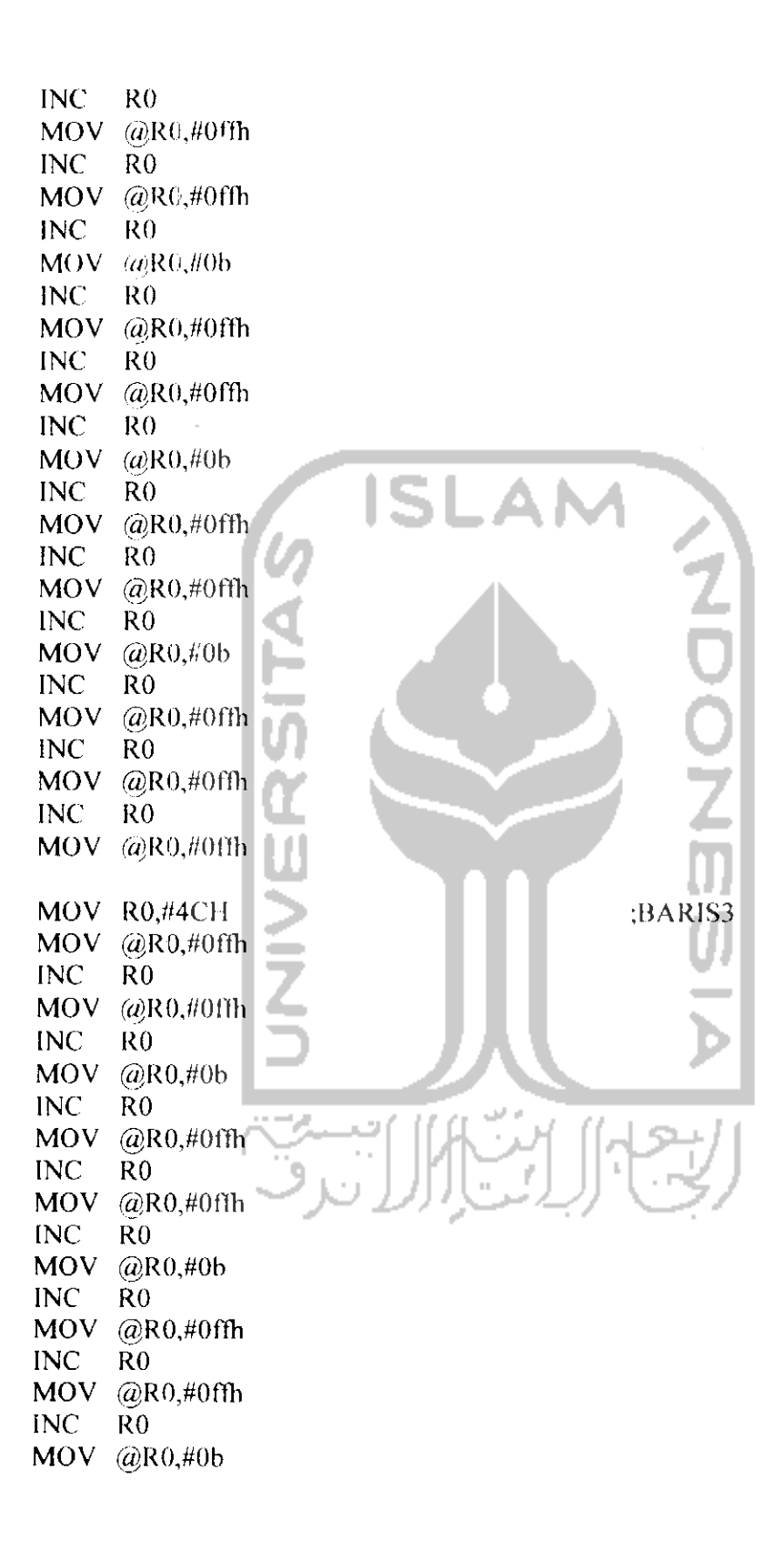

 $\frac{1}{2}$ 

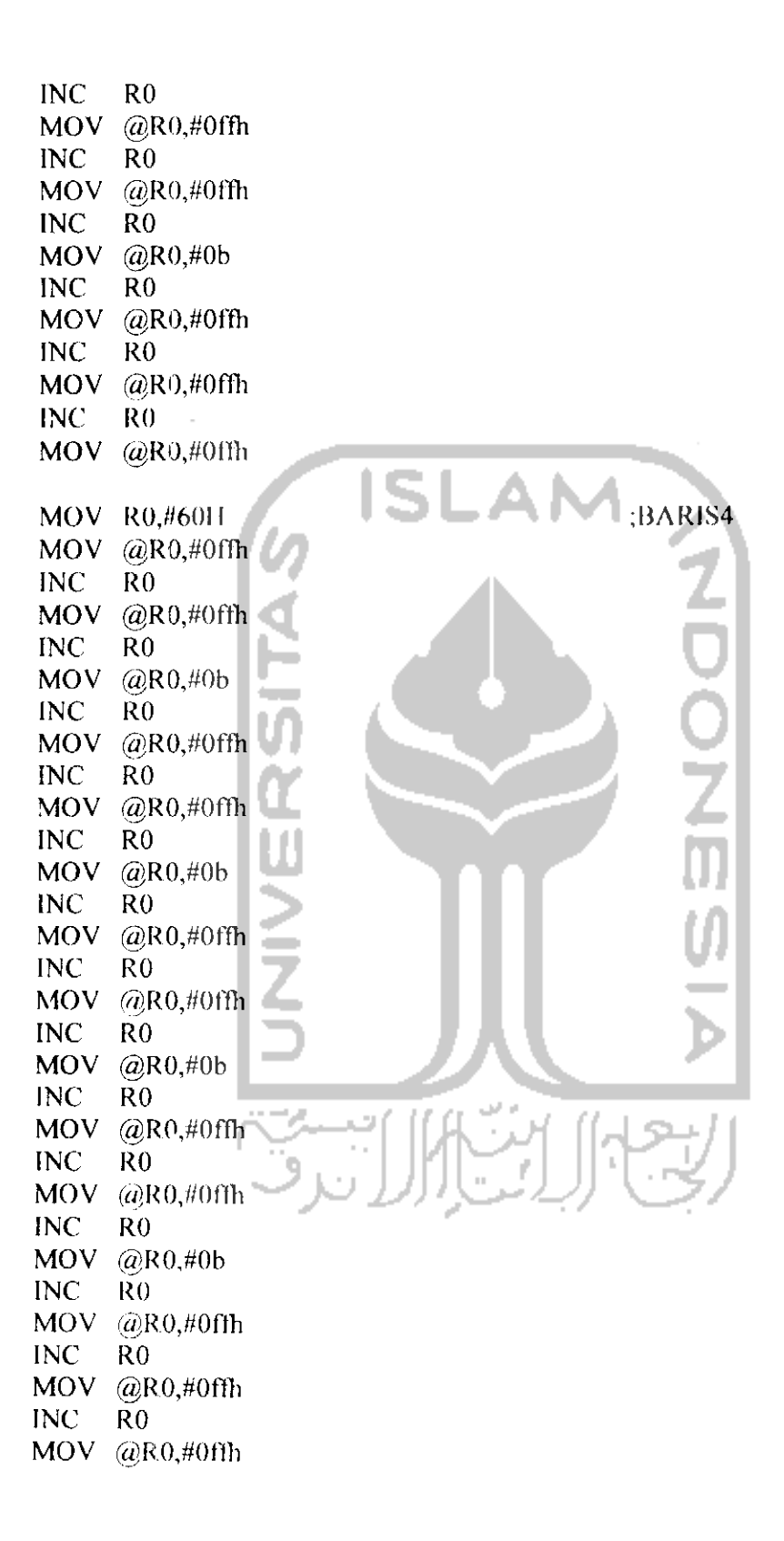

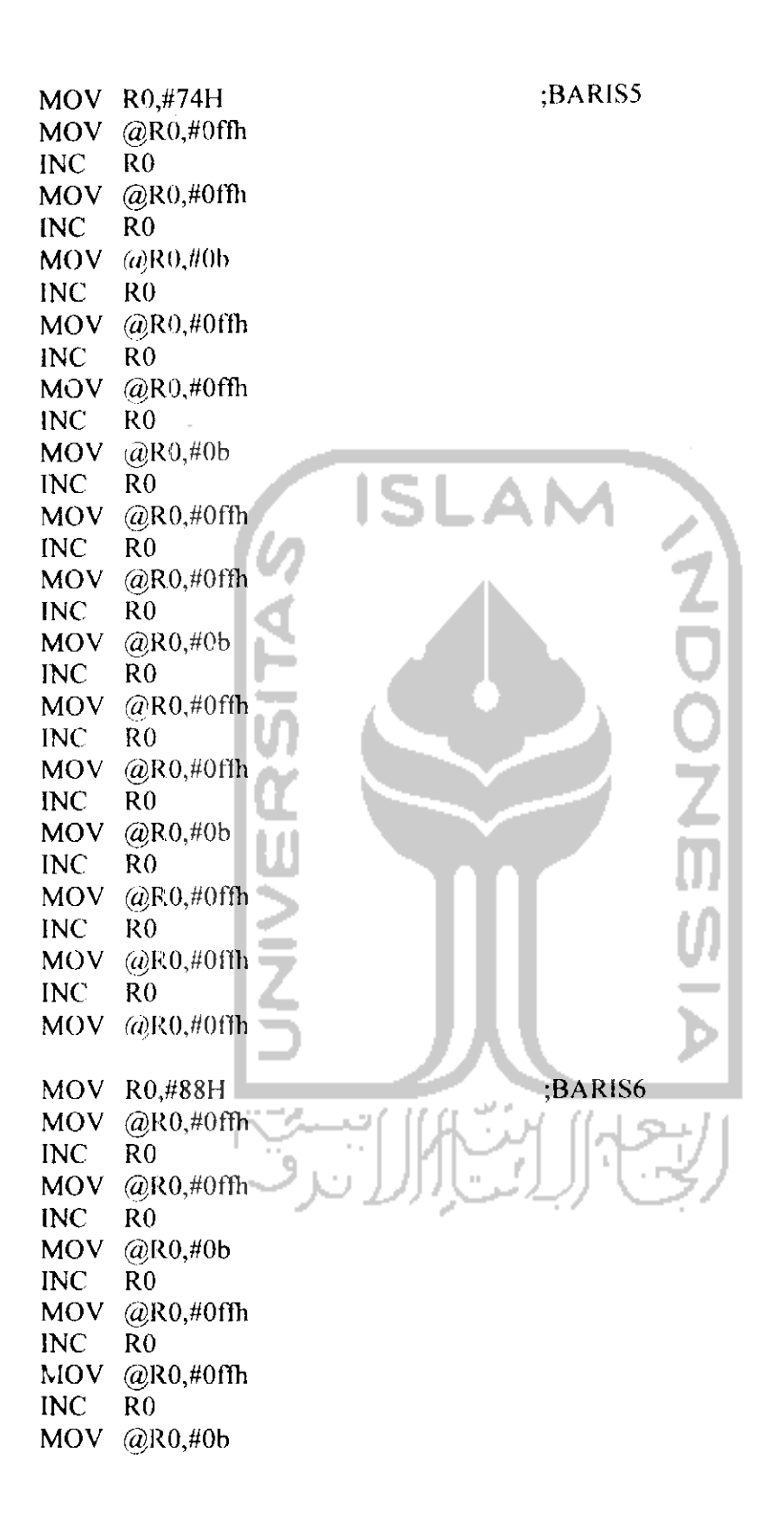

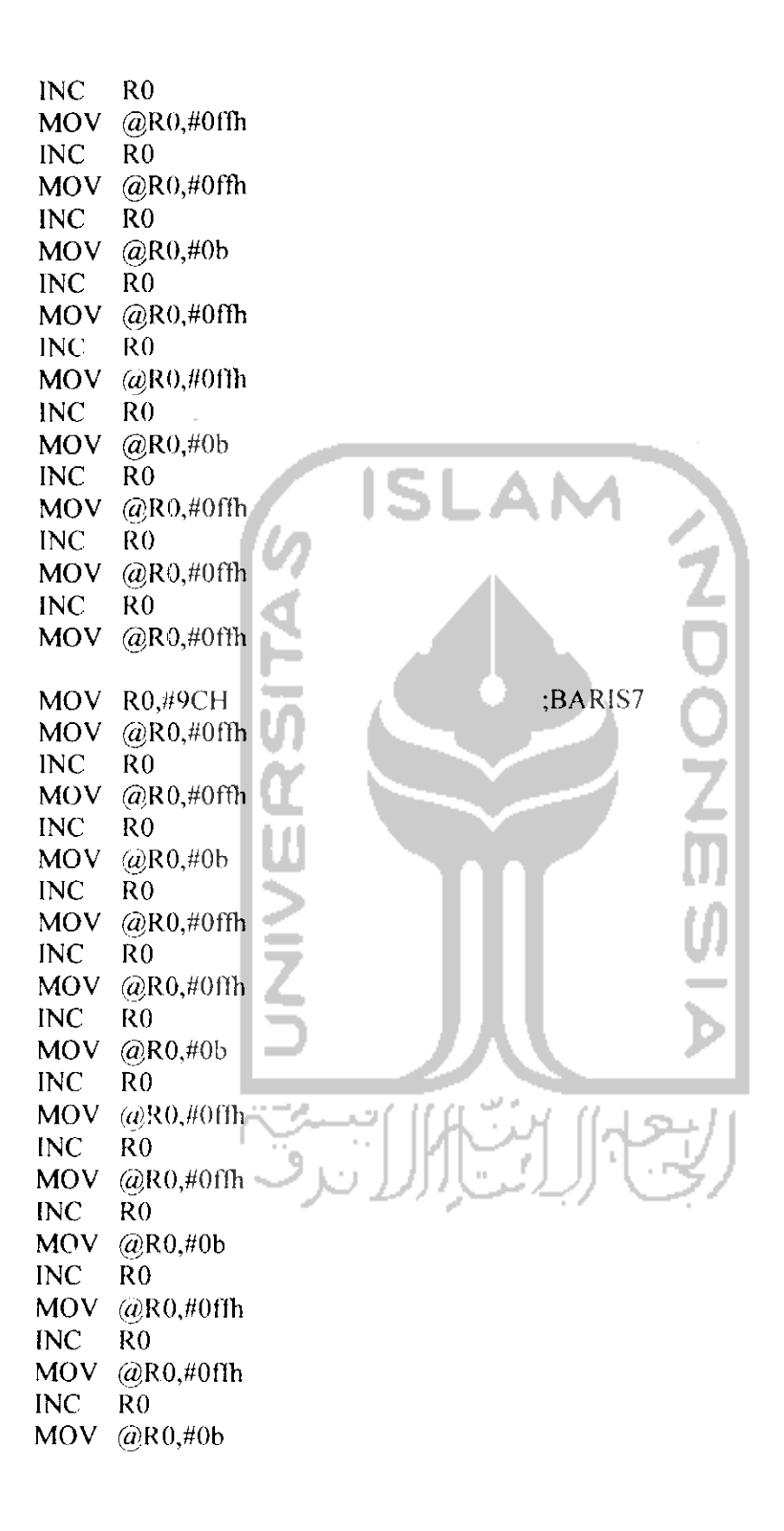

INC RO MOV @R0,#0ffli INC RO MOV @R0,#0flh INC RO MOV @R0,#0ffh ;---------------------tampil: SIAPKAN: MOV P2,//0 ISI ISIBAR1S0: MOV P2J10001000B MOV R0,#23H MOV A,@R0 LANJUT BARISO: ACALL ISIBARIS  $\overline{DEC}$  RO $\overline{[C]}$  $MOV A, @RO$ CJNE RO,#OFH,LANJUT BARISO ACALL NYALAO ISIBARISl: MOV P2,#10001000B MOV R0,#37H  $MOV A, @RO.$ LANJUT\_BARIS1: ACALL **ISIBARIS** DEC RO اد اول  $MOV$  A, $@RO$   $||$   $||$   $||$ CJNE R0,#23H,LANJUT BARISI ACALL NYALA] ISIBARIS2: MOV P2,#10001000B MOV R0,#4BH MOV A,@R0 LANJUT\_BARIS2: **ISIBARIS** DEC RO MOV A,@R0 CJNE R0,#37H,LANJUT\_BARIS2<br>ACALL NYALA2 **ACALL** 

ISIBARIS3: MOV P2,#10001000B MOV R0,#5FH  $MOV A, @R0$ **LANJUT BARIS3: ACALL ISIBARIS** DEC RO  $MOV A. (a)R0$ CJNE<sup>T</sup> R0, #4BH, LANJUT BARIS3 NYALA3 **ACALL** ISIBARIS4: MOV P2,#10001000B MOV R0,#73H  $MOV A, \langle \omega \rangle R0$ LANJUT BARIS4: ACALL SIBARIS DEC RO<sub>11</sub>  $MOV A, @R0$ CJNE R0,#5FH,LANJUT BARIS4 NYALA4 **ACALL** ISIBARIS5: MOV P2,#10001000B MOV R0,#87H  $MOV A, @R0$ LANJUT\_BARISS: **ISIBARIS** ACALL | DEC RO  $MOV A, (QRO)$ MOV A,@R0<br>CJNE R0,#73H,LANJUT\_BARIS5  $NYALA5$ **ACALL**  $\bar{\alpha}$ ISIBARIS6: MOV P2,#10001000B MOV R0,#9BH  $MOV A, @R0$ LANJUT BARIS6: **ACALL ISIBARIS** DEC R0  $MOV A, (QR0)$ CJNE R0,#87H,LANJUT BARIS6 ACALI. NYALA6

ISIBARIS7: MOV P2,#10001000B MOV R0,#0AFH MOV  $A, @R0$ **LANJUT BARIS7: ACALL ISIBARIS** DEC R0 MOV A,@R0 CJNE R0,#9BH,LANJUT BARIS7 **ACALL** NYALA7 **TAMPIL** JMP ISI NYALA0: MOV P1,#11111110B MOV P2,#10101010B **ACALL** TUNDA MOV P1,#11111111B MOV P2,#10001000B **RET NYALAI:** MOV P1,#11111101B MOV P2,#10101010B **ACALL TUNDA** MOV P1,#11111111B MOV P2,#10001000B **RET** NYALA2: MOV P1,#11111011B MOV P2,#10101010B **ACALL TUNDA** MOV P1,#11111111B MOV P2,#10001000B **RET** NYALA3: MOV P1,#11110111B MOV P2,#10101010B **ACALL TUNDA** MOV P1,#11111111B MOV P2,#10001000B **RET** NYALA4:

MOV P1,#I110I111B MOV P2,#10101010B ACALL TUNDA MOV P1,#11111111B MOV P2,#10001000B RET NYALA5: MOV P1,#11011111B MOV P2,#I010I010B ACALL TUNDA MOV PI,#11111111B MOV P2,# IOOOIOOOB RET v, NYALA6: MOV PI,#10II1111B MOV P2,# IOIOIOIOB ACALL **TUNDA** MOV PL#LITI1IIIB MOV P2,# IOOOIOOOB RET NYAI.A7: MOV P1,#0111111IB MOV P2,#I0101010B ACALL TUNDA MOV P1,#11111111B MOV P2,#10001000B RET *ISIBARIS: MOV P0,A MOV* P2,#l 1001100B *MOV P2./M OOOIOOOB RR* <sup>A</sup> *MOV P0,A MOV P2,#1I00I100B MOV P2,#l OOOIOOOB RR* A *MOV P0,A MOV P2,#l 1001100B MOV* P2,# I*OOOIOOOB RR* <sup>A</sup> *MOV P0,A MOV P2,#l 1001100B*

MOV P2,#10001000B  $\overline{RR}$  $\Lambda$ MOV P0,A MOV P2,#11001100B MOV P2,#10001000B **RR**  $\overline{A}$ MOV P<sub>0</sub>A MOV P2,#11001100B MOV P2,#10001000B **RR**  $\overline{A}$ MOV PO.A MOV P2,#11001100B MOV P2,#10001000B **ISLAI**  $RR$  $\Lambda$ MOV P0.A MOV P2.#11001100B MOV P2,#10001000B **RET** TUNDA: MOV THO,#HIGH WAKTU MOV TL0,#LOW WAKTU **SETB TRO JNB** TF0,\$ **CLR** TR<sub>0</sub> **CLR** TF<sub>0</sub> **RET SERINT:** RI, AMBIL DATA  $JB$ CLR TI **RETI** AMBIL DATA: CEK 1ST: CJNE R7,#0, DATA 160  $MOV$  R7,#1 MOV R3,A MOV P1,#11111111B MOV A,SBUF MOV R5,A

CJNE A,#'D', LANJUT

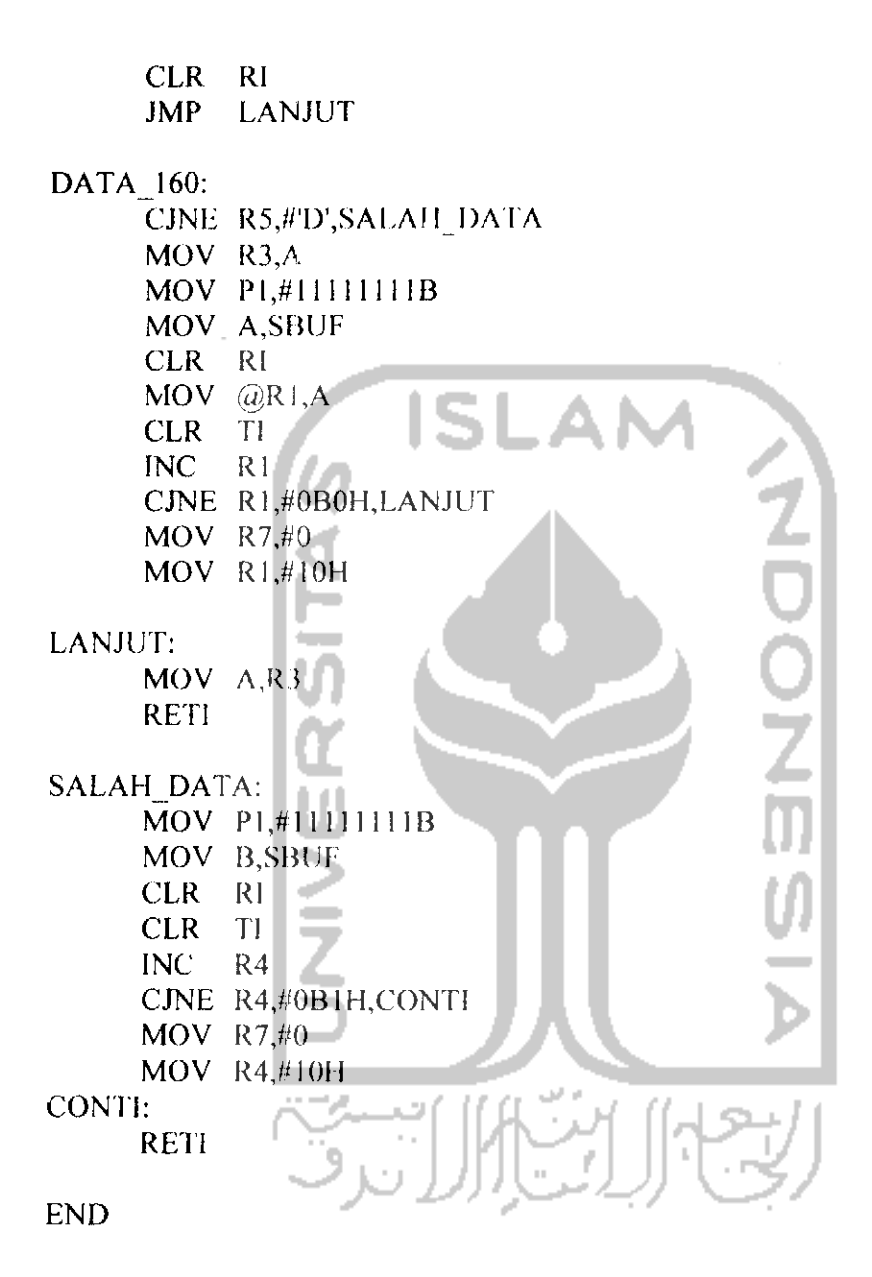

## MIKROKONTROLER E

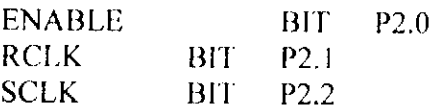

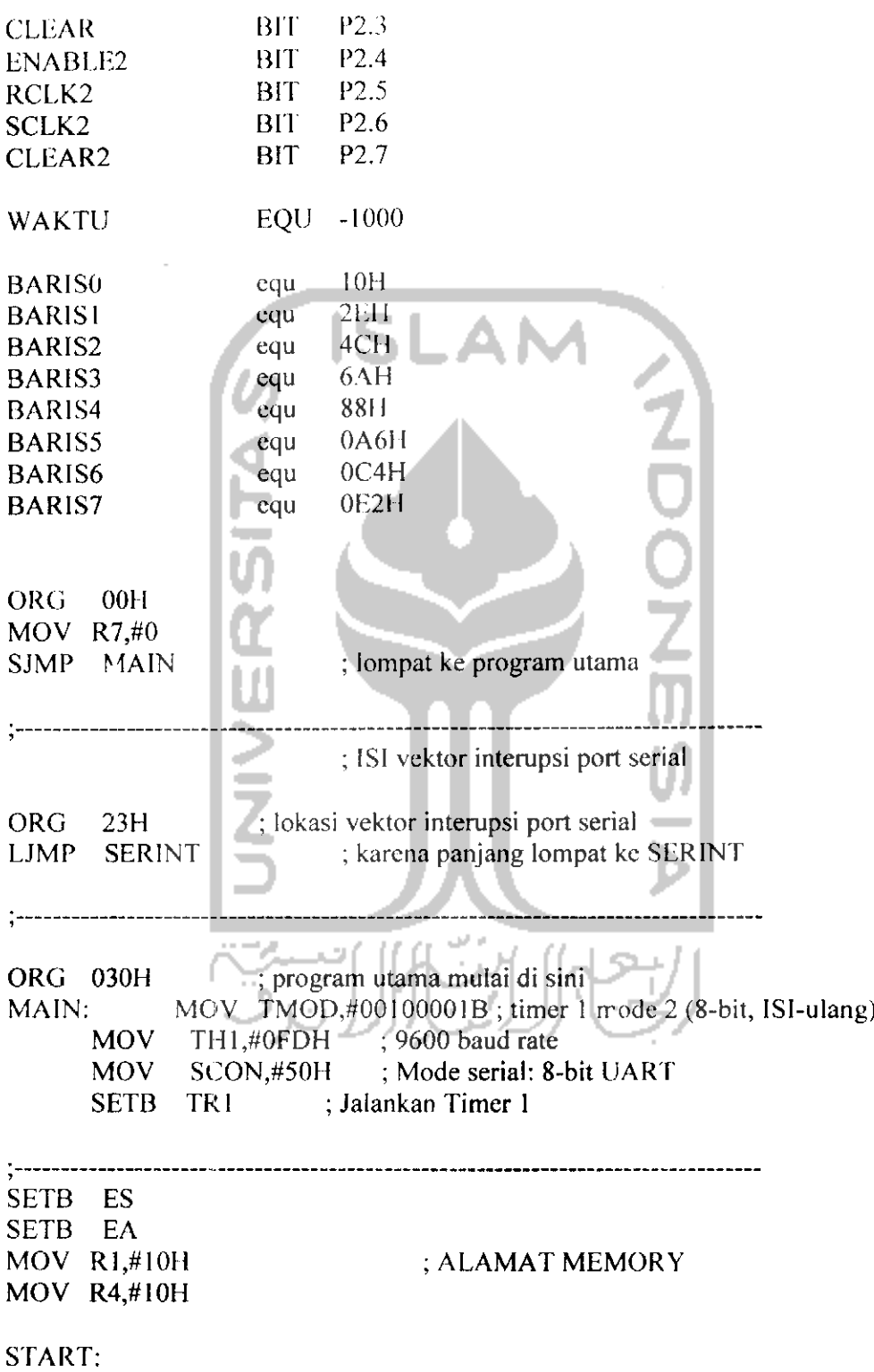

 $\sim 10^{11}$  km s  $^{-1}$ 

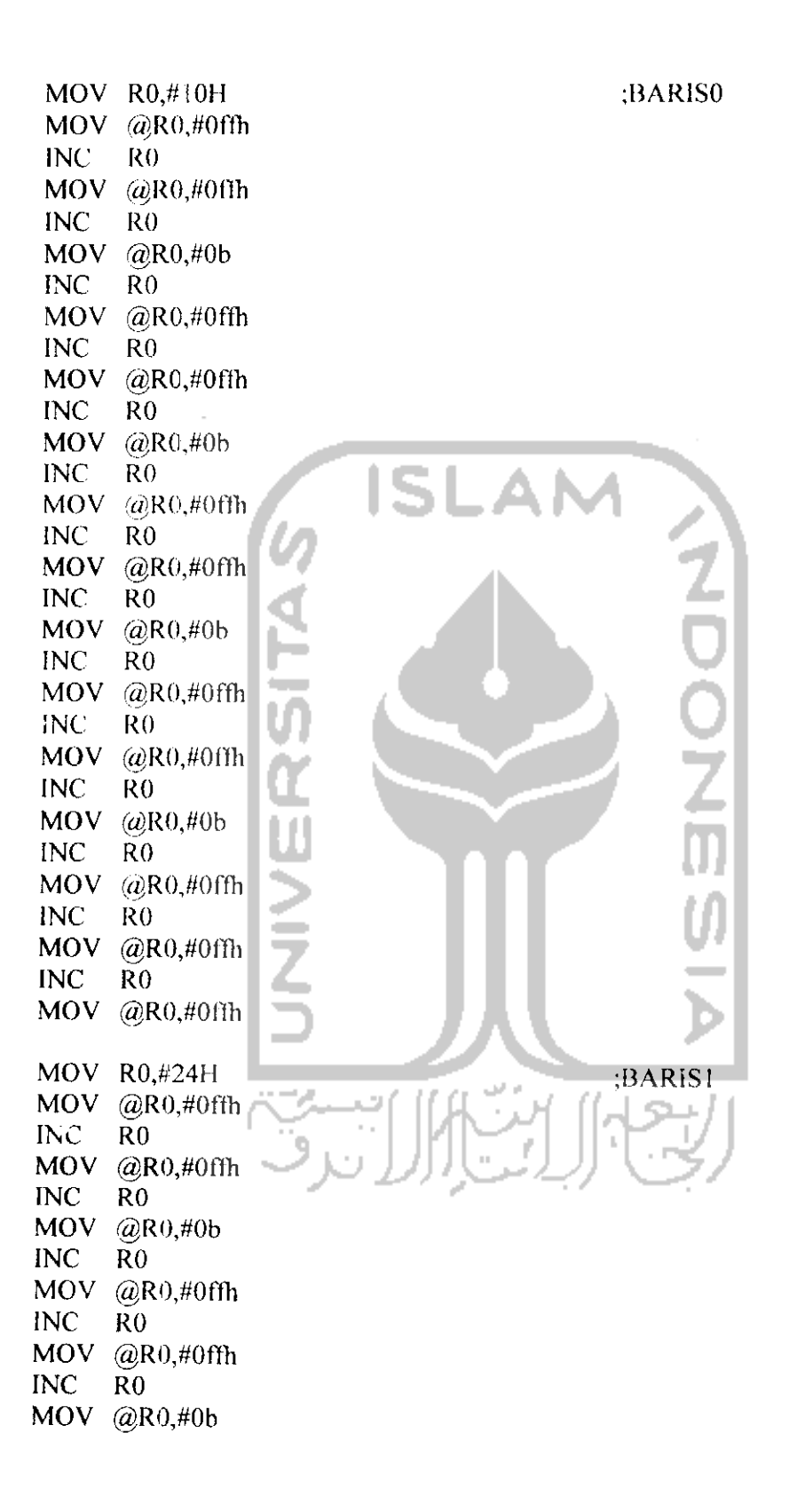

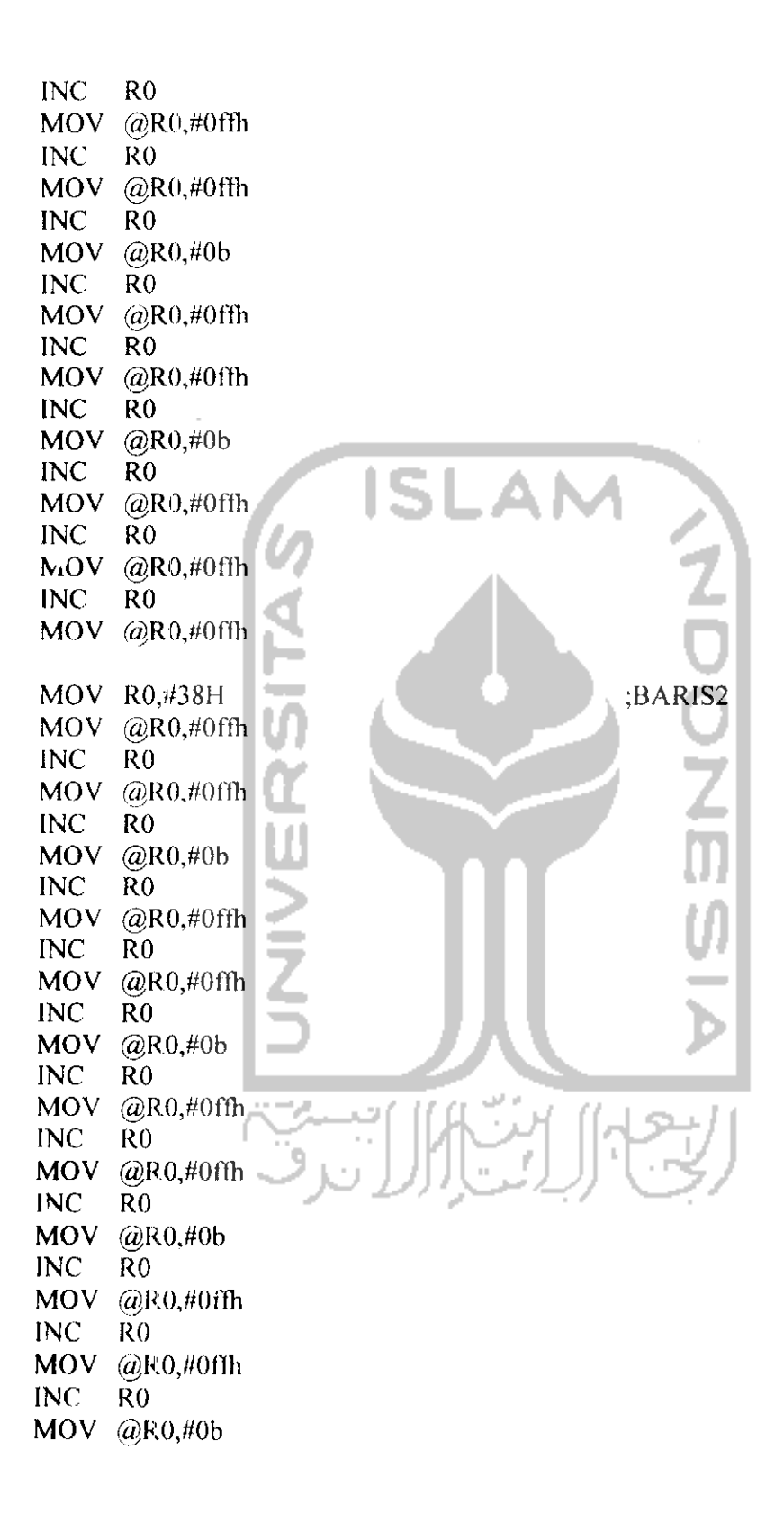

INC RO MOV @R0,#0flh INC RO MOV *@R0,#0fth* INC RO MOV @R0.#0ffh MOV R0,#4CH ;BARIS3 MOV @R0,#0ffh INC RO **ISLAI** MOV @R0,#0ffh INC RO MOV @R0,#0b INC RO MOV @R0,#0ffh INC RO MOV @R0,#0fth INC RO MOV @R0,#Ob INC RO MOV (a)R0,#0fth INC RO n su  $MOV$  ( $\omega$ R0,#0ffh INC RO MOV @R0,#0b INC RO MOV @R0,#0ffh INC RO MOV @R0,#0ffh INC RO MOV @R0,#0b INC RO 9 MOV @R0,#0fih INC RO MOV @R0,#0ffh INC RO MOV @R0,#0ffli MOV R0,#60H ;BARIS4MOV @R0,#0ffh INC RO MOV @R0,#0ffh INC RO MOV @R0,#0b

INC RO MOV @R0,#0ffli INC RO  $MOV$  ( $@R0,#0$ ffh INC RO MOV @R0,#0b INC RO MOV @R0,#0ffh INC RO MOV @R0,#0ffh **ISLAM** INC RO MOV @R0,#0b INC RO MOV @R0,#0ffh INC RO MOV @R0,#0ffh INC RO MOV @R0,#0b INC RO  $MOV$  ( $@R0,#0$ ffh INC RO MOV @R0,#0ffh INC RO MOV @R0,#0ffh MOV R0,#74H ;BARIS5MOV @R0,#0ffh INC RO MOV @R0,#0ffh INC RO MOV @R0,#0b<br>INC R0 INC RO MOV @R0,#0ffh INC RO MOV @R0,#0ffh INC RO MOV @R0,#0b INC RO MOV @R0,#0ffh INC RO MOV @R0,#0ffh INC RO MOV @R0,#Ob

**INC**  $R<sub>0</sub>$ MOV @R0,#0ffh **INC**  $R<sub>0</sub>$ MOV  $@R0,#0ffh$ **INC**  $R0$ MOV  $(a)$ R0,#0b INC.  $R<sub>0</sub>$ MOV @R0,#0ffh **INC**  $R<sub>0</sub>$ MOV @R0,#0ffh **INC**  $R<sub>0</sub>$ MOV @R0,#0ffh  $ISL$   $A$ <sub>BARIS6</sub> MOV R0,#88H MOV @R0,#0ffh **INC**  $R<sub>0</sub>$ MOV @R0,#0ffh **INC**  $R<sub>0</sub>$ **MOV**  $\omega$ R0,#0b **INC**  $R<sub>0</sub>$ MOV @R0,#0ffh **INC**  $R<sub>0</sub>$ MOV @R0,#0ffh **INC**  $R<sub>0</sub>$  $@R0, H0b$ MOV **INC**  $R<sub>0</sub>$ MOV @R0,#0ffh **INC**  $R0$ MOV @R0,#0ffh **INC**  $R<sub>0</sub>$ MOV<sub></sub>  $@R0,#0b$ **INC**  $R<sub>0</sub>$ MOV @R0,#0ffh **INC**  $R<sub>0</sub>$ MOV @R0,#0ffh **INC**  $\overline{R}0$ MOV<sub></sub>  $@R0,#0b$ **INC**  $R<sub>0</sub>$ MOV @R0,#0ffh **INC**  $R<sub>0</sub>$ **MOV** @R0,#0ffh **INC**  $R<sub>0</sub>$ MOV @R0,#0fth

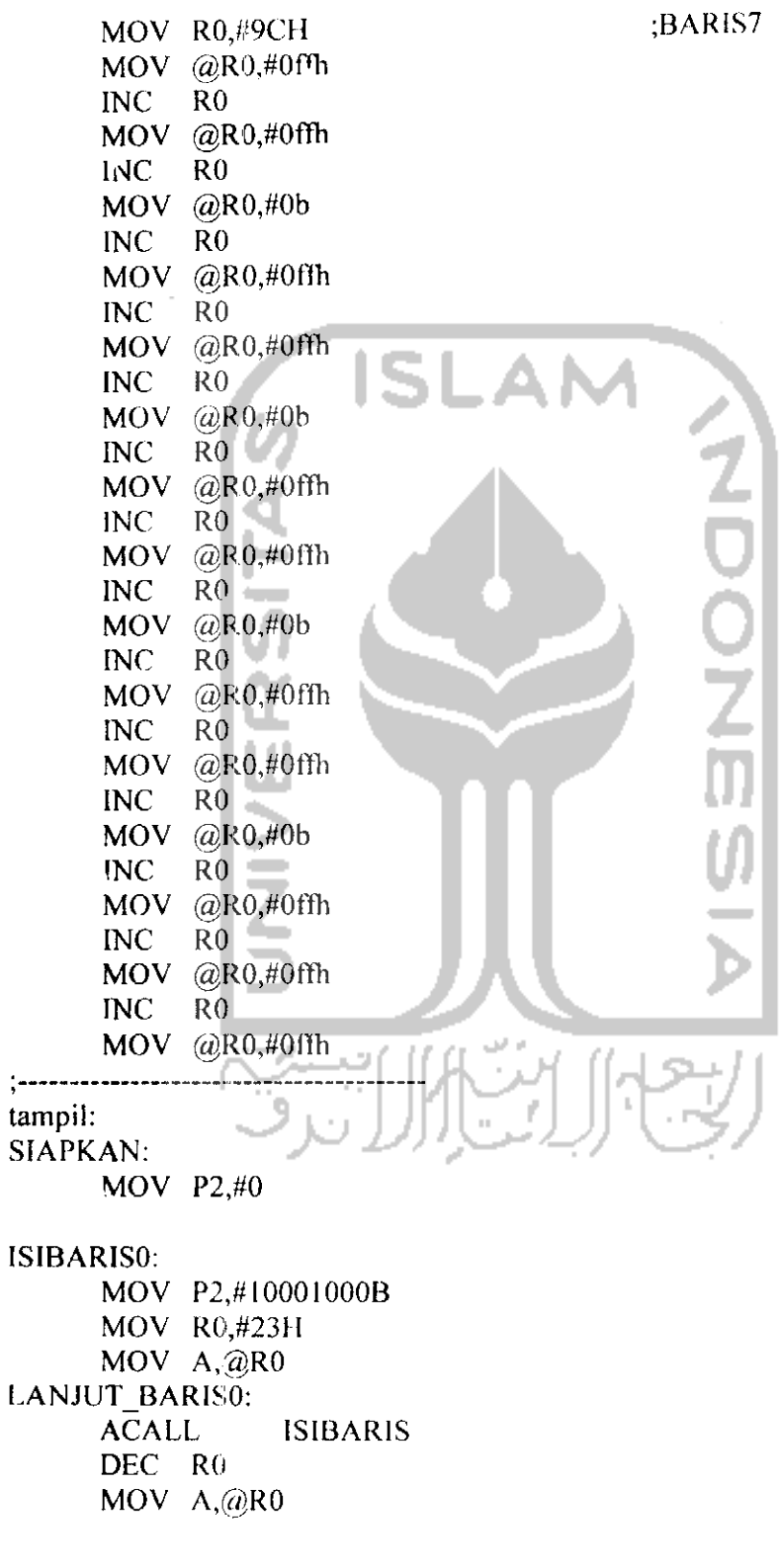

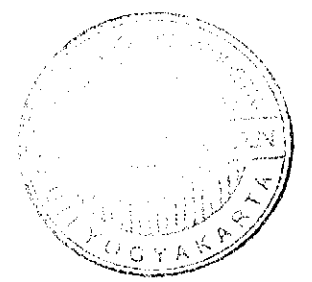

CJNE R0,#0FH,LANJUT BARIS0 ACALL NYALAO ISIBARISl: MOV P2,# IOOOIOOOB MOV R0,#37H MOV A,@R0 LANJUT\_BARIS1: ACALL ISIBARIS DEC R<sub>0</sub> MOV A,@R0 CJNE R0,#23H,LANJUT BARISI ACALL NYALA! ISIBARIS2: MOV P2,#lOOOIOOOB MOV R0,#4BH  $MOV A, (a)R0$ LANJUT\_BARIS2: ACALL ISIBARIS DEC R<sub>0</sub>  $MOV A, (a)R0$ CJNE R0,#37H,LANJUT\_BARIS2 ACALL NYALA2 ISIBAR1S3: MOV P2,#lOOOIOOOB MOV R0,#5FH MOV A,@R0 LANJUT\_BARIS3: ACALL ISIBARIS DEC  $RO \cup L_1$ MOV A,@R0 CJNE R0,#4BH,LANJUT BARIS3 ACALL NYALA3 ISIBARIS4: MOV P2,#10001000B MOV R0,#73H  $MOV A, @R0$ LANJUT\_BARIS4: ACALL ISIBARIS DEC RO

MOV  $A, @R0$ CJNE RO,#5FH,LANJUT BARIS4 ACALL NYALA4 ISIBARIS5: MOV P2,#10001000B MOV R0,#87H MOV A,@R0 LANJUT\_BARIS5: ACALL ISIBARIS DEC R<sub>0</sub> MOV A,@R0 CJNE R0,#73H,LANJUT BARIS5 ACALL NYALA5 ISIBARIS6: MOV P2,#10001000B. MOV R0,#9BH  $MOV A, @RO$ LANJUT BARIS6: ACALL ISIBARIS DEC RO  $MOV A, @R0$ CJNE R0,#87H,LANJUT\_BARIS6 ACALL NYALA6 ISIBAR1S7: MOV P2,#lOOOIOOOB MOV R0,#0AFH MOV A,@R0 LANJUT\_BARIS7: ACALL ISIBARIS DEC RO MOV  $A, @R0$ CJNE R0,#9BH,LANJUT\_BARIS7 ACALL NYALA7 JMP TAMPIL NYALAO:

MOV P1,#11111110B MOV P2,#10101010B ACALL TUNDA

MOV P1,#111111111B MOV P2,#10001000B **RET** NYALAI: MOV P1,#11111101B MOV P2,#10101010B **TUNDA ACALL** MOV P1,#11111111B MOV P2,#10001000B **RET** NYALA2: MOV P1.#11111011B IS MOV P2,#10101010B **TUNDA ACALL** MOV P1,#11111111B MOV P2,#10001000B **RET** NYALA3: a. MOV P1,#11110111B MOV P2,#10101010B **TUNDA ACALL** MOV PL#1111111B MOV P2,#10001000B **RET** NYALA4: MOV P1,#11101111B MOV P2,#10101010B **ACALL TUNDA** MOV P1,#11111111B MOV P2,#10001000B **RET** NYALA5: MOV P1,#11011111B MOV P2,#10101010B **TUNDA ACALL** MOV P1,#11111111B MOV P2,#10001000B **RET** NYALA6: MOV P1,#10111111B MOV P2,#10101010B **ACALL TUNDA** MOV P1,#11111111B

 $\bar{z}$ 

MOV P2,//1 OOOIOOOB RET NYALA7: MOV P1,#01111111B MOV P2,#lOIOIOIOB ACALL TUNDA MOV PL#IIIIIIIIIB MOV P2,#10001000B RET **ISLA** ISIBARIS: MOV P<sub>0</sub>,A MOV P2,#I1001100B MOV P2,#10001000B RR A MOV PO.AL MOV P2,#11001100B MOV P2,# IOOOIOOOB RR A  $MOV$  PO, A MOV P2,#l 1001100B MOV P2,#10001000B RR A MOV PO.A MOV P2,#11001100B MOV P2,#10001000B  $\overline{\phantom{a}}$ RR A MOV P0, A MOV P2,#l 1001100B  $MOV$  P2, $\frac{H}{10001000B}$ RR A MOV  $P0, A$ MOV P2./H100I100B MOV P2,#10001000B RR A MOV PO.A MOV P2,#1100II00B MOV P2,#lOOOIOOOB RR A MOV P0,A MOV P2,#11001100B MOV P2,#IOOOIOOOB REl

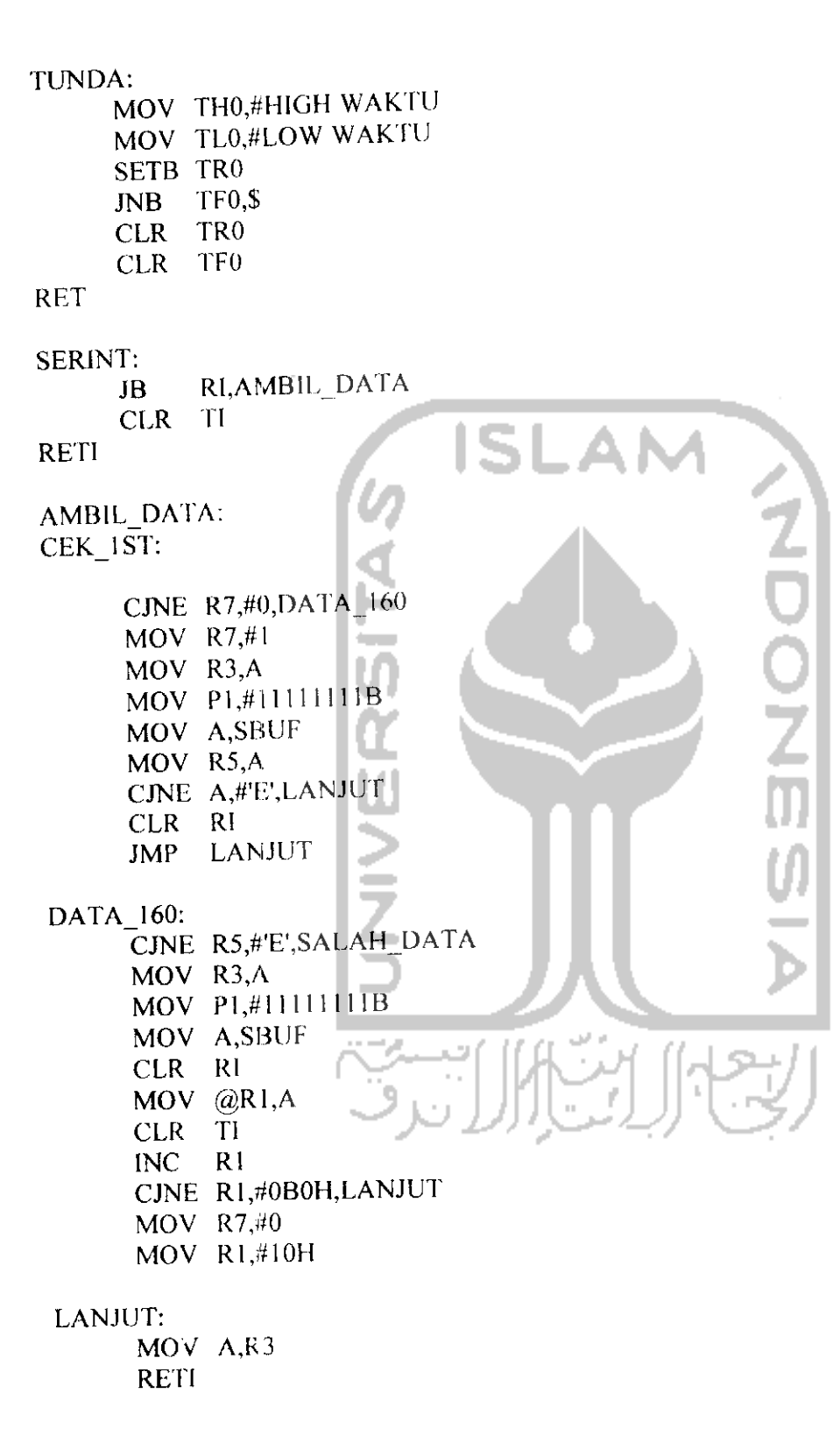

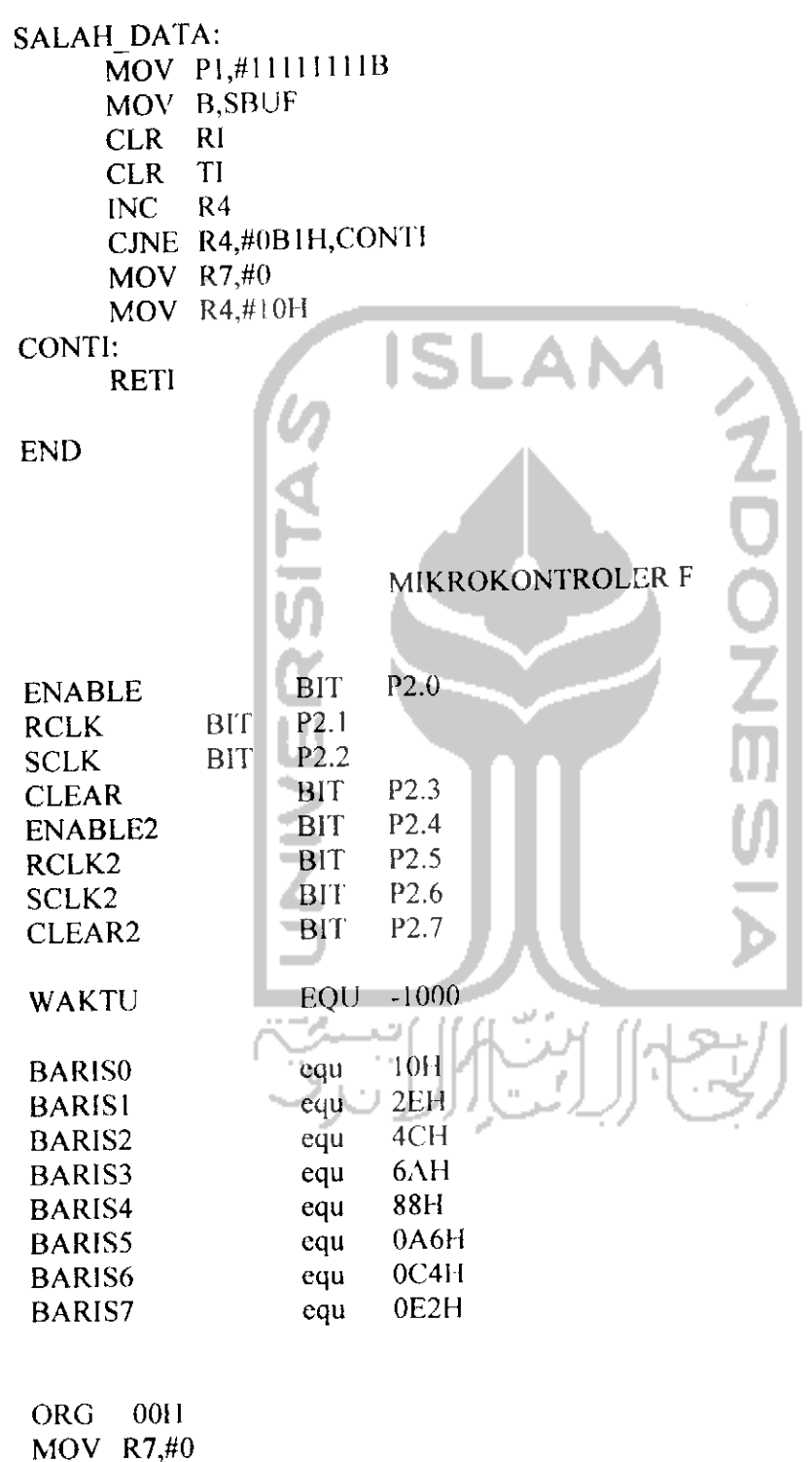

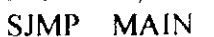

; lompat ke program utama

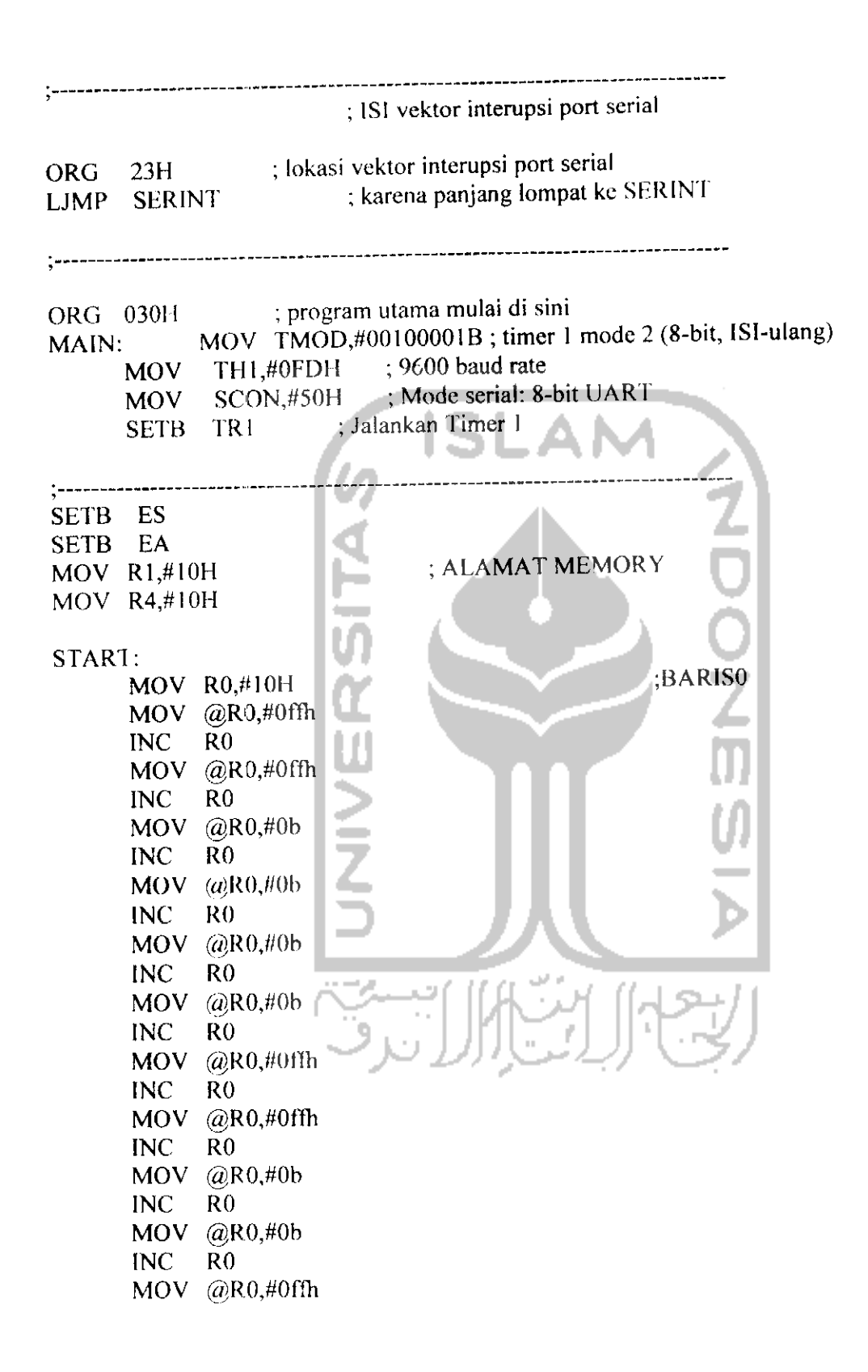

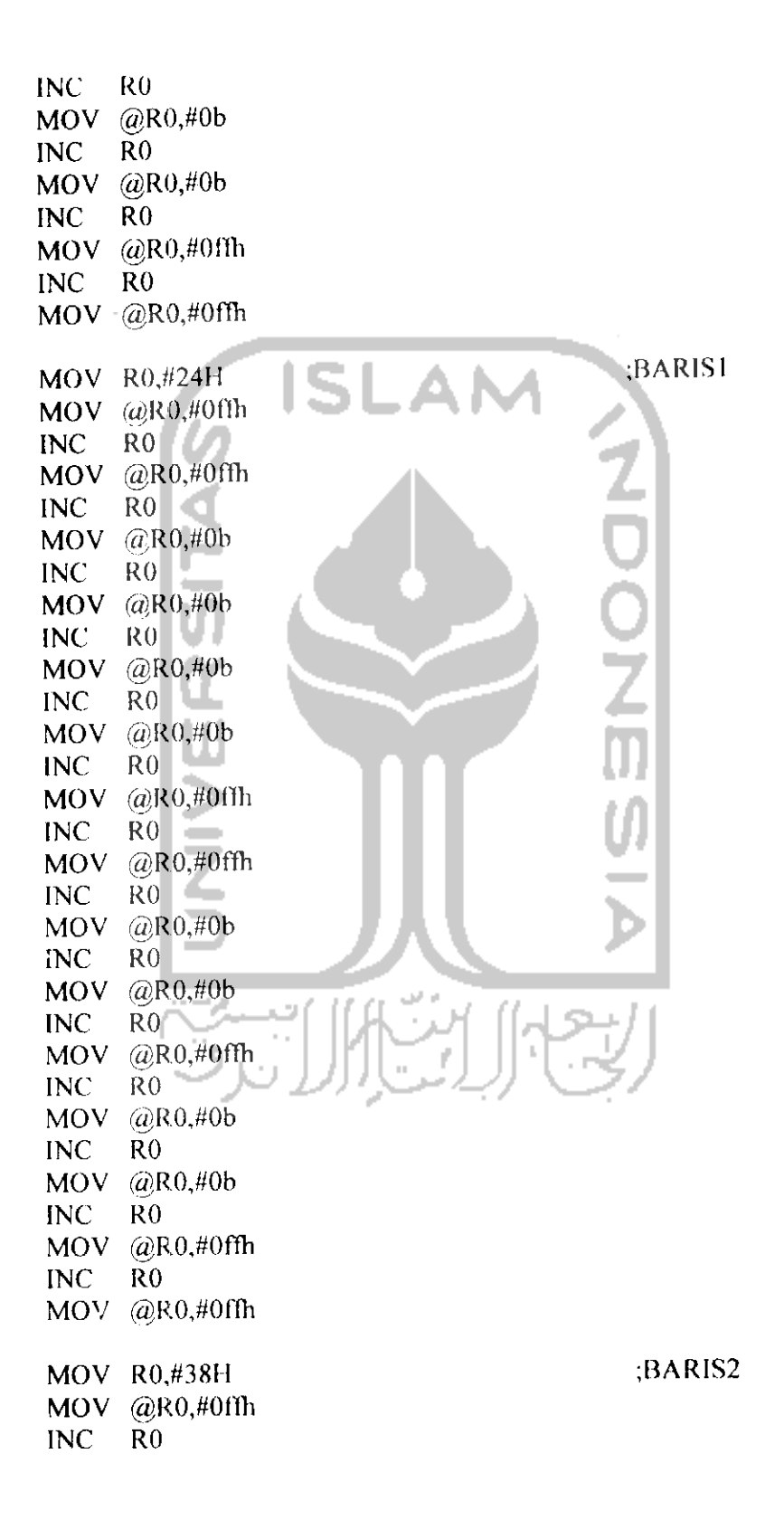

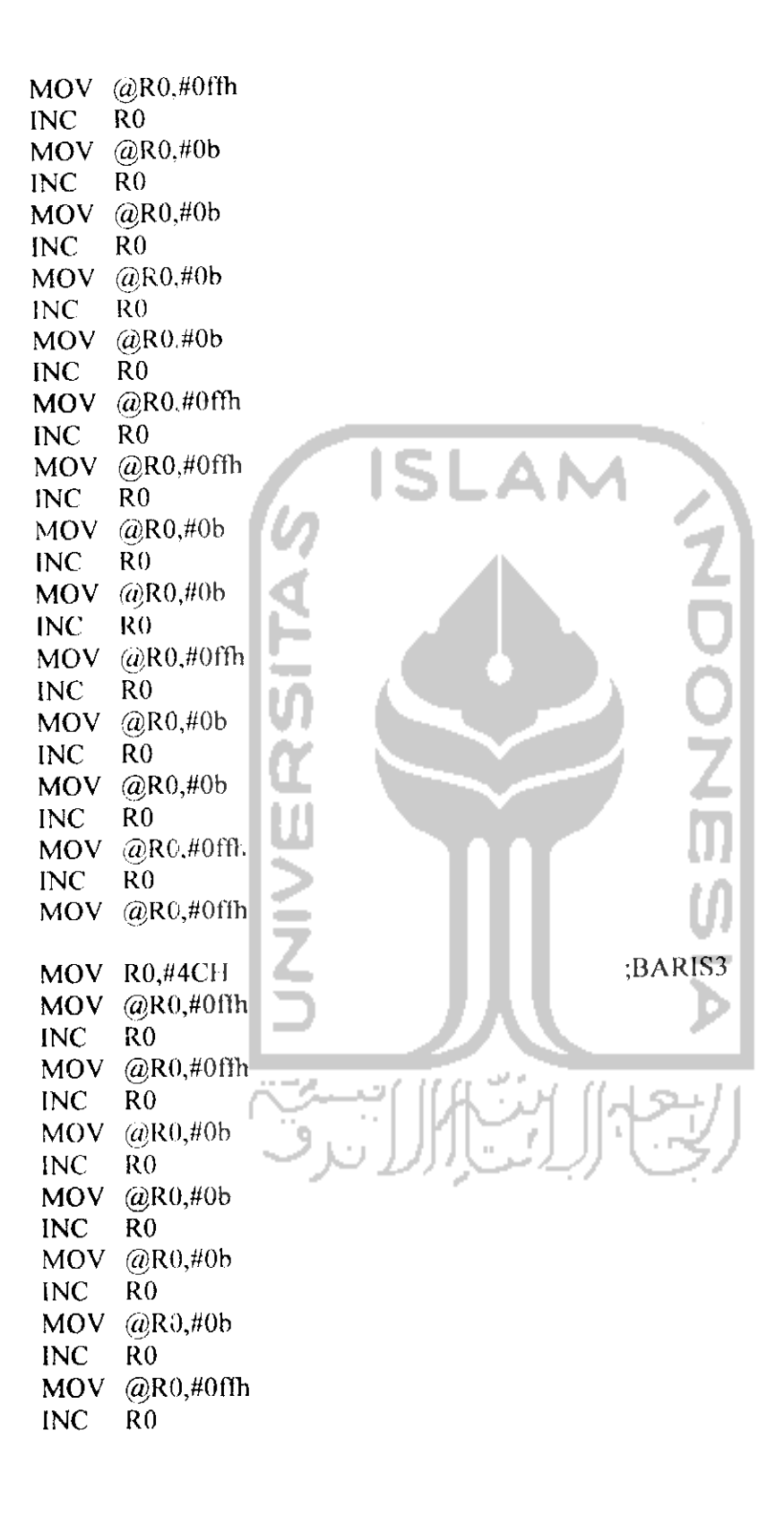

 $\blacksquare$ 

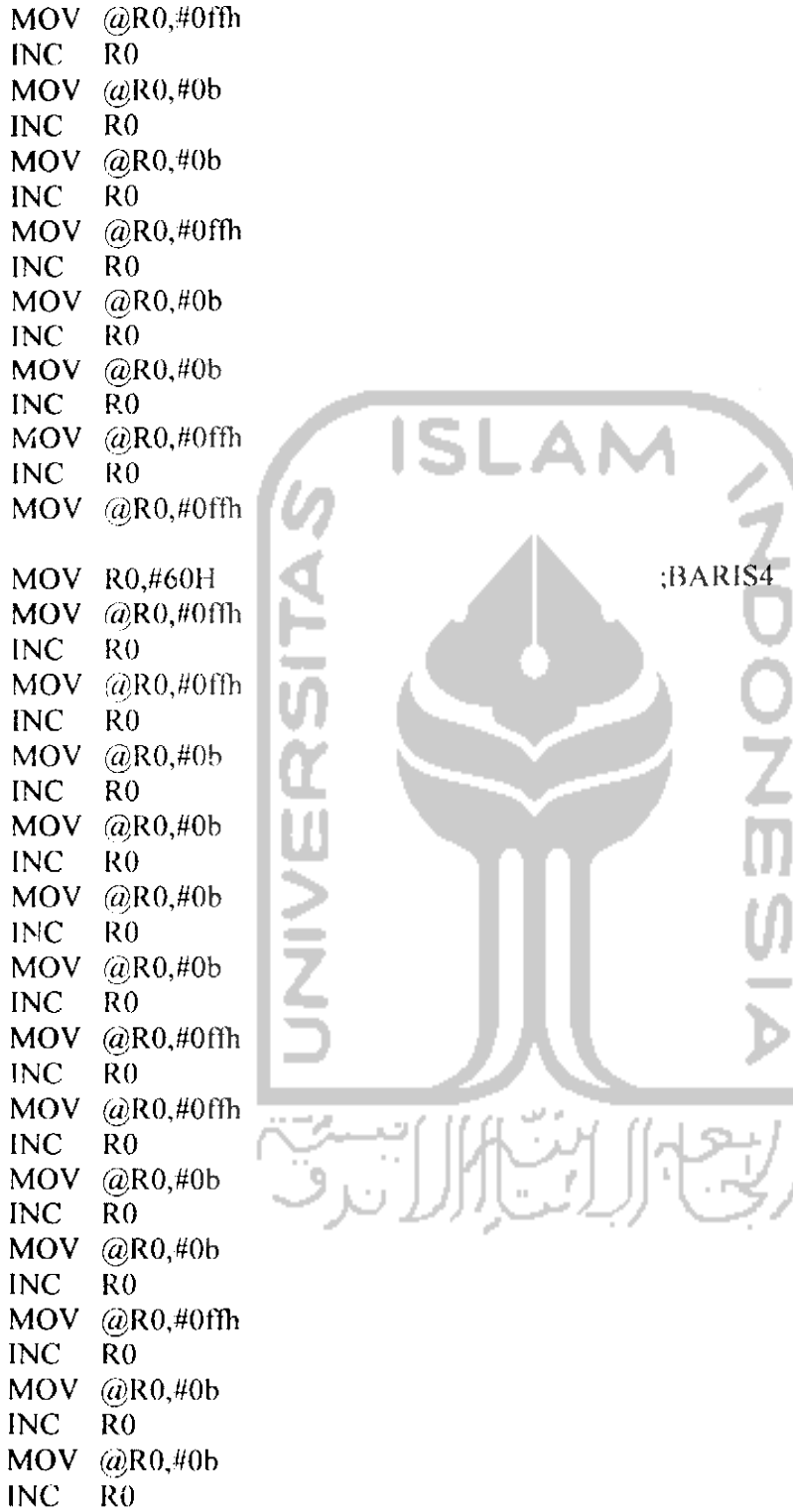

ŋ

 $\hat{\mathbf{v}}$
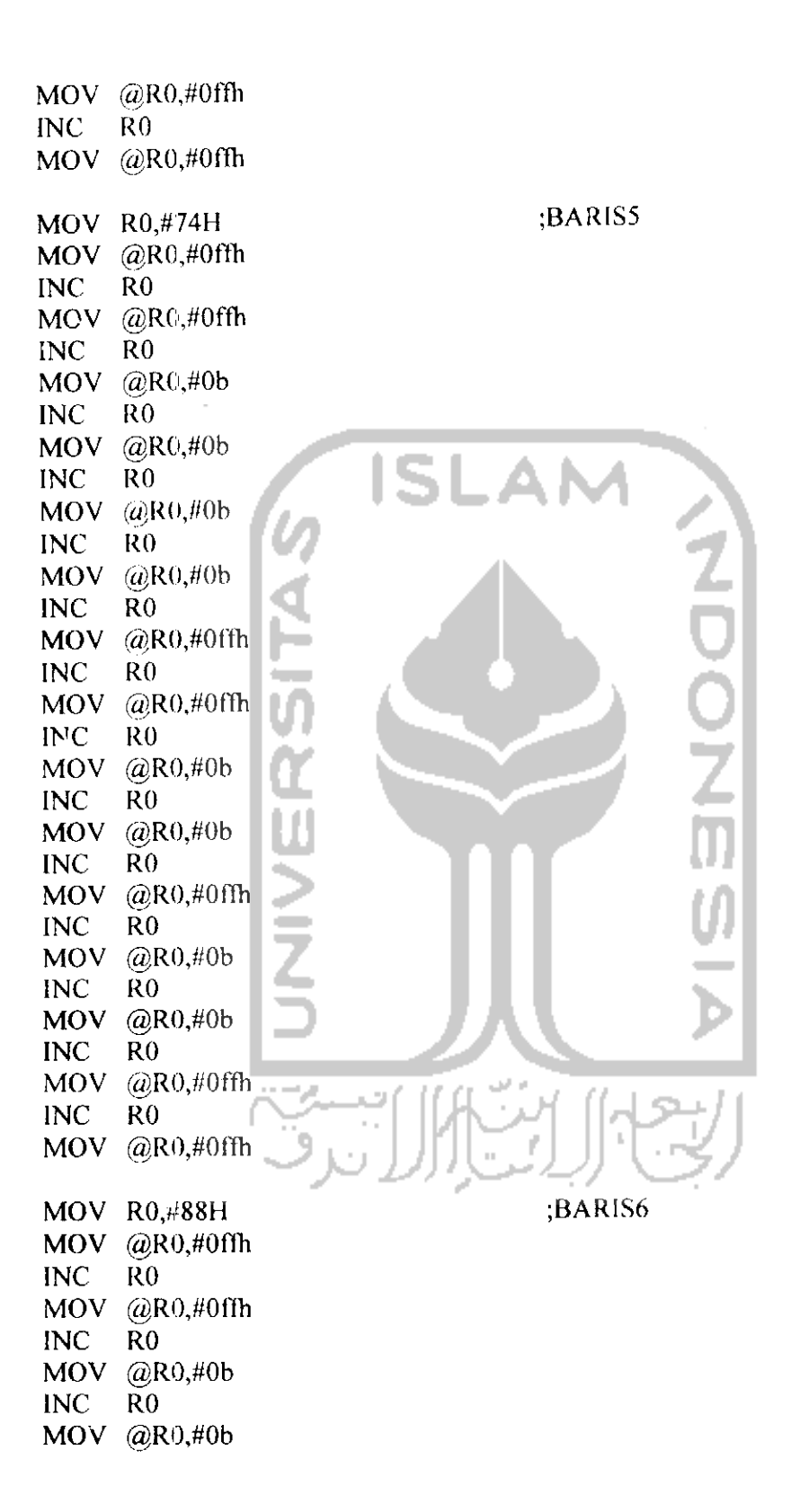

 $\sim$  .

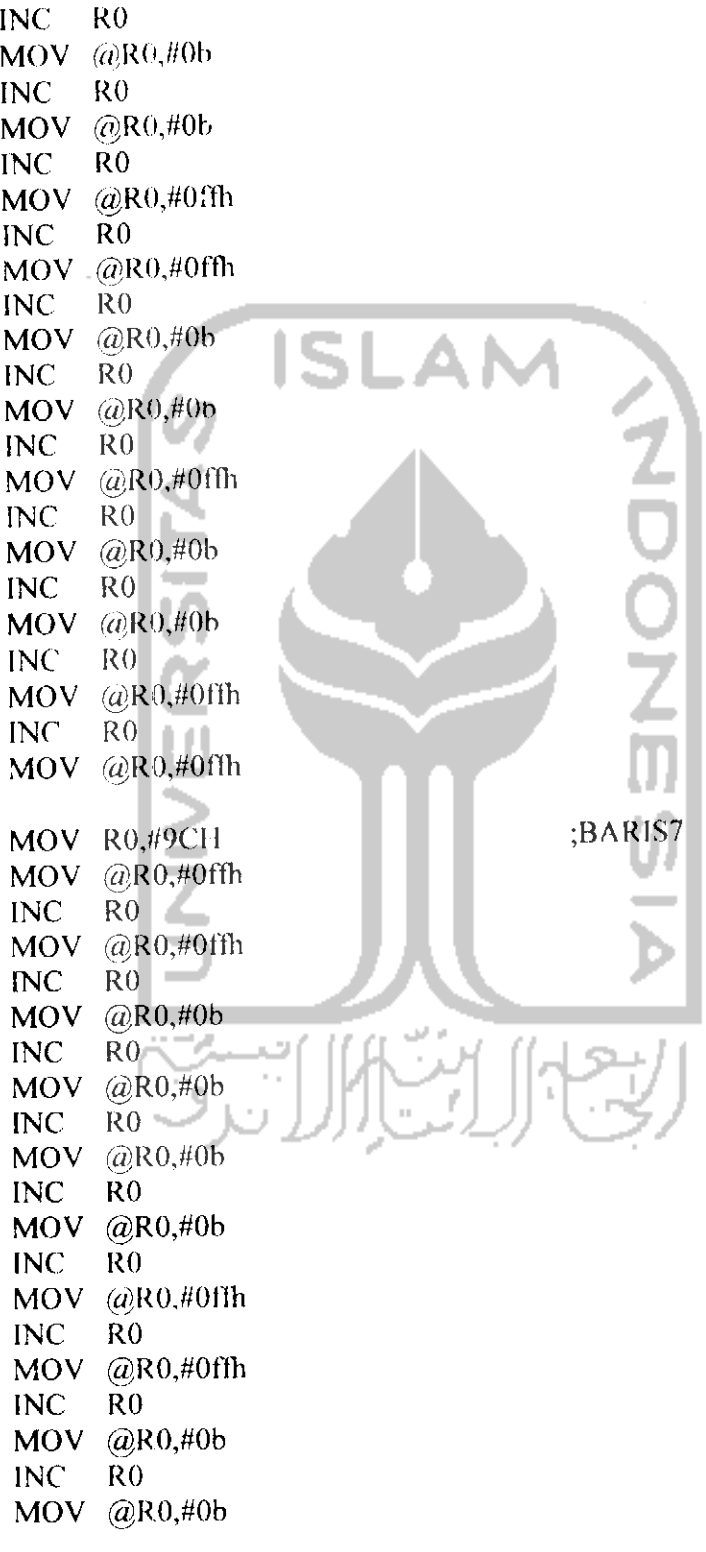

 $\label{eq:2.1} \frac{1}{2} \sum_{i=1}^n \frac{1}{2} \sum_{j=1}^n \frac{1}{2} \sum_{j=1}^n \frac{1}{2} \sum_{j=1}^n \frac{1}{2} \sum_{j=1}^n \frac{1}{2} \sum_{j=1}^n \frac{1}{2} \sum_{j=1}^n \frac{1}{2} \sum_{j=1}^n \frac{1}{2} \sum_{j=1}^n \frac{1}{2} \sum_{j=1}^n \frac{1}{2} \sum_{j=1}^n \frac{1}{2} \sum_{j=1}^n \frac{1}{2} \sum_{j=1}^n \frac{$ 

INC RO MOV @R0,#0ffh INC RO MOV @R0,#0b INC RO MOV @R0,#0b INC RO MOV  $(Q)$ R0,#0ffh INC RO MOV @R0,#0ffh tampil: SIAPKAN: MOV P2,#0 ISIBARISO: MOV P2,#lOOOIOOOB MOV R0,#23H  $MOV A, @RO$ LANJUT\_BARISO: ACALL ISIBARIS DEC ROL  $MOV A, @R0$ CJNE R0,#0FH,LANJUT BARISO ACALL NYALA0 ISIBARISl: MOV P2,#lOOOIOOOB MOV R0,#37H  $MOV A, @R0$ LANJUT\_BARISE **ISIBARIS** DEC RO MOV A,@R0 CJNE R0,#23H,LANJUT BARISI ACALL NYALAI ISIBARIS2: MOV P2,#10001000B MOV R0,#4BH MOV A,@R0 LANJUT BARIS2: ACALL ISIBARIS

DEC RO MOV A,@R0 CJNE R0,#37H,LANJUT BARIS2 ACALL NYALA2 ISIBARIS3: MOV P2,#lOOOIOOOB MOV R0,#5FH  $MOV$  A,  $@R0$ LANJUT\_BARIS3:<br>ACALL ACALL ISIBARIS DEC RO MOV A.@R0 CJNE R0,#4BH,LANJUT BARIS3 ACALL NYALA3 ISIBARIS4:  $\sim$ MOV P2,#lOOOIOOOB MOV R0,#73H  $MOV A, @RO$ LANJUT BAR1S4: ACALL **ISIBARIS**  $DEC$  RO  $\Box$ MOV A,@R0 CJNE R0,#5FH,LANJUT\_BARIS4<br>ACALL NYALA4 NYALA4 IS1BARIS5: MOV P2,#lOOOIOOOB  $MOV$  R<sub>0</sub>,  $#87H$ MOV A,@R0 LANJUT\_BARIS5:<br>ACALL I 9. **ISIBARIS** DEC RO MOV A,@R0 CJNE R0,#73H,LANJUT\_BARIS5<br>ACALL NYALA5 NYALA5 IS1BARIS6: MOV P2,#10001000B MOV R0,#9BII MOV A,@R0 LANJUT BARIS6:

ACALL ISIBARIS DEC RO MOV A,@R0 CJNE R0,#87H,LANJUT BARIS6 ACALL NYALAO ISIBARIS7: MOV P2,#10001000B MOV R0,#0AFH  $MOV A, @RO$ LANJUT\_BARIS7: ACALL ISIBARIS DEC RO MOV A,@R0 CJNE R0,#9BH,LANJUT\_BARIS7 ACALL NYALA7 JMP TAMPIL NYALAO: MOV PI,#11111110B MOV P2,#10101010B ACALL TUNDA  $MOV$  Pl $#1111111B$ MOV P2,#10001000B RET NYALA 1: MOV P1,#1111110IB MOV P2,#10101010B ACALL TUNDA MOV P1,#111I1111B MOV P2,#10001000B RET NYALA2: MOV P1,#11111011B MOV P2,#10101010B ACALL TUNDA MOV PL#11111111B MOV P2,#10001000B RET NYALA3: MOV PI,#11110111B

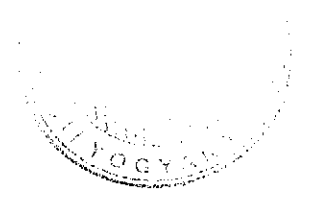

MOV P2,#10101010B ACALL 'TUNDA MOV P1,#11I11111B MOV P2,#l OOOIOOOB RET NYALA4: MOV P1,#11101111B MOV P2,#10101010B ACALL TUNDA MOV Pl,#llllllliB MOV P2,#10001000B RET NYALA5: MOV PL#11011111B MOV P2,#101010IOB ACALL TUNDA MOV P1,#1111111IB MOV P2,#10001000B RET NYALA6: MOV P1,#1011111IB MOV P2,#10I01010B ACALL TUNDA MOV P1,#11111111B MOV P2,#10001000B RET NYALA7: MOV P1,#011I1I11B MOV P2,#10101010B  $ACALL = TUNDA$ MOV P1,#I11II111B MOV P2,#10001000B RET ISIBARIS: MOV P0,A MOV P2,#11001100B MOV P2,#10001000B RR A MOV P0,A MOV P2,#11001100B MOV P2,#l OOOIOOOB RR A MOV P0,A

RET MOV P2,#11001100B MOV P2,#10001000B RR A MOV P0,A MOV P2,#11001100B MOV P2,# IOOOIOOOB RR A MOV P0,A MOV P2,#l 1001100B MOV P2,#10001000B RR A MOV P0,A MOV P2,#11001100B MOV P2,#iOOOIOOOB RR A MOV P0,A MOV P2,#11001100B MOV P2,#l OOOIOOOB RR A MOV P0,A MOV P2,#i 1001100B MOV P2,#lOOOIOOOB TUNDA: MOV TH0.//HIGII WAKTU MOV TL0.//LOW WAKTU SETB TRO JNB CLR CLR RET TF0,\$ TRO TFO SERINT: JB Rl,AMBIL\_DATA CLR Tl RETI AMBIL\_DATA: CEK\_1ST: CJNE R7,#0,DATA 160 MOV R7,#1

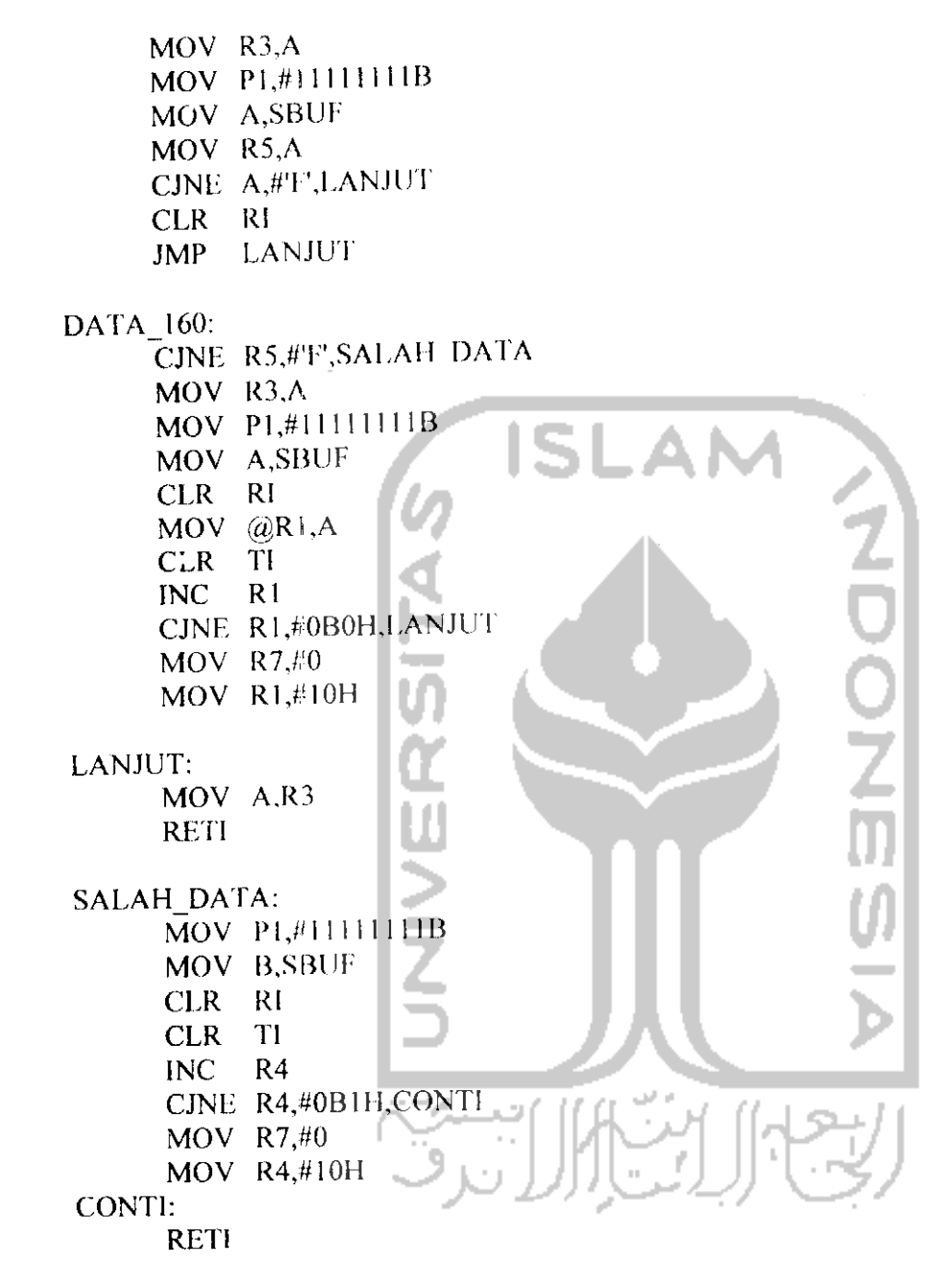

**END** 

MIKROKONTROLER G

 $\bullet$ 

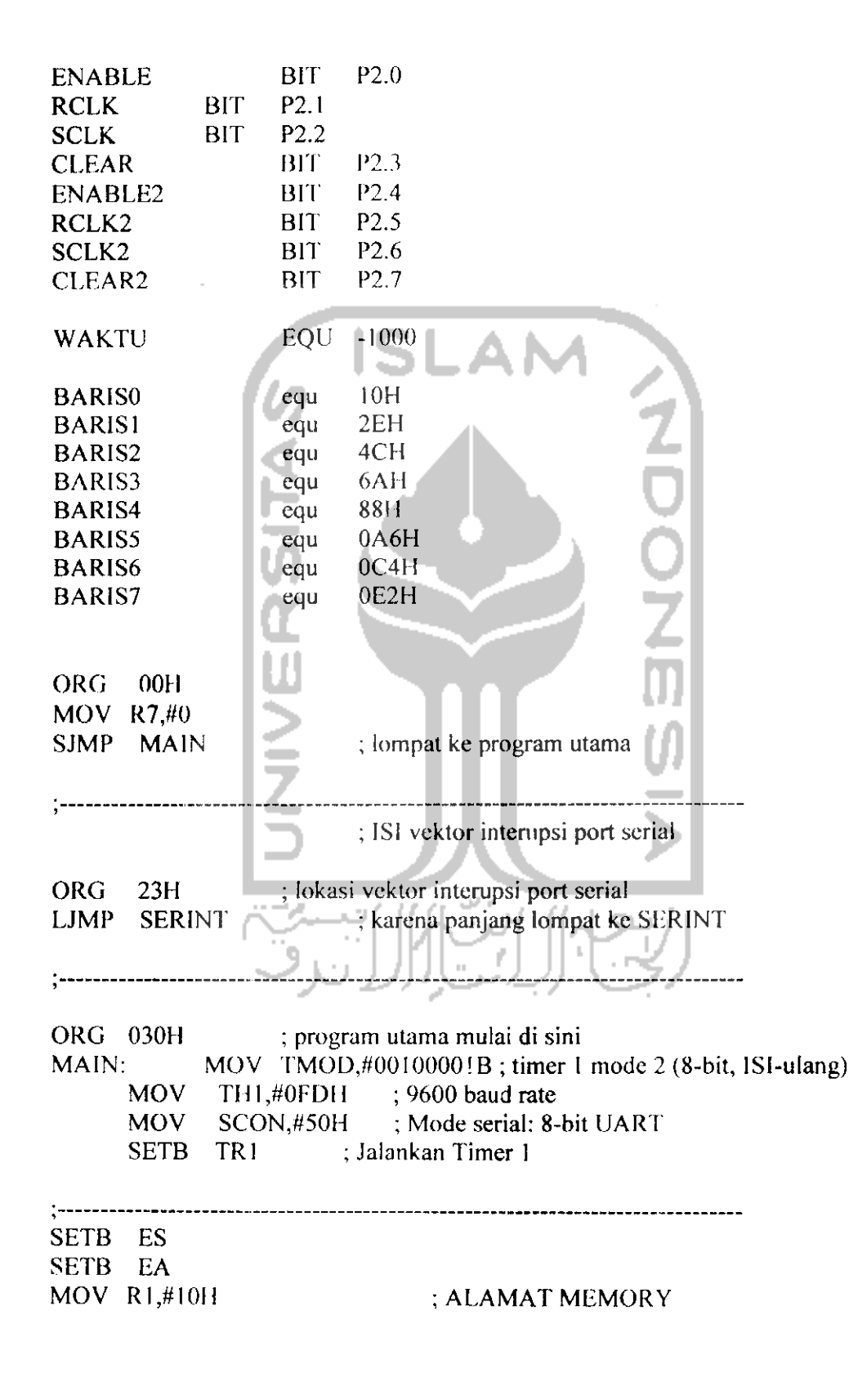

MOV R4,#10H

START: ;BARIS0 MOV R0,#10H MOV @R0,#0ffh INC RO MOV **(a)R\)Jt(mh** INC RO  $MOV$  @R0,#0ffh INC RO **SLAI** MOV @R0,#0ffh INC RO  $MOV$  @R0,#0ffh INC RO MOV @R0,#Offh INC RO  $MOV$  @R0,#0ffh INC RO MOV @R0,#0ffh INC RO MOV @R0,#0ffh INC RO MOV @R0,#0ffh INC RO  $MOV$  ( $@R0,#0$ ffh INC RO MOV @R0,#0ffh<br>INC R0 INC. MOV @R0,#0ffh  $INC$   $R0$   $-$ MOV @R0,#0ffh  $INC$  R<sub>0</sub> MOV @R0,#0ffh INC RO MOV @R0,#0ffh MGV R0,#24H :BARISMOV @R0,#0ffh INC RO MOV @R0,#0ffli INC RO MOV @R0,#0ffh INC RO

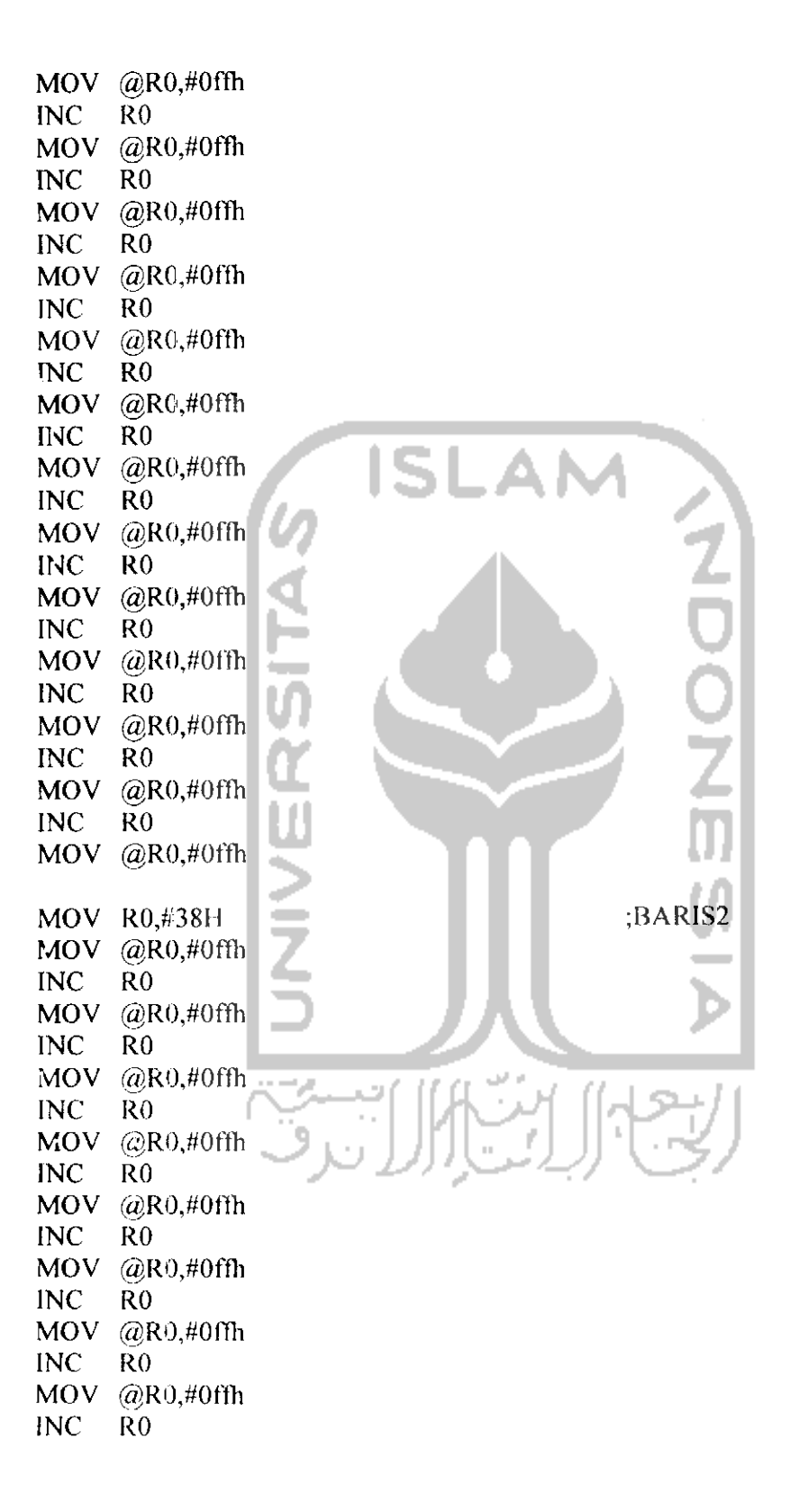

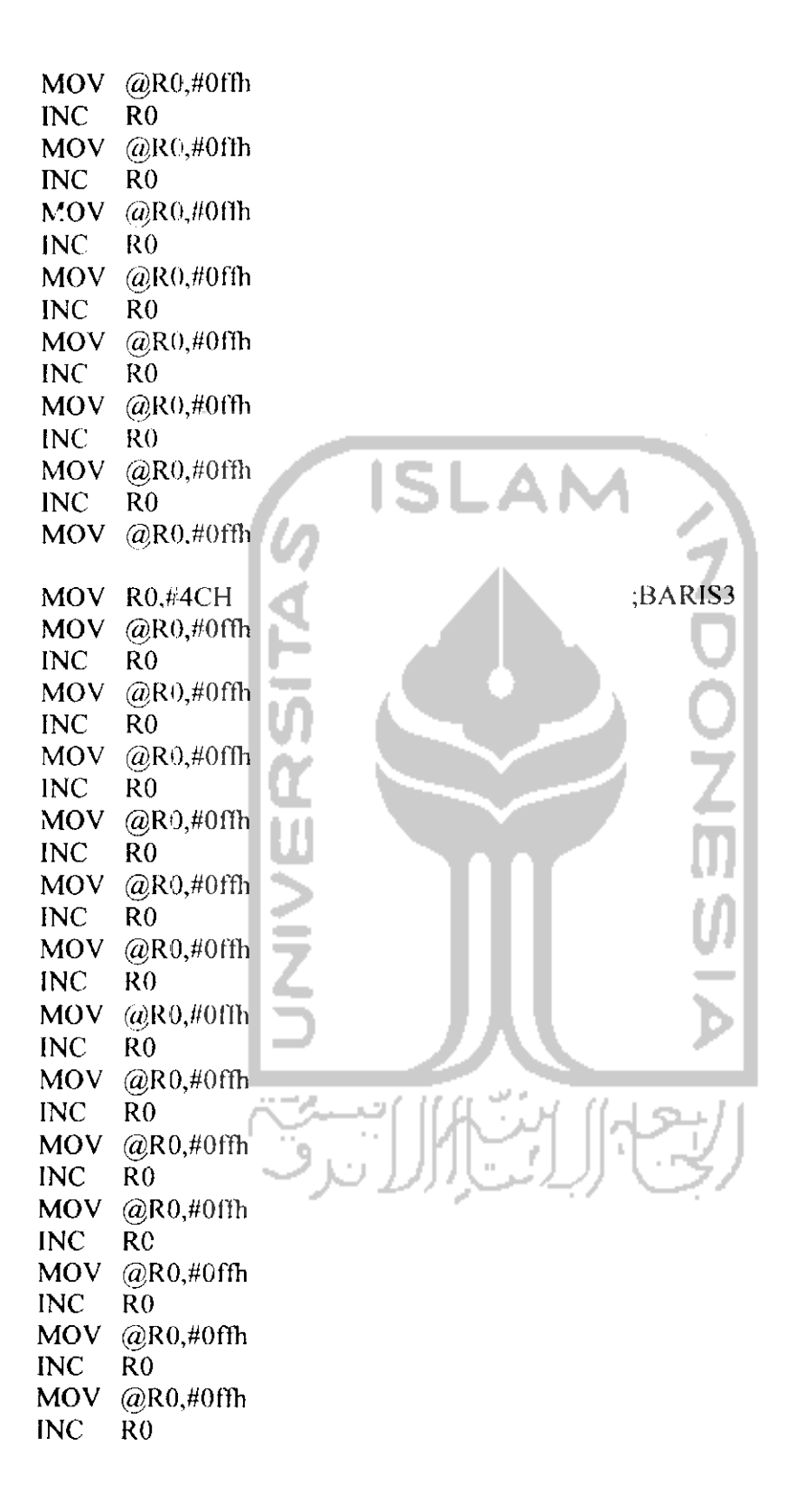

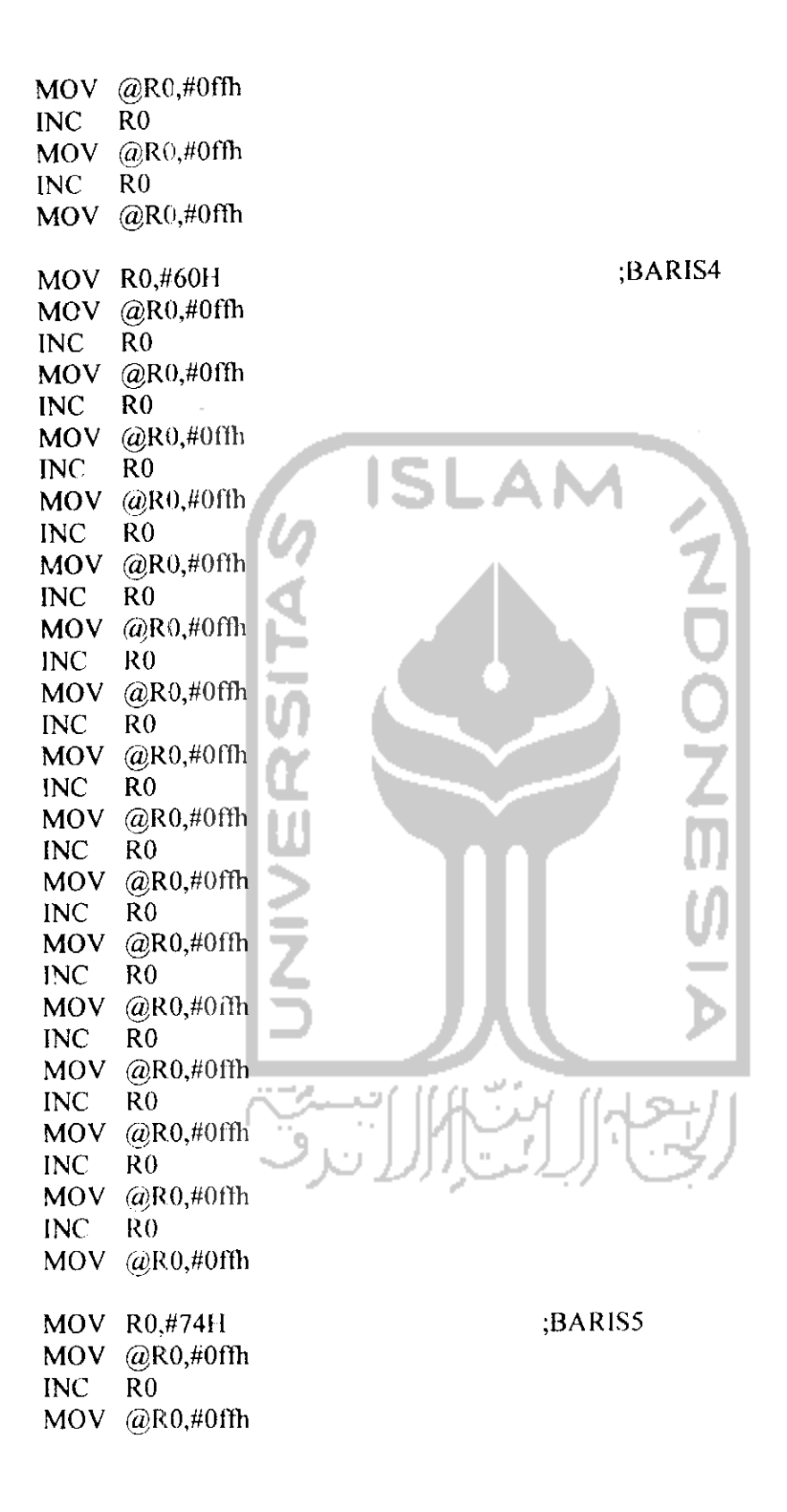

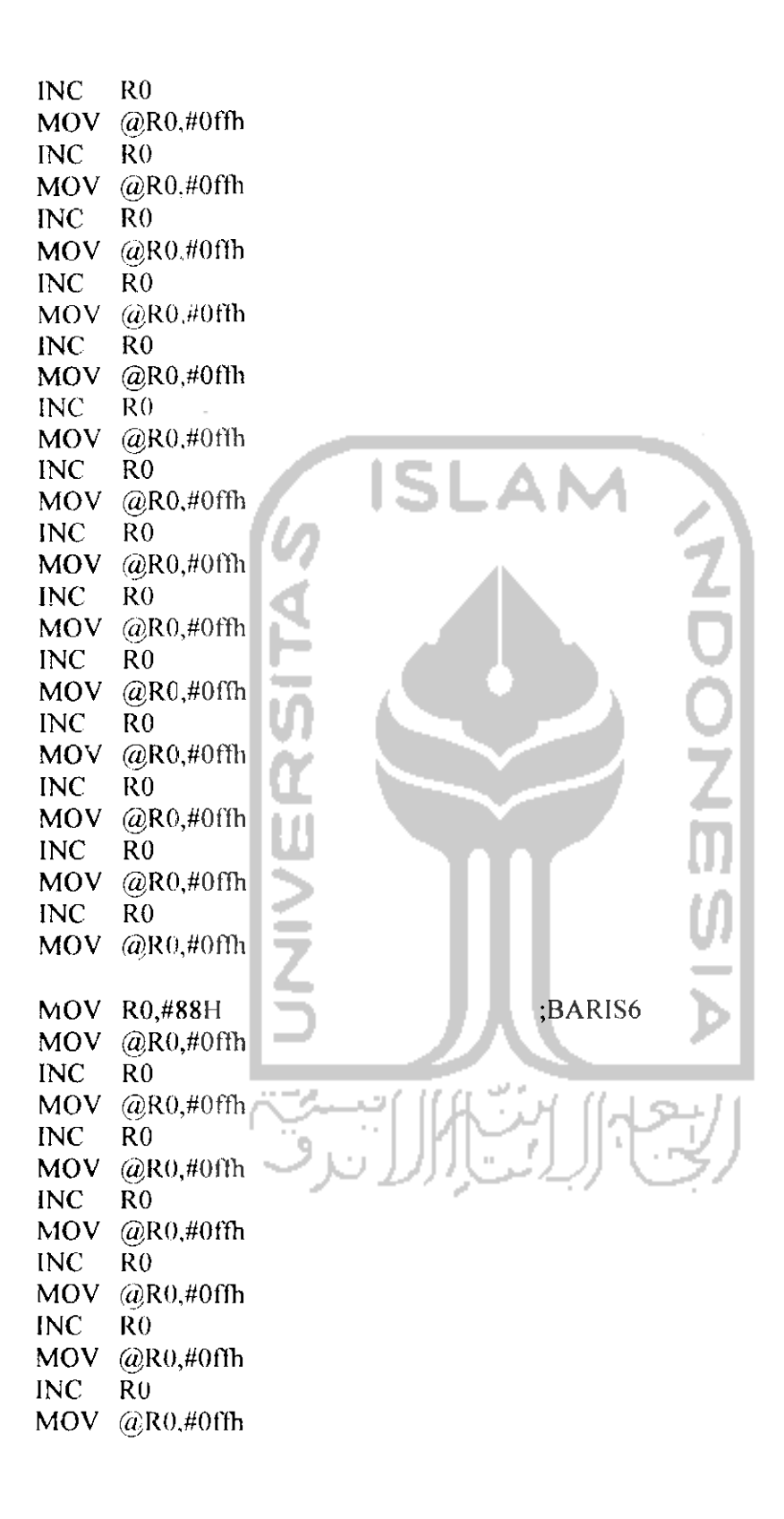

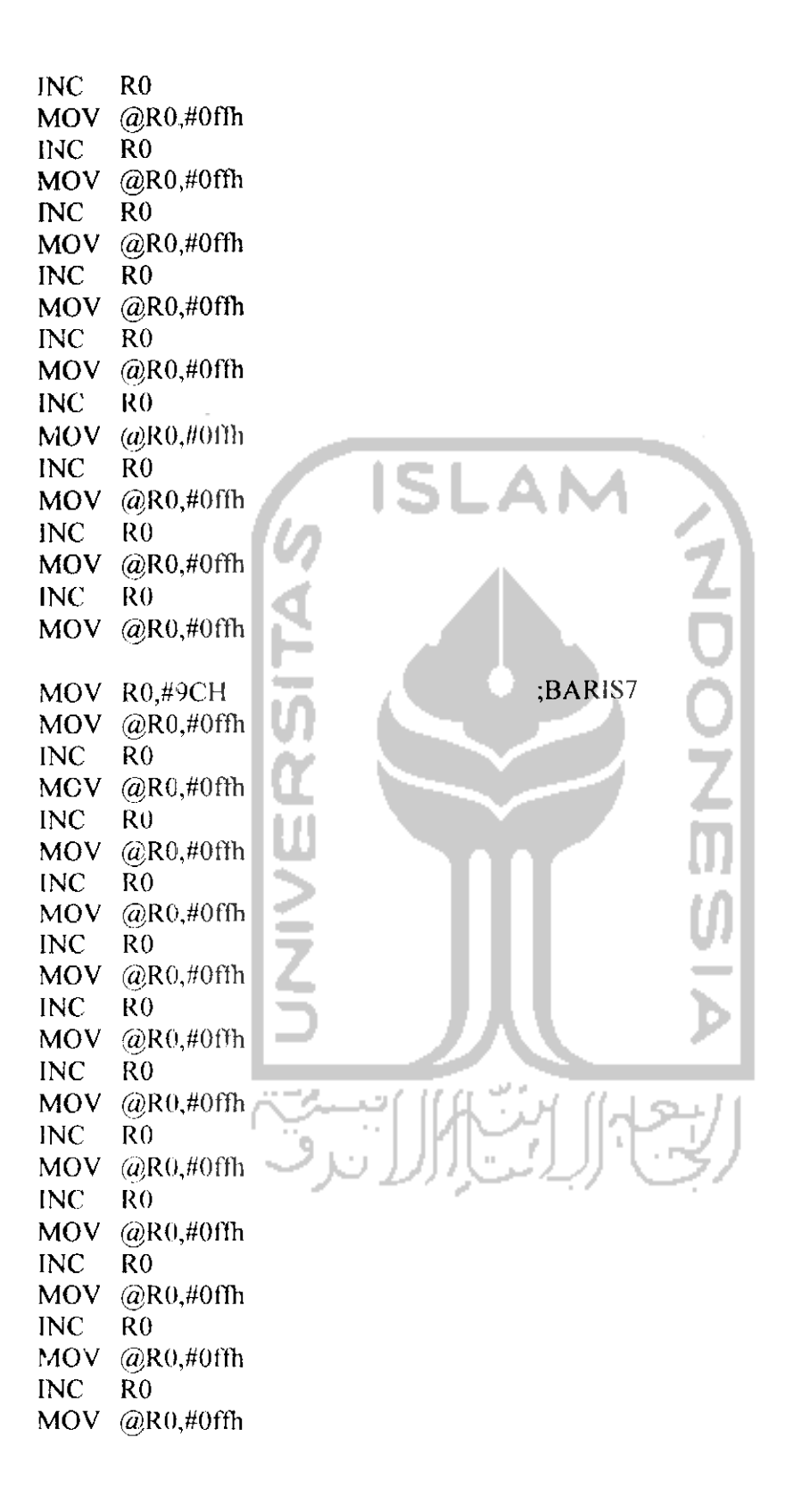

INC RO MOV @R0,#Offli INC RO MOV @R0,#0ffh INC RO MOV @R0,#0ffh INC RO  $MOV$   $\omega$ R0,#0ffh ;<br>;-------------------tampil: ISI SIAPKAN:  $MOV$  P2,#0 ISIBARISO: MOV P2,#l OOOIOOOB MOV R0,#23H MOV A,@R0 LANJUT\_BARISO: ACALL ISIBARIS DEC RO  $MOV A, (a)RO$ CJNE R0,/fOFH,LANJUT BARISO ACALL NYALAO  $\sim$ ISIBARISl: **COL** MOV P2,#10001000B MOV R0,#37H MOV **A,(a}RQ** LANJUT\_BARISI: **ACALL ISIBARIS**  $DEC$   $RO^{\dagger}$ MOV  $A$ ,  $\oslash$  R $\theta$   $\Box$ CJNE R0,#23H,LANJUT\_BARIS1 ACALL NYALAI ISIBARIS2: MOV P2,#10001000B MOV R0,#4BH MOV  $A, @R0$ LANJUT\_BARIS2: ACALL ISIBARIS DEC RO MOV A,@R0

CJNE R0,#37H,LANJUT\_BARIS2 ACALL NYALA2 ISIBARIS3: MOV P2,#lOOOIOOOB MOV R0,#5FH MOV A,@R0 LANJUT\_BARIS3: ACALL ISIBARIS DEC R<sub>0</sub> MOV A,@R0 CJNE R0,#4BH,LANJUT\_BARIS3 ACALL NYALA3 ISIBARIS4: MOV P2,#10001000B MOV R0,#73H MOV A,@R0 LANJUT\_BAR!S4: ACALL ISIBARIS DEC RO MOV A,@R0 CJNE R0,#5FH,LANJUT\_BARIS4 ACALL NYALA4 ISIBARIS5: MOV P2,#10001000B MOV R0,#87H MOV A,@R0 LANJUT\_BARIS5: الت ACALL ISIBARIS  $DEC$  RO  $\rightarrow$  1.  $MOV A, @RO$ CJNE R0,#73H,LANJUT\_BARIS5 ACALL NYALA5 ISIBARIS6: MOV P2,#10001000B MOV R0,#9BH  $MOV A, (a)R0$ LANJUT\_BARIS6: ACALL ISIBARIS DEC RO

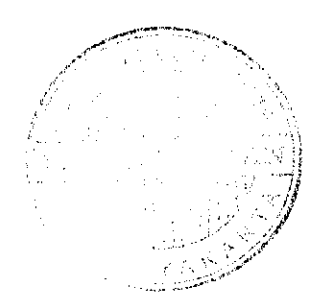

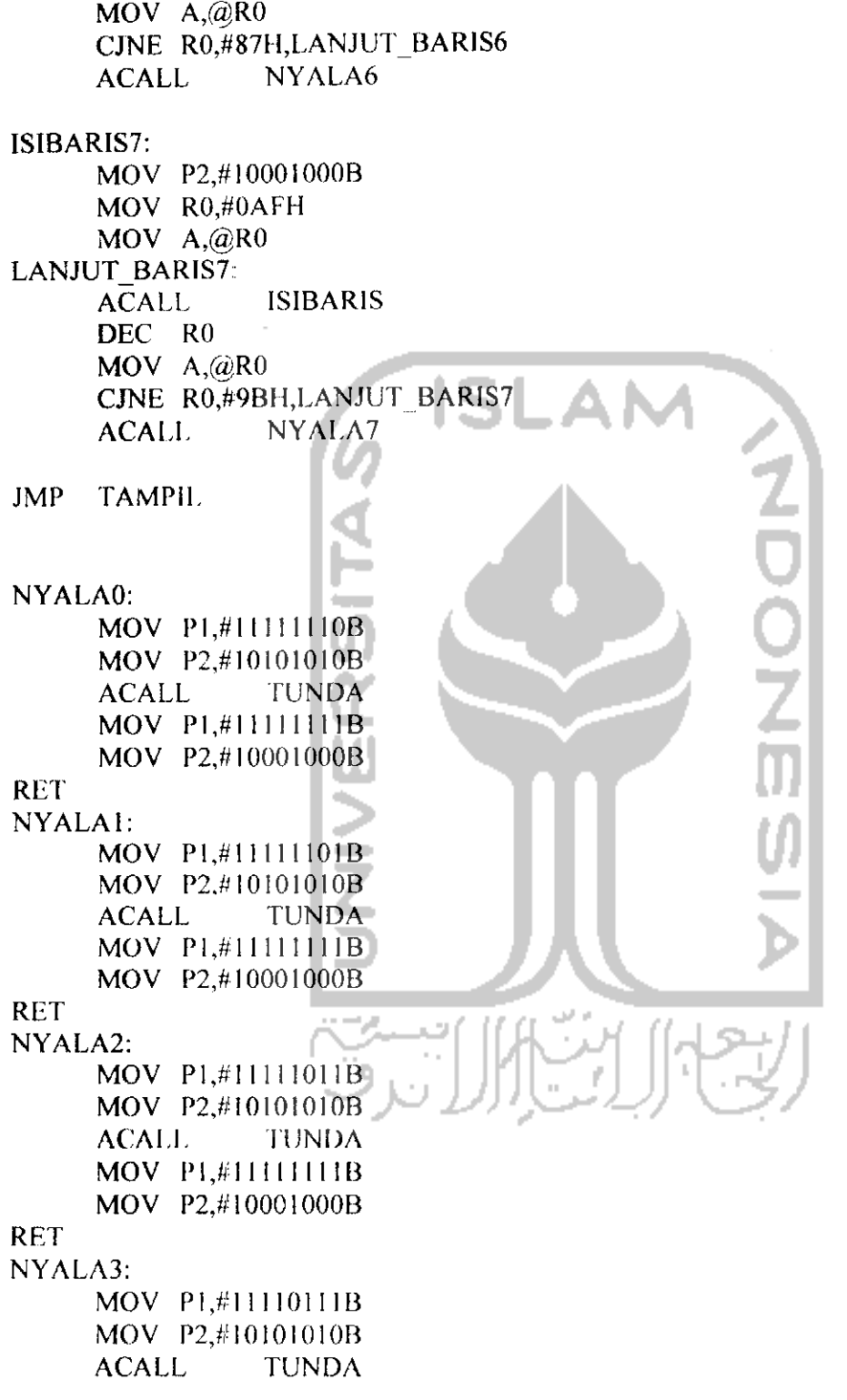

 $\mathcal{A}(\mathbf{r})$  and  $\mathcal{A}(\mathbf{r})$ 

 $\frac{1}{2}$ 

MOV P1,#11II111IB MOV P2,# 10001OOOB RET NYALA4: MOV P1,#11101111B MOV P2,#I0101010B ACALL TUNDA MOV PL#U111111B MOV P2,#10001000B RET NYALA5: MOV PI,#11011111B MOV P2,#10101010B ACALL TUNDA MOV PI,#111I1111B MOV P2,#10001000B RET NYALA6: MOV P1,#10111111B MOV P2,#1010I010B ACALL TUNDA MOV PL#1111111B MOV P2,#10001000B RET NYALA7: **Contract Contract** MOV P1,#01111111B MOV P2,#10101010B ACALL TUNDA MOV P1,#11111111B MOV P2,#10001000B RET ISIBARIS: MOV P0,A MOV P2,#l 1001100B MOV P2,#10001000B RR A MOV P0,A MOV P2,#l 1001100B MOV P2,#10001000B RR <sup>A</sup> MOV P0,A MOV P2,#11001100B

MOV P2,#10001000B  $RR$  $\mathbf{A}$ MOV P0,A MOV P2,#11001100B MOV P2,#10001000B  $RR$  $\mathbf{A}$ MOV P0.A MOV P2,#11001100B MOV P2,#10001000B  $RR$  $\Lambda$ MOV P0.A MOV P2,#11001100B MOV P2,#10001000B **ISLAM RR**  $\mathbf{A}$ MOV P<sub>0</sub>A MOV P2,#11001100B MOV P2,#10001000B **RR**  $\Lambda$ MOV P0,A a, MOV P2,#11001100B MOV P2.#10001000B RET TUNDA: MOV TH0,#HIGH WAKTU MOV TL0,#LOW WAKTU SETB TRO **JNB** TF<sub>0.</sub>\$ **CLR** TR0 **CLR** TF<sub>0</sub> **RET SERINT:** RLAMBIL\_DATA JB **CLR** TI **RETI** 

AMBIL DATA: CEK\_IST:

> CJNE R7,#0, DATA 160 MOV R7,#1 MOV R3, 4

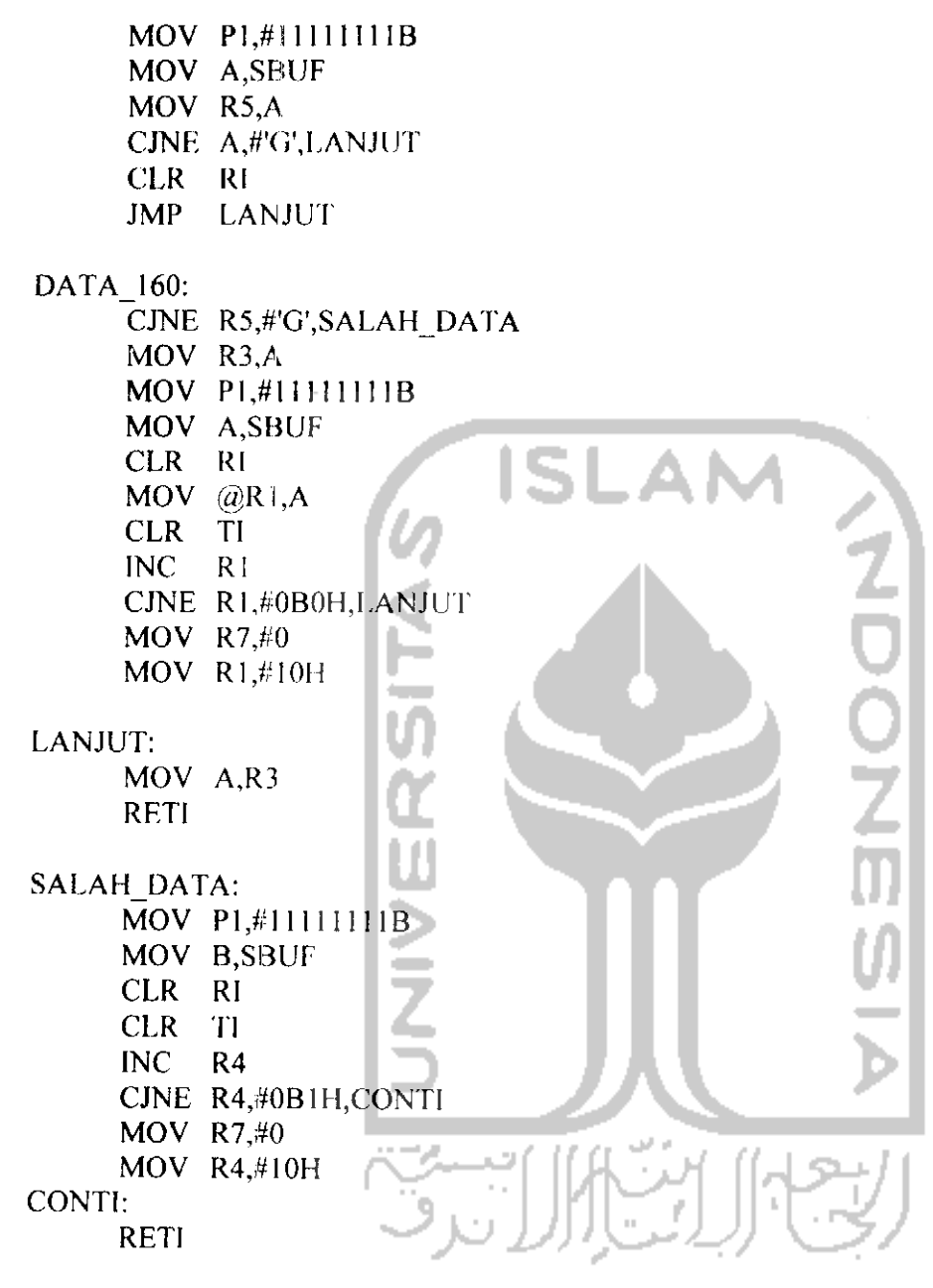

 $\bullet$ 

**END**